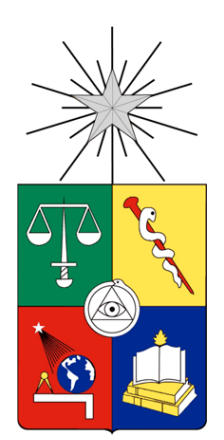

UNIVERSIDAD DE CHILE FACULTAD DE CIENCIAS FÍSICAS Y MATEMÁTICAS DEPARTAMENTO DE GEOLOGÍA

## **GENERACIÓN DE MODELOS TRIDIMENSIONALES A PARTIR DE FOTOGRAMETRÍA Y SU APLICACIÓN EN GEOLOGÍA ESTRUCTURAL**

MEMORIA PARA OPTAR AL TÍTULO DE GEÓLOGO

JOSÉ LUIS ZÚÑIGA GONZÁLEZ

PROFESOR GUÍA: CÉSAR ARRIAGADA ORTEGA

MIEMBROS DE LA COMISIÓN: MARCELO FARÍAS THIERS SERGIO SEPÚLVEDA VALENZUELA GABRIEL VARGAS EASTON

> SANTIAGO DE CHILE 2016

#### **RESUMEN**

### **GENERACIÓN DE MODELOS TRIDIMENSIONALES A PARTIR DE FOTOGRAMETRÍA Y SU APLICACIÓN EN GEOLOGÍA ESTRUCTURAL**

En la naturaleza podemos observar que las diferentes estructuras geológicas se expresan en las tres dimensiones, por tanto, representaciones tradicionales de estas como esquemas o perfiles entregan desde un principio una visión sesgada de su estado natural, ahora bien, si a esto le sumamos que el mapeo geológico estructural por lo general es pobre, nuevas herramientas que nos permitan entender la geología en todas sus dimensiones son absolutamente necesarias.

En el presente trabajo se intenta responder a esta problemática mediante el uso de la técnica de fotogrametría digital como método de modelamiento tridimensional en conjunto al uso de software geológicos estructurales especializados en casos geológicos estructuralmente complejos. Tradicionalmente la técnica de fotogrametría digital en ciencias de la tierra ha sido limitada a simplificar y mejorar el trabajo geotécnico, pudiendo realizarse la evaluación de las discontinuidades de un macizo rocoso con gran precisión, en corto tiempo y de forma muy completa de manera remota, por tanto llevarla a casos de deformación compleja es, en si mismo, un salto en el camino investigativo.

Mediante una misma metodología en cada uno de los modelos digitales presentados en este trabajo se ha podido realizar un análisis distinto en cada uno de ellos, obteniendo un sin número de datos e interpretaciones completamente nuevas, como son el caso de interpretaciones del comportamiento de estructuras complejas hacia el interior de la pared de roca, hipotéticas historias de deformación en tres dimensiones, obtener datos de rumbo y manteo de manera remota, segura y menos tiempo comparativamente a técnicas tradicionales, adicionalmente se plantea y se entregan ejemplos del uso de esta técnica para obtener datos geomorfológicos de nuestro pasado reciente, nuevos datos estructurales a partir de testigos de roca y su uso como fuente de modelos digitales con fines pedagógicos.

#### **AGRADECIMIENTOS**

Quiero agradecer en primera instancia a todos aquellos compañeros, profesores e integrantes de cada salida a terreno que me enseñaron que cuando te maravillas intentando entender el mundo y su historia es cuando la geología se vuelve arte, y si vibras desarrollando ese arte este se vuelve en tu estilo de vida. Quiero agradecer también a Cesar Arriagada y Juan Becerra por toda su ayuda, su apoyo y principalmente por plantearme el desafío de confeccionar una memoria poco común buscando innovar en cada paso de esta, en la misma línea quisiera agradecer a Midland Valley por proporcionar las herramientas requeridas para el desarrollo del trabajo. Por otro lado quisiera agradecer a Bastián Muñoz, Constanza Celis, Verónica Mardones y Violchen Sepúlveda por su paciencia, ayuda y compañerismo en las salidas a terreno necesarias para obtener cada uno de los datos expuestos aquí, a ellos cuatro se suma Sebastián Pairoa quien entre las discusiones, cervezas y amistad brindo una gran ayuda tanto en los primeros pasos de esta memoria como en los proyectos futuros planteados.

Fue mi primo Jaime "Kako" Molina, más bien mi hermano Kako, la primera persona que me hablo de geología, él me enseño la primera colección de rocas que vi y quizás sin él nunca hubiese llegado a ser quien soy, por eso y por tu cariño gracias. Cecilia Rojas me has acompañado en más de 5 de los 7 años que ha durado este viaje; tu amor, compañía, comprensión y apoyo son uno de los pilares más fuertes de este y de todos mis trabajos, te amo. Finalmente quisiera agradecer por sobre todo a mis padres, ellos son quienes me han apoyado desde siempre en todo lo que se me ha ocurrido, sus cariños y consejos han marcado a fuego mi historia, sé que les causa temor el que me embarque en esta aventura que es recorrer el mundo para intentar entenderlo, pero que venzan ese temor y me apoyen con todo lo que son solo me hace quererlos más, por eso a ellos y a todos los que ya he nombrado muchísimas gracias.

## **TABLA DE CONTENIDO**

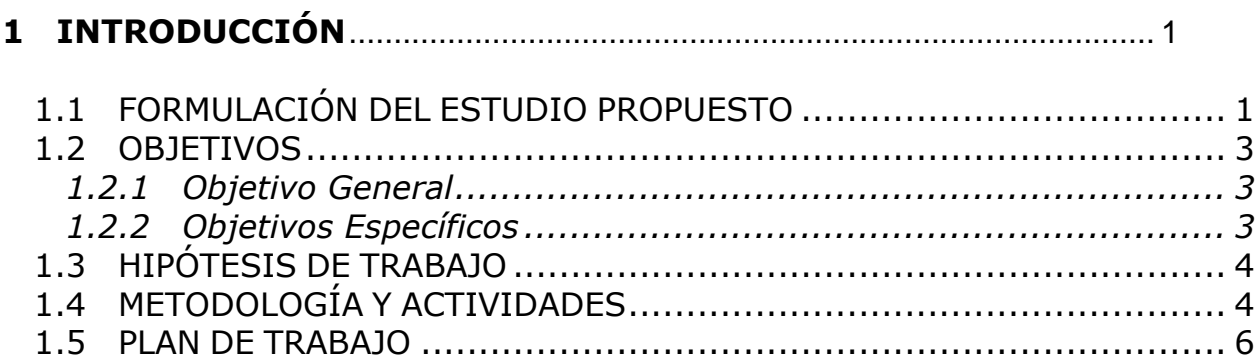

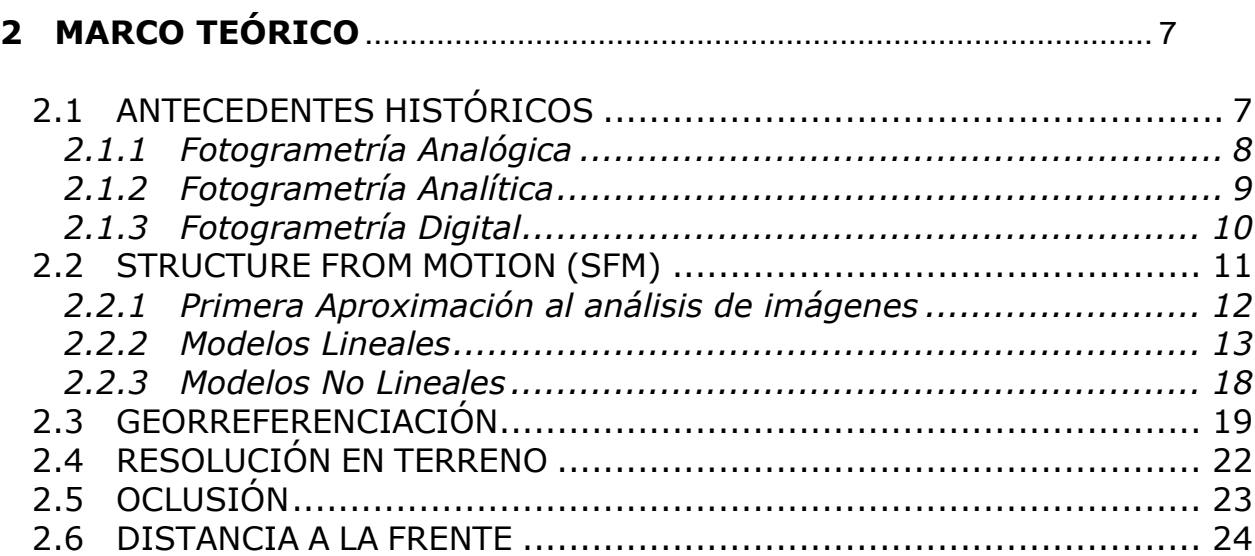

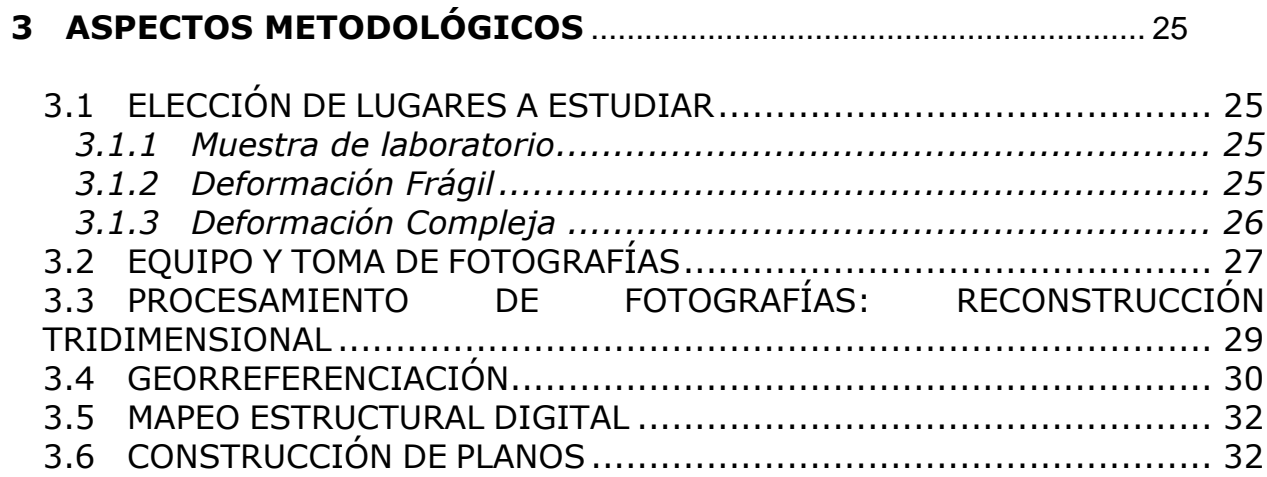

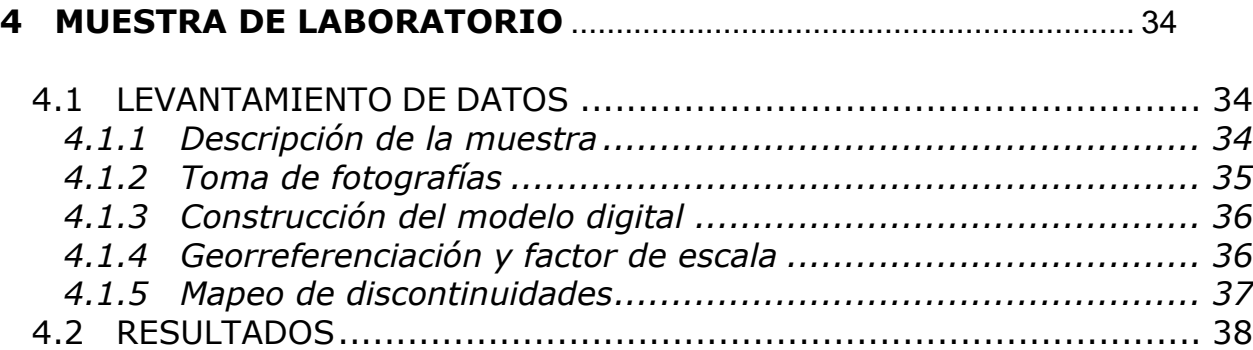

# **5 DEFORMACIÓN FRÁGIL, CERRO BLANCO**........................................ 39

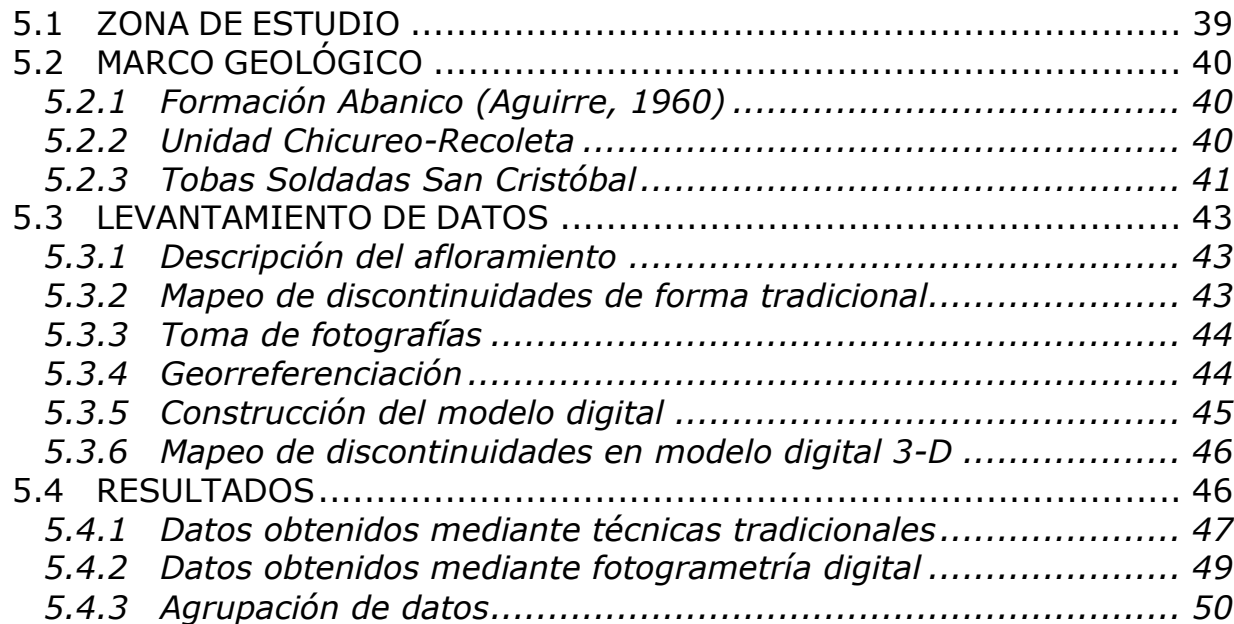

# **6 DEFORMACIÓN COMPLEJA, QUEBRADA LOS SAPOS**................... 52

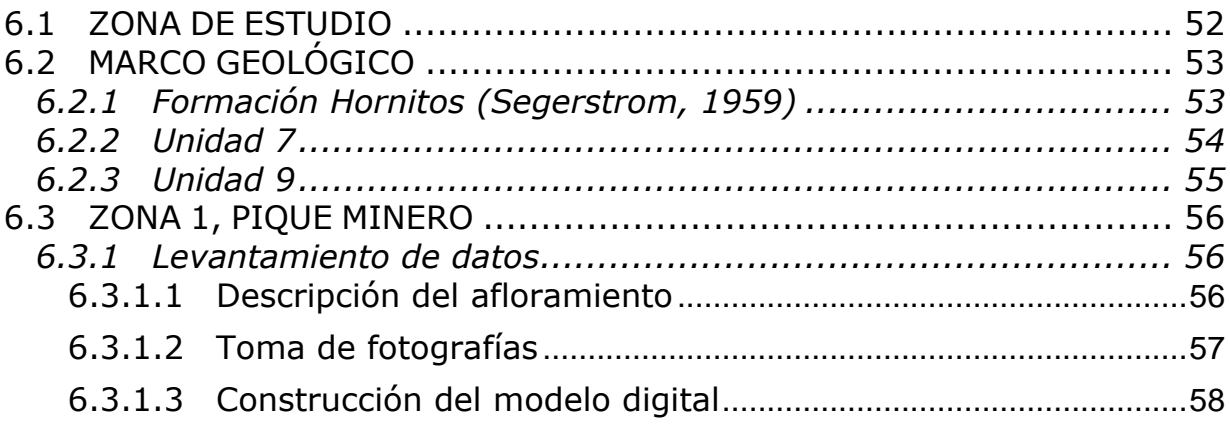

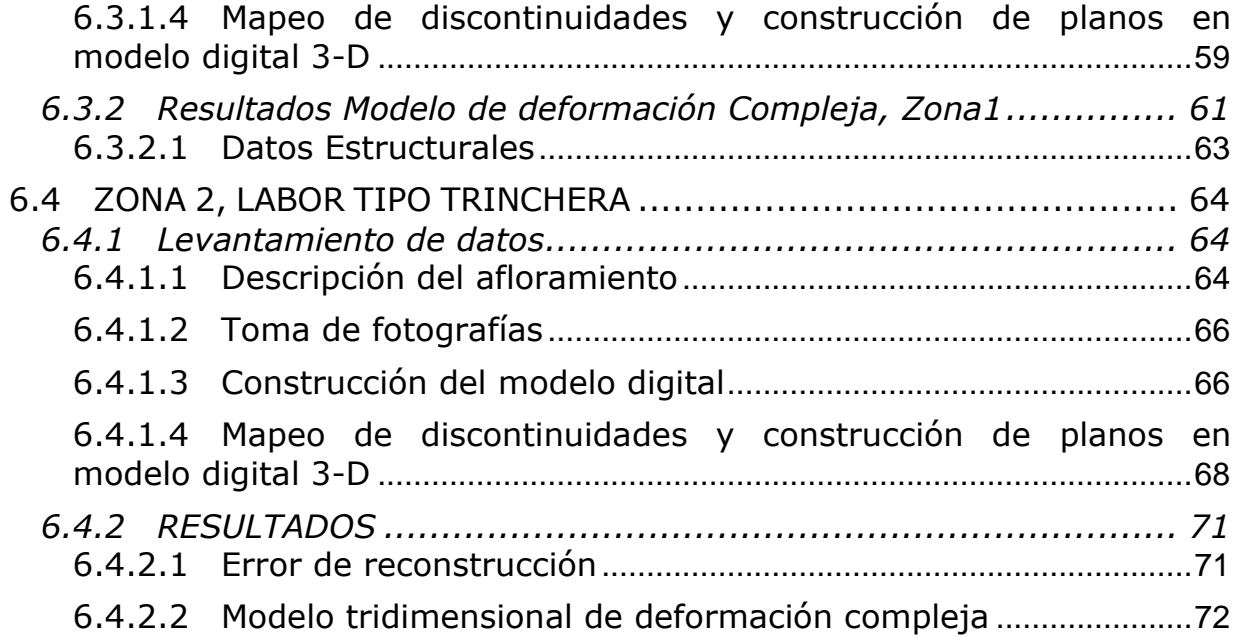

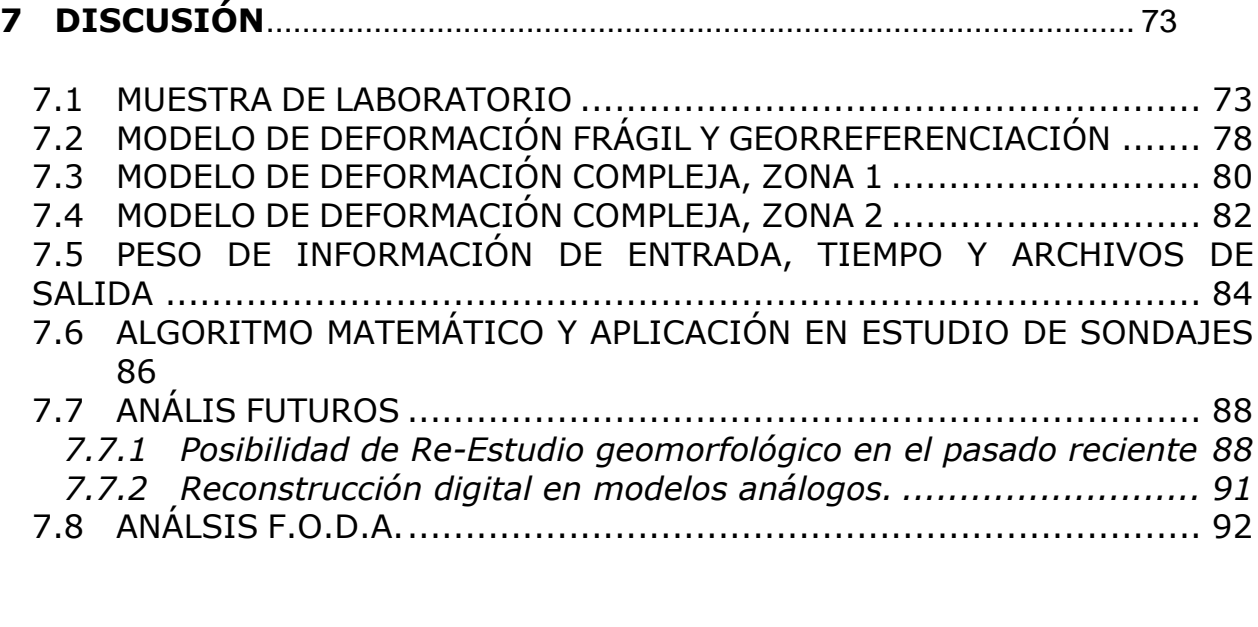

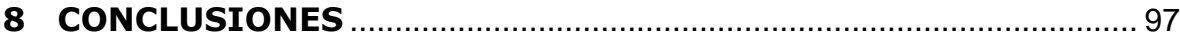

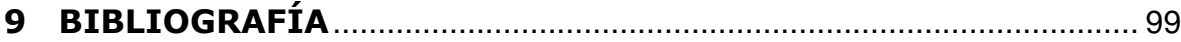

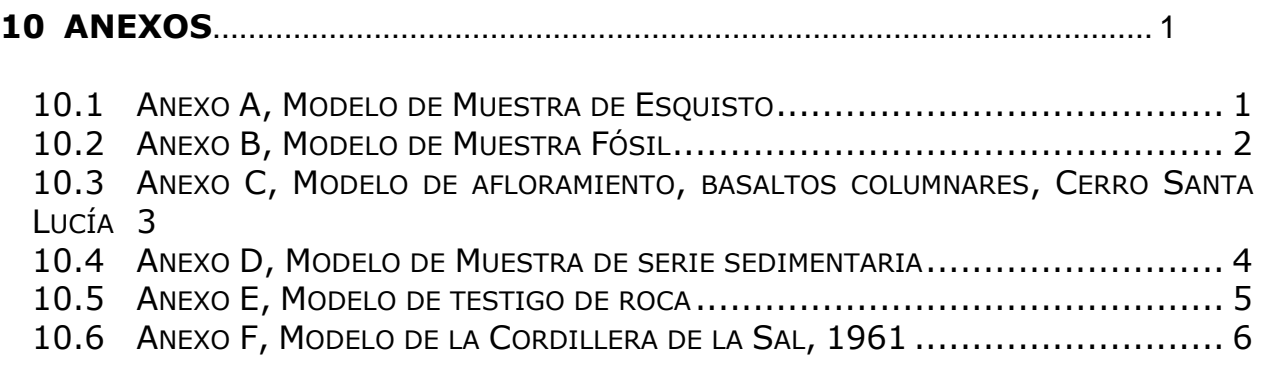

## **ÍNDICE DE TABLAS**

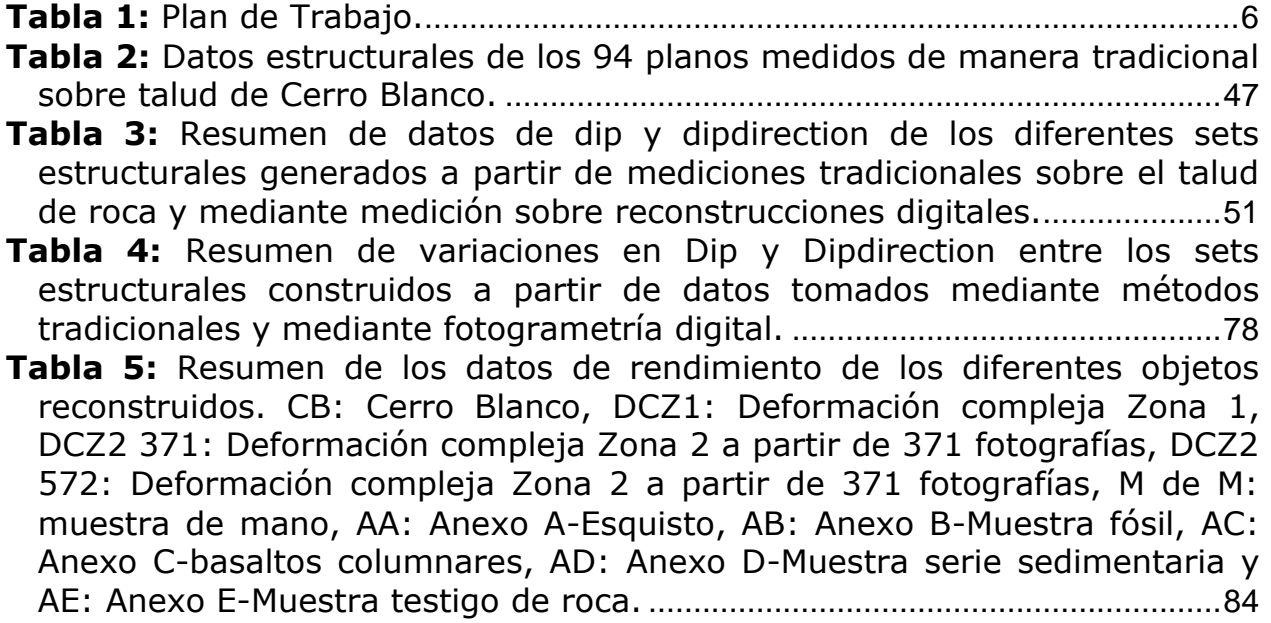

# **ÍNDICE DE ILUSTRACIONES**

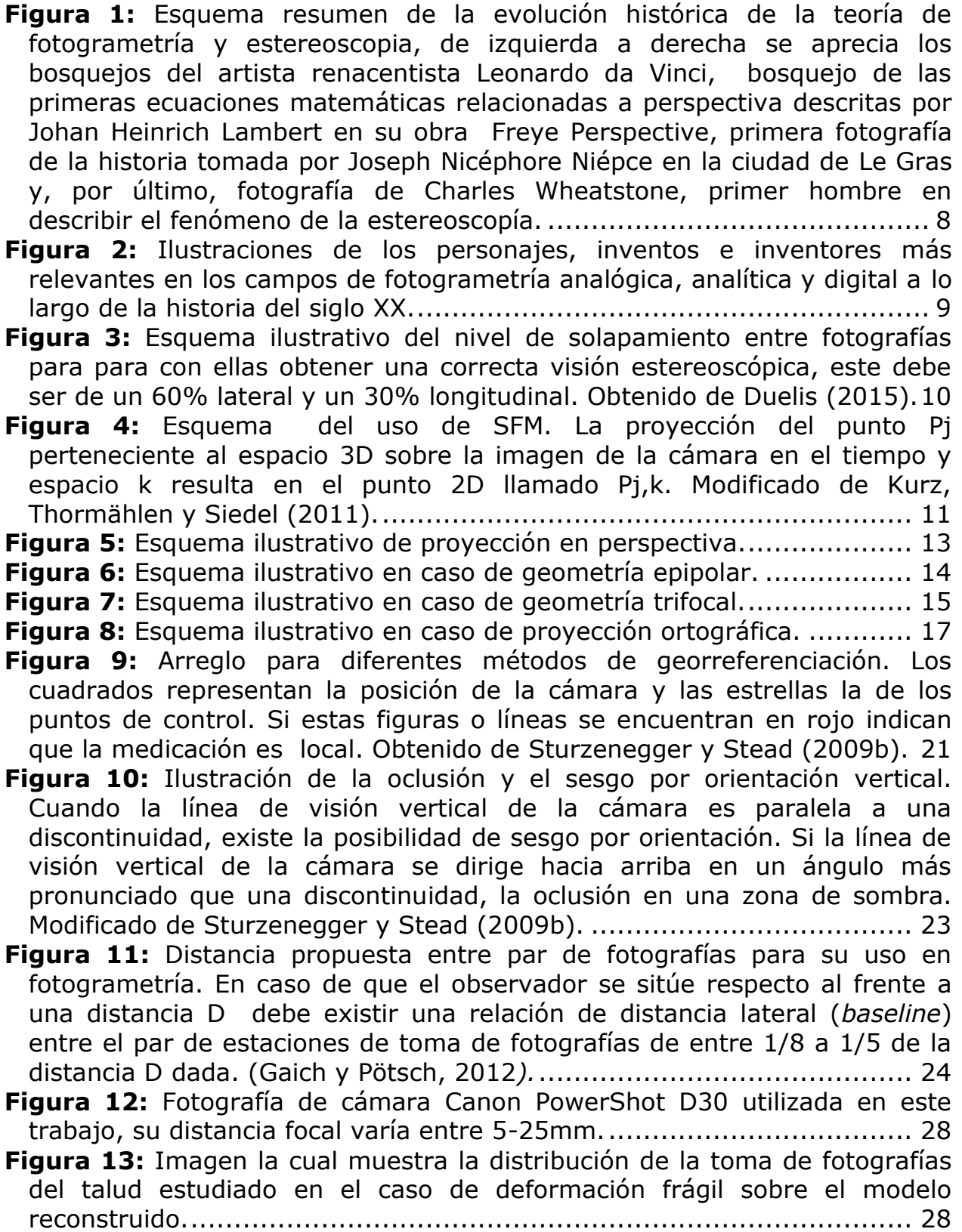

**Figura 14:** Esquema ilustrativo del proceso de reconstrucción tridimensional mediante la técnica de fotogrametría digital........................................ 30 **Figura 15:** Esquema del sistema de georreferenciación propuesto en este trabajo. La X marca el punto medido con GPS, mientras que los puntos muestran los puntos de control tomados mediante la medición manual de distancias con respecto a la X............................................................ 31 **Figura 16:** Fotografía de la muestra de mano. ...................................... 34 **Figura 17:** Imagen la cual muestra la distribución de la toma de fotografías de la muestra de mano estudiada sobre el modelo reconstruido. ........... 35 **Figura 18:** Imagen cual muestra la exageración en 100 veces de las dimensiones de la muestra de mano. ................................................. 36 **Figura 19:** Imagen la cual muestra la distribución de las estructuras mapeadas sobre el modelo digital texturizado, en rojo se observan las fallas inversas y normales mapeadas indistintamente, mientras que en azul se observan los cuatro niveles guías mapeados. .................................. 37 **Figura 20:** Visualización en frontal de los planos de fallas y planos de niveles guías construidos a partir del modelo de muestra de mano. Sobre los planos de niveles guías se ha realizado un análisis de manteo. ......... 38 **Figura 21:** Mapa de la zona de estudio correspondiente a Cerro Blanco, comuna de Recoleta, Región Metropolitana, Chile. En azul se muestran las calles principales circundantes al área y en naranjo la posición exacta del talud estudiado................................................................................ 39 **Figura 22:** Columna estratigráfica tipo de la Formación Abanico. Modificado de Sellés, 1999. .............................................................................. 41 **Figura 23:** Mapa geológico del cordón del Cerro San Cristóbal. Obtenido de Selles, 1999.................................................................................... 42 **Figura 24:** La Figura 24a muestra parte del talud modelado correspondiente a Cerro Blanco, mientras que en la Figura 24b se muestra un zoom de esta señalándose los puntos en donde se realizó mediciones de rumbo y manteo de manera tradicional....................................................................... 44 **Figura 25:** La fotografía muestra parte del talud modelado, en ella se señala la posición de los puntos de control para georreferenciación utilizados en el proceso de reconstrucción................................................................. 45 **Figura 26:** Modelo tridimensional del talud de Cerro Blanco, resultado de la reconstrucción por medio de fotogrametría digital. En rojo se observan los puntos de obtención de datos de rumbo y manteo mediante reconstrucción digital............................................................................................. 46 **Figura 27:** Distribución de la proyección de los polos correspondientes a los 94 planos de fracturas medidos de manera tradicional sobre talud de Cerro Blanco............................................................................................ 48 **Figura 28:** Distribución de densidad de los polos correspondientes a los 94 planos de fracturas medidos de manera tradicional sobre talud de Cerro Blanco............................................................................................ 48

**Figura 29:** Distribución de la proyección de los polos correspondientes a los 133 planos de fracturas medidos mediante reconstrucción digital del talud de Cerro Blanco............................................................................... 49

**Figura 30:** Distribución de densidad de los polos correspondientes a los 133 planos de fracturas medidos mediante reconstrucción digital del talud de Cerro Blanco. .................................................................................. 49

**Figura 31:** La Figura 31a muestra la agrupación en 4 sets estructurales a partir de los 94 planos de fracturas medidos de manera tradicional sobre talud de Cerro Blanco, mientras que en la Figura 31b se observan estos mismos polos y sets a los que se le aplica la corrección de Terzaghi....... 50

**Figura 32:** Agrupación en 4 sets estructurales a partir de los 133 planos de fracturas medidos mediante reconstrucción digital del talud de Cerro Blanco............................................................................................ 51

**Figura 33:** Fotografía satelital la cual muestra las principales rutas de acceso a las dos zonas estudiadas en área denominada como Quebrada los sapos. Las rutas mostradas son Ruta 5, ruta c-451, ruta c-439 y ruta c-445; el punto en naranja muestra la posición de la Zona 1 y el punto en verde la posición de la Zona 2. .......................................................... 52

**Figura 34:** Mapa geológico de la zona de Quebrada los Sapos. Obtenido de De Ramón, 2015. ............................................................................ 53

**Figura 35:** Fotografía tomada en orientación N-S, la cual corresponde a la entrada del pique estudiado, se aprecian niveles verdes mineralizados con óxidos de cobre los cuales forman un sistema de dúplex....................... 57

**Figura 36:** Fotografía de la toma de mediciones de distancias entre puntos de control usados en la georreferenciación, la orientación de la fotografía es N-S............................................................................................ 58

- **Figura 37:** La Figura 37a muestra el resultado final de la reconstrucción tridimensional del pique desde una vista superior mientras que la Figura 37b muestra una vista frontal del mismo. En ambas figuras se observan los bloques sur, centro y norte. .............................................................. 59
- **Figura 38:** Vista al sur de bloque sur, en rojo se encuentran mapeadas fracturas, en verde las fallas y en celeste las vetillas............................ 60
- **Figura 39:** Vista en perspectiva del bloque centro y bloque norte, en violeta y en anaranjado las fracturas correspondientes a cada bloque, mientras que en verde se mapea el sistema de fallas. ....................................... 60
- **Figura 40:** Se muestra diferentes visiones de una misma escena correspondiente al bloque note y parte del bloque centro de la reconstrucción digital. En verde se observan las trazas de fallas mapeadas mientras que anaranjado se observan las trazas de fracturas, los planos verdes corresponde a los planos de fallas confeccionados a partir del mapeo de fallas............................................................................... 61
- **Figura 41:** Visualización en perspectiva de los diferentes planos generados a partir del mapeo de discontinuidades en el modelo de deformación compleja zona1. En verde planos de falla, en morado y azul planos de fractura, en negro planos con menor grado de certeza. ........................ 62

**Figura 42:** Visualización en perspectiva de los planos de fallas (en verde) generados a partir del mapeo de discontinuidades. .............................. 62

**Figura 43:** Figura 43a modelo tridimensional pique minero, vista al norte, bloque centro y bloque norte. En rojo se observan los puntos de obtención de datos de rumbo y manteo mediante reconstrucción digital. Figura 43b Proyección de datos estructurales sobre red estereográfica................... 63

**Figura 44:** Figura 44a modelo tridimensional pique minero. Vista al noroeste, sobre él se muestra la traza de perfil estructural confeccionado. Figura 44b Perfil estructural de la zona, en verde se aprecia las trazas de fallas, mientras que en morado una fractura que atraviesa a ambos flancos del pique. ....................................................................................... 64

**Figura 45:** Figura 45a y Figura 45b corresponden a vistas de la entrada y zona interior del afloramiento. En la Figura 45c se observa registro de sistemas de dúplex. ......................................................................... 65

**Figura 46:** Vista hacia el interior de la faena minera, fotografías tomada en dirección norte. Figura 46a corresponde a fotografía tomada a las 11:14, Figura 46b corresponde a fotografía tomada a las 13:25...................... 66

**Figura 47:** La Figura 47a muestra el resultado final de la reconstrucción tridimensional de la faena minera desde una vista superior mientras que la Figura 47b muestra una vista en perspectiva. En ambas figuras se observan los bloques este y oeste...................................................... 67

**Figura 48:** Vista oeste del bloque oeste, en naranja se han mapeado las fracturas no mineralizadas y en verde las fracturas mineralizadas, no se observa presencia de fallas claras en este bloque. ............................... 68

**Figura 49:** Vista al este del bloque este, las estructuras mapeadas en rojo corresponden a trazas de fracturas no mineralizadas, en verde a fracturas mineralizadas y en azul a fallas indistintamente de su naturaleza. ......... 69

**Figura 50:** Diferentes vistas del sistema dúplex formado al extremo sur del bloque este de la reconstrucción digital. En azul se observan las trazas de fallas mapeadas mientras que en rojo se observan las trazas de fracturas, los correspondientes planos de fallas y fracturas que conforman el sistema siguen estos mismos colores. ............................................................ 70

**Figura 51:** Modelos tridimensionales de labor minera. Figura 51a modelo digital confeccionado a partir de fotografías tomadas entre las 11:31 y las 12:20. Figura 51b modelo digital confeccionado a partir de fotografías tomadas entre las 13:00 y las 13:40. Figura 51c error en reconstrucción digital al intentar utilizar ambas fuentes de datos simultáneamente. ...... 71

**Figura 52:** Visualización en perspectiva de los planos de fallas (en azul) y planos de fractura (en rojo) generados a partir del mapeo de discontinuidades sobre el modelo de deformación compleja zona 2. ....... 72

**Figura 53:** Esquema de las diferentes discontinuidades modeladas en la muestra de mano. ........................................................................... 73

Figura 54: Primer paso en la reconstrucción digital de la muestra de mano.74

**Figura 55:** Paso desde Etapa 1 a Etapa 2. Movimiento de falla inversa 1 en - 0,01[m], escala exagerada 100 veces. ............................................... 75

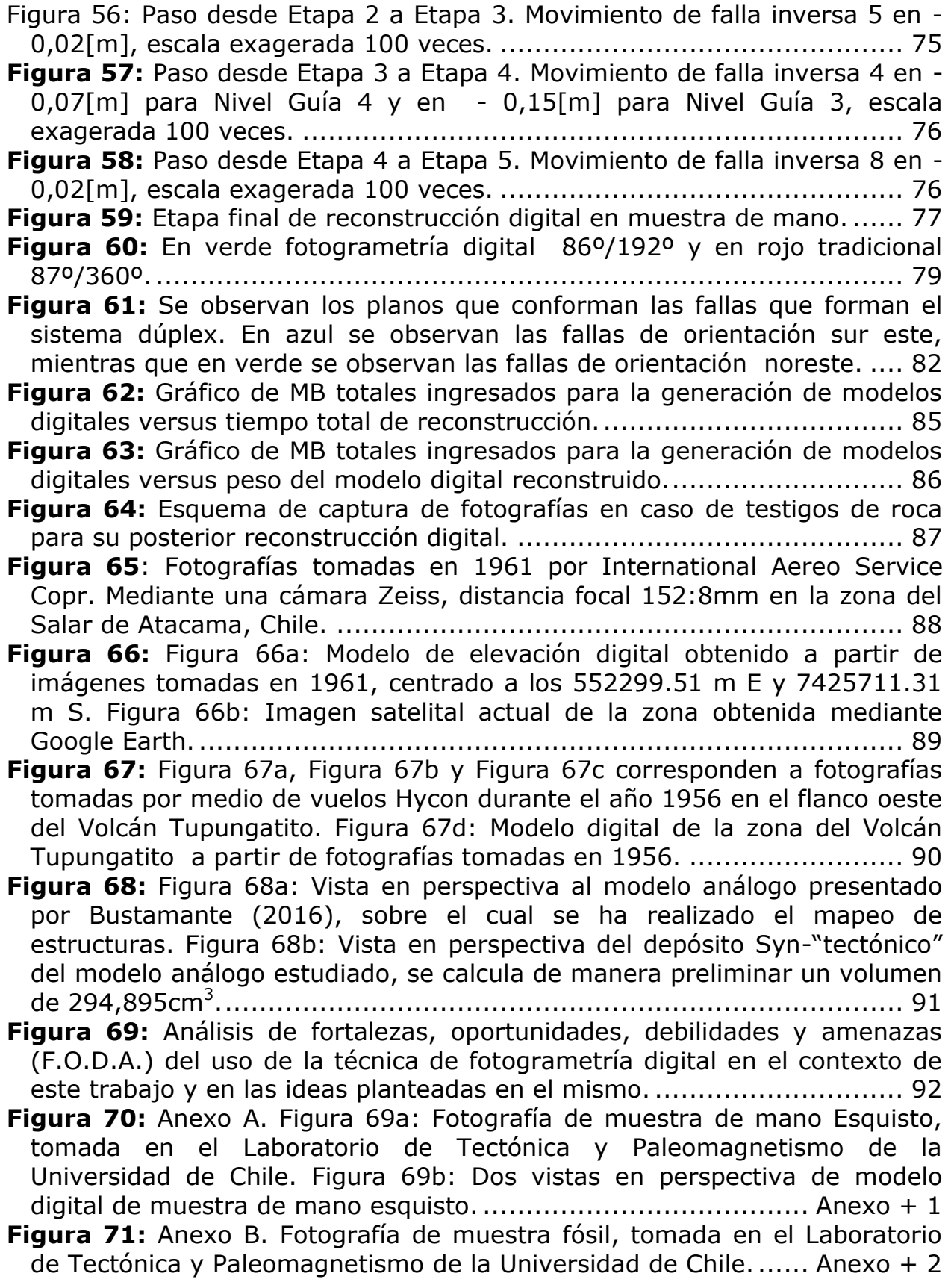

**Figura 72:** Anexo B. Vista en perspectiva de modelo digital de muestra fósil. .......................................................................................... Anexo + 2 **Figura 73:** Anexo C. Fotografía de afloramiento de basaltos columnares, Cerro Santa Lucía, Región Metropolitana, Chile......................... Anexo + 3 Figura 74: Anexo C. Vista en perspectiva de modelo digital de basaltos columnares.......................................................................... Anexo + 3 **Figura 75:** Anexo D. Figura 75a: Fotografía de muestra de serie sedimentaria, tomada en el Laboratorio de Tectónica y Paleomagnetismo de la Universidad de Chile. Figura 75b: Reconstrucción digital de muestra de serie sedimentaria............................................................ Anexo + 4 **Figura 76:** Anexo E. Figura 76a: Fotografía de testigo de roca, tomada en el Laboratorio de Tectónica y Paleomagnetismo de la Universidad de Chile. Figura 76b: Reconstrucción digital de testigo de roca. ............... Anexo + 5 **Figura 77:** Anexo F. Figura 77a, Figura 77b, Figura 77c, Figura 77d y Figura 77e corresponden a fotografias tomadas de la Cordillera de la Sal, Región de Atacama, Chile, durante 1961. Figura 77f: Vista actual de la Cordillera de la Sal, imagen obtenida de Google Earth. Modelo digital reconstruido a partir de 17 imágenes tomadas en 1961 en la zona del Salar de Atacama. .......................................................................................... Anexo + 6

# **1 INTRODUCCIÓN**

## 1.1 FORMULACIÓN DEL ESTUDIO PROPUESTO

En el último par de décadas las nuevas herramientas computacionales han permitido grandes avances en diferentes campos de la ciencia. Hoy por medio de la implementación de la fotogrametría digital se ha logrado la obtención de modelos de elevación digital de gran resolución. El desarrollo de algoritmos de triangulación de código abierto, como el *Structure From Motion*, junto con el aumento explosivo de la capacidad de los procesadores han permitido la confección de un gran número de *software* de extracción de datos a partir de imágenes, cuyos usos se han diversificado en campos como la medicina, la arquitectura, las artes y las ciencias de la tierra. Sin embargo en esta última área, el uso ha sido limitado principalmente a estudios geomorfológicos y a análisis de estabilidad de taludes. Lo que se postula en este trabajo es que el uso de modelos tridimensionales obtenidos mediante fotogrametría digital no solo permite simplificar y hacer más eficiente el levantamiento geotécnico de macizos rocosos, sino también, una representación de afloramientos complejos y con alto grado de detalle. Esto permite en laboratorio análisis estructurales detallados, en tres dimensiones, disminuyendo el sesgo de información producto de la clásica representación bidimensional. Además, dada la naturaleza de esta técnica, es factible el análisis estructural en zonas de difícil acceso o en zonas de condiciones adversas mediante el uso de dispositivos de exploración remota.

El análisis tridimensional de estructuras mapeadas mediante la fotogrametría digital parece ser la culminación de más 20 años de investigación y desarrollo de *software* de análisis de estructuras y *software* de cartografía llegando a ser utilizado en empresas mineras e ingenieriles en países como Australia, Canadá, indonesia, Japón, Noruega, Reino Unido, Estados Unidos y Venezuela (Birch, 2006). Es interesante destacar que los datos de rumbo y manteo de las estructuras mapeadas en los modelos digitales generados, según Mathis (2011), presentan un error menor al 5% comparativamente a la medición realizada mediante brújula en el 80% de los casos. Lo anterior

sumado a la confección veloz de modelos de elevación digital de alta precisión a baja escala, permite un registro actualizado de afloramientos pequeños (Mathis, 2011). Así la implementación de esta técnica al mapeo geológico estructural presenta bajos costos y la convierte en una opción real al momento de modelar un macizo rocoso (Westoby et al, 2012). Por estas razones ha sido principalmente usada para el análisis de macizos, frentes de túneles y bancos de explotación (Gaich, et al., 2006), mientras que análisis de deformación compleja mediante esta técnica son escasos en la literatura (Vasuki, 2014).

El uso de esta técnica dentro de las ciencias de la tierra, fuera de geotecnia, no ha sido diverso y se ha limitado a estudios geomorfológicos (Wetsoby, et al., 2012) y estudios morfométrico de fósiles (Caracuel, et al., 2002). Probablemente el real potencial que esta técnica posee está en el estudio de afloramientos altamente deformados, donde los estudios tradicionales al realizarse en general vía representaciones bidimensionales pierden parte de la información que es posible registrar mediante esta técnica. Modelos tridimensionales generados pueden ser exportados a diferentes *software* especializados para análisis estructurales complejos y en tres dimensiones permitiendo mejorar el entendimiento de la cinemática de la deformación de una forma completamente nueva.

#### 1.2 OBJETIVOS

#### 1.2.1 Objetivo General

El objetivo general del estudio consiste entender la cinemática de deformación mediante análisis estructurales tridimensionales en zonas complejamente deformadas, a través de la representación tridimensional de afloramientos y muestras de mano utilizando la técnica de fotogrametría digital.

1.2.2 Objetivos Específicos

Dentro de los objetivos específicos se encuentran:

Elaborar una metodología de trabajo la cual permita realizar reconstrucciones digitales de afloramientos y muestras de mano a partir de la técnica de *Structure From Motion* (SFM).

Construir y caracterizar modelos tridimensionales de taludes y con ello realizar la comparación estadística de toma de datos de rumbo y manteo entre métodos convencionales y datos obtenidos mediante el modelamiento por medio de fotogrametría digital; para con ello evaluar la factibilidad de uso de esta técnica en zonas sometidas a deformación compleja.

Entender la deformación geologica estructural tridimensional de afloramientos o muestras de mano sometidas a deformación compleja a partir de la construcción de modelos digitales y con ello lograr entender los procesos complejos de deformación sufridos por estos.

## 1.3 HIPÓTESIS DE TRABAJO

La geología estructuralmente compleja puede ser estudiada y registrada en mayor detalle a través del uso en conjunto de técnicas de reconstrucción tridimensional, como la fotogrametría digital, y de software estructurales. Estos estudios estructurales no se verían sesgados por el uso de representaciones bidimensionales; por otro lado el desarrollo de técnicas como esta permitirían disminuir el tiempo de exposición de personal en áreas de condiciones adversas o de difícil acceso.

## 1.4 METODOLOGÍA Y ACTIVIDADES

Para cumplir con los objetivos específicos se propone la siguiente metodología punto por punto:

Para la construcción de la metodología de captura de datos y con ellos realizar los modelamientos tridimensionales se procederá a realizar testeos comparativos de velocidad en obtención de modelos tridimensionales donde se variara tanto el número de imágenes ocupadas por modelo como el peso total de las fotos ingresadas a los programas de reconstrucción. A esto se suma un estudio bibliográfico detallado para con ello llegar a una metodología de captura y generación de modelos tridimensionales óptima. El plan de trabajo en detalle se muestra en la Tabla 1.

Para la reconstrucción tridimensional de taludes se procederá a seleccionar un lugar tipo y de fácil acceso, el cual permita un gran número de mediciones de manera convencional y la toma de fotografías no sea afectada por las limitantes del método, con ellas se comparara estadísticamente la exactitud de las mediciones obtenidas mediante el modelo tridimensional y las mediciones convencionales, con esto se busca llegar a un nivel de desarrollo similar o igual al publicado en otros trabajos en donde se relaciona la fotogrametría digital con la geotecnia.

Para el desarrollo de análisis estructurales en zonas de deformación compleja se procederá en primera instancia al análisis estructural de deformación compleja en muestras de laboratorio, para luego desarrollar la técnica en terreno en zona a definir.

Existen un gran número de trabajos en donde se utiliza la técnica de fotogrametría digital para el análisis de la persistencia y rugosidad de estructuras (Díaz, 2013) por tanto dichos análisis no son el objetivo de este trabajo.

### 1.5 PLAN DE TRABAJO

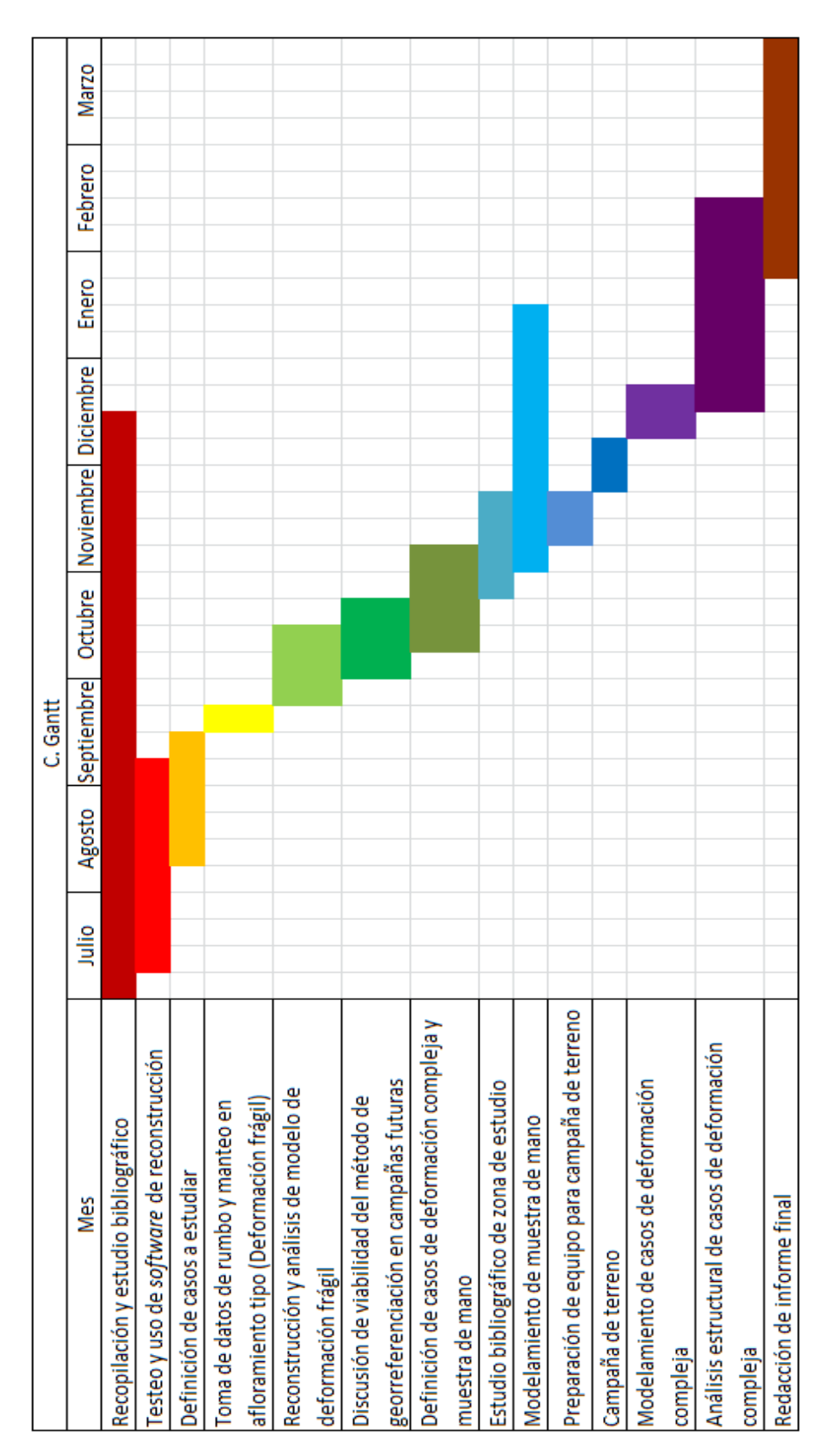

**Tabla 1:** Plan de Trabajo.

# **2 MARCO TEÓRICO**

## 2.1 ANTECEDENTES HISTÓRICOS

Etimológicamente la palabra fotogrametría viene de las palabras griegas *photon*, que significa luz, *graphos*, que denota escrito y *metron*, la cual significa medir (Coelho y Brito, 2009).

Se puede decir que los principios de la fotogrametría son incluso previos a la invención misma de la fotografía, se pueden encontrar trabajos en el campo de la perspectiva de imágenes desarrollados por Leonardo da Vinci y otros artistas contemporáneos en 1480. El siguiente gran paso es dado en 1759 cuando Johan Heinrich Lambert, en su escrito "*Freye Prespective*", desarrolla los principios matemáticos de la imagen en perspectiva (CPT, 2008).

En 1829, el oficial francés Joseph Nicéphore Niépce (1765-1833) fue capaz de imprimir la primera fotografía, aunque para obtener una imagen, el objeto a fotografiar debía estar expuesto unas ocho horas. Fue en 1837, Jacques Mandé Daguerre quien desarrollo un proceso el cual permitió la obtención de fotografías de manera práctica (CPT, 2008). Doce años después de la invención de la fotografía el físico inglés Charles Wheatstone fue el primero en describir el fenómeno de la estereoscopia (Duelis, 2015).

En 1851, el ingeniero francés Aimé Laussedat (1819-1907), conocido como el padre de la fotogrametría, desarrolló los primeros principios en técnicas fotogramétricas dando el primer paso en la utilización de fotografías, para con ello, generar mapas. Entre sus trabajos se encuentra la documentación de edificios históricos (Coelho y Brito, 2009). También exploró de manera infructuosa la posibilidad de obtener fotografías aéreas mediante la utilización de globos aerostáticos, esta técnica fue utilizada por Gaspar Felix Tournachon en 1855, obteniendo la primera fotografía aérea. Sobre estas bases se forma la International Society for Photogrammetry (ISP), por otra parte James Wallace en 1860 obtuvo la primera fotografía en suelo americano en la ciudad de Boston, Estados Unidos (Coelho y Brito, 2009).

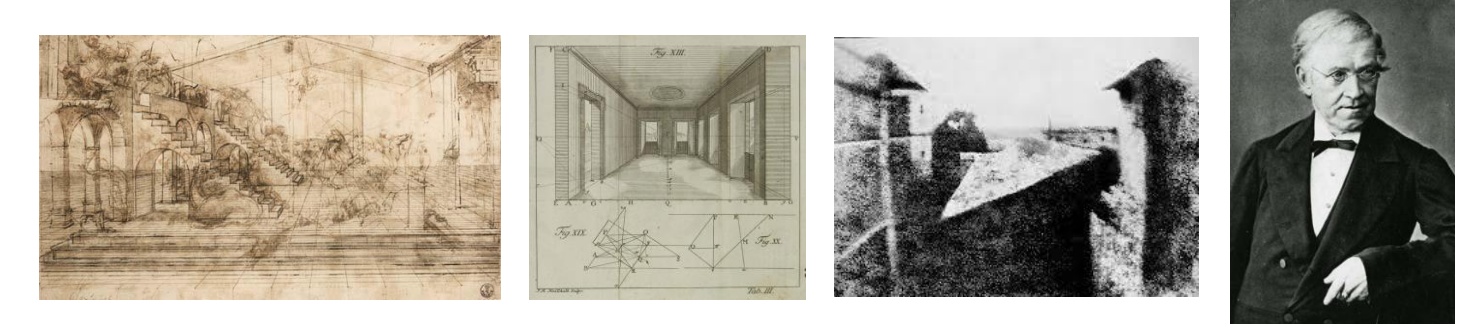

Siglos XV y XVI Artistas renacentistas

1759 Johan Heinrich Lambert

1826 Joseph Nicéphore Niépce

1849 Charles Wheatstone

**Figura 1:** Esquema resumen de la evolución histórica de la teoría de fotogrametría y estereoscopia, de izquierda a derecha se aprecia los bosquejos del artista renacentista Leonardo da Vinci, bosquejo de las primeras ecuaciones matemáticas relacionadas a perspectiva descritas por Johan Heinrich Lambert en su obra Freye Perspective, primera fotografía de la historia tomada por Joseph Nicéphore Niépce en la ciudad de Le Gras y, por último, fotografía de Charles Wheatstone, primer hombre en describir el fenómeno de la estereoscopía.

#### 2.1.1 Fotogrametría Analógica

En 1901, el alemán Carl Pulfrich construye el estereocomparador. Gracias a este invento los usuarios logran obtener una planimetría y altimetría precisa sin el trabajo tedioso que significaba el cálculo matemático producto del uso de aparatos ópticos mecánicos (Coelho y Brito, 2009). En 1903 los hermanos Wright desarrollan la invención del avión, siendo Wilbur Wright en 1909 el primer hombre en obtener una fotografía aérea desde un avión en Centoci, Italia.

El austriaco Theodor Schimplfug, en 1911, desarrolla un método exitoso de rectificación de imágenes para fotografías aéreas, proceso que permitía el uso de estas para el mapeo de áreas extensas. Los rectificadores analógicos fueron ampliamente utilizados hasta su remplazo por el plotter análogo (CPT, 2008).

#### 2.1.2 Fotogrametría Analítica

En la década de los 40, la invención de la computadora, como la Z3, transforma los procesos fotogramétricos. De esta manera los tediosos cálculos que antes habían sido remplazados por la fotogrametría analógica ahora eran posibles. El primer estudio en esta área (1953) es desarrollado por el Dr. Hellmut Schmidt en Maryland, Estados Unidos, en este trabajo se presentan las bases del tratamiento de matrices mediante la solución de mínimos cuadráticos, solución simultánea de cualquier número de fotografías y análisis de propagación de errores (CPT, 2008).

El finlandés Uki Helava en 1957 desarrolló el concepto de plotter analítico, donde son los computadores quienes realizan todos los cálculos, lo que significó una simplificación del trabajo. Desde entonces los diferentes procesos y dispositivos han cambiado el concepto de fotogrametría (Coelho y Brito, 2009).

#### **Fotogrametría Analógica**

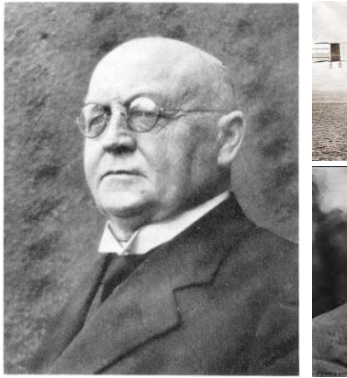

1901 Carl Pulfrich (Estereocomparador)

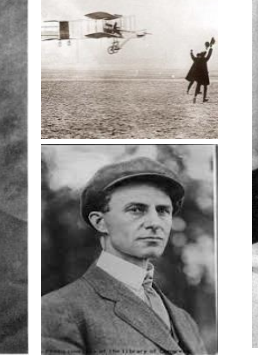

1909 Wilburt Wright (Primera foto desde un avión)

#### **Fotogrametría Analítica Fotogrametría Digital**

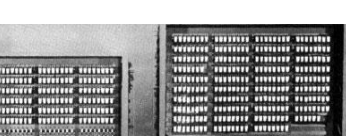

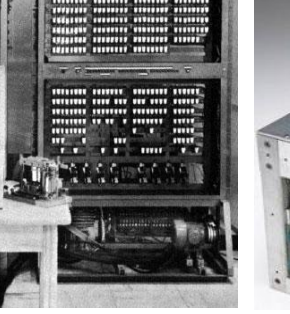

1941 Z3

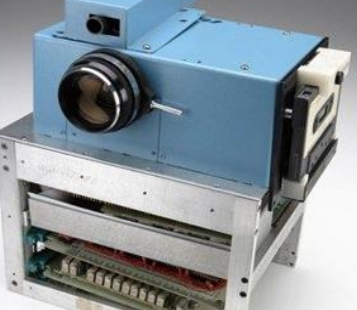

Años 80 y 90 (Cámaras digitales y scanner)

Figura 2: Ilustraciones de los personajes, inventos e inventores más relevantes en los campos de fotogrametría analógica, analítica y digital a lo largo de la historia del siglo XX.

#### 2.1.3 Fotogrametría Digital

La fotogrametría digital, de manera general, puede ser entendida como la ciencia y tecnología de obtener información confiable por medio de imágenes obtenidas por sensores (Coelho y Brito, 2009), siendo el objetivo principal reconstruir un espacio tridimensional a partir de imágenes bidimensionales, esto se produce gracias al fenómeno de estereoscopía el cual requiere de al menos una sobreimposición, entre pares de imágenes, de un 60% lateralmente y un 30% longitudinalmente (Coelho y Brito, 2007; Duelis, 2015).

El inicio de la fotogrametría digital se remonta a los años ochenta, en que la posibilidad de usar imágenes digitales como fuente de datos es probablemente su mayor aporte. Desde los años 90 esta rama de la fotogrametría se ve impulsada por la aparición en el mercado de los scanners y las cámaras digitales (Coelho y Brito, 2009).

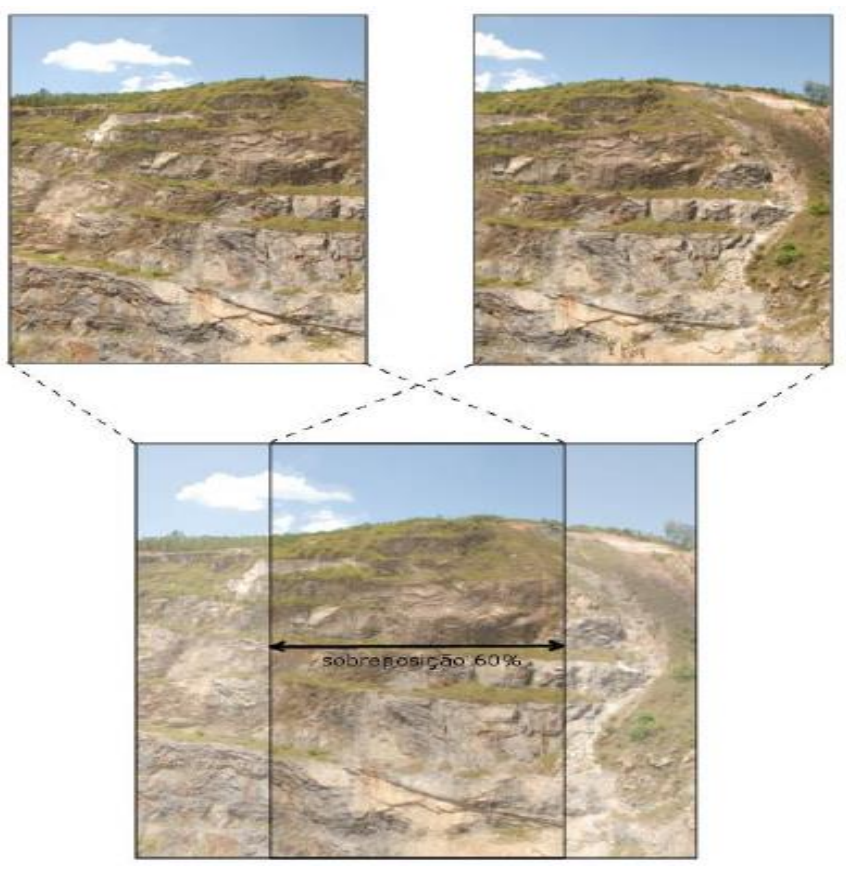

**Figura 3:** Esquema ilustrativo del nivel de solapamiento entre fotografías para para con ellas obtener una correcta visión estereoscópica, este debe ser de un 60% lateral y un 30% longitudinal. Obtenido de Duelis (2015).

#### 2.2 STRUCTURE FROM MOTION (SFM)

El Structure From Motion es una técnica la cual permite reconstruir una escena tridimensional a partir de una serie de imágenes bidimensionales adquiridas por un sensor en movimiento (Figura 4). A diferencia de técnicas anteriores el SFM no requiere conocer de manera previa la geometría de la escena para poder realizar la reconstrucción tridimensional, entiéndase por geometría la posición y orientación de las cámaras o de puntos de control dentro del modelo. La geometría es resuelta de manera automática mediante un proceso iterativo y altamente redundante.

Para poder entender las limitantes intrínsecas del método indiferente del software a ocupar se hace primordial el estudio del algoritmo base del Structure From Motion, el cual se remonta a los finales de los años 60 y principios de los 70 (Förstner, 1986; Duelis 2015), y lo podemos separar en dos procesos una primera aproximación al análisis de imágenes seguido de una resolución del espacio tridimensional mediante reducción de mínimos cuadrados en modelos no lineales.

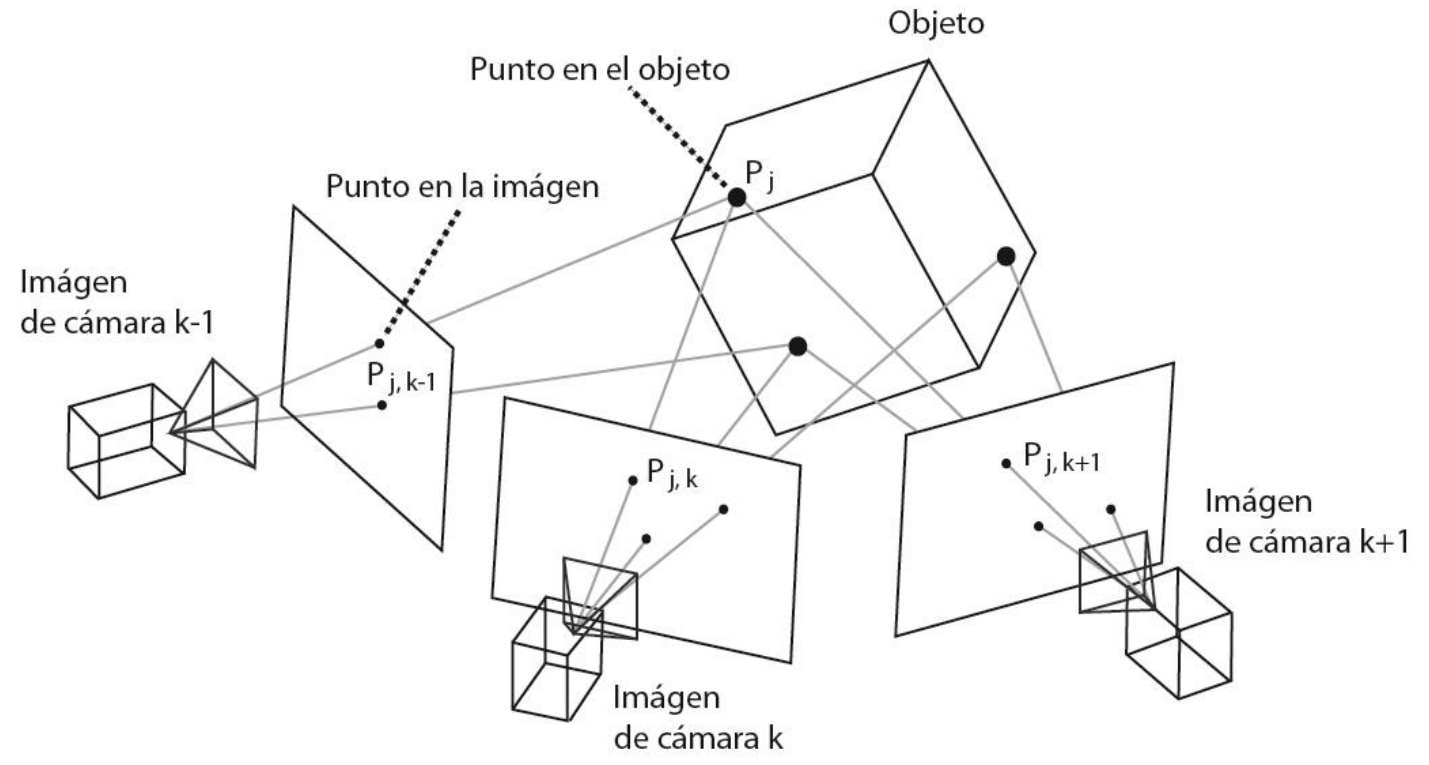

**Figura 4:** Esquema del uso de SFM. La proyección del punto Pj perteneciente al espacio 3D sobre la imagen de la cámara en el tiempo y espacio k resulta en el punto 2D llamado Pj,k. Modificado de Kurz, Thormählen y Siedel (2011).

#### 2.2.1 Primera Aproximación al análisis de imágenes

Actualmente los software que utilizan la técnica de Structure From Motion realizan un análisis previo de imágenes basados en el Feature Based Matching (FBM), que se basa en el reconocimiento de patrones, visión computacional y fotogrametría (Förstner, 1986). La idea es efectuar la técnica de SFM, en primera instancia, solo en puntos clave dentro de las imágenes, los cuales por si solos permitiesen una resolución de la geometría de la escena. Ya conociendo esta geometría se efectuaría la técnica de SFM sobre la totalidad de puntos dentro de cada fotografía, economizando tiempo y recursos. Para poder resolver el problema de encontrar estos puntos W. Förstner (1986) propone un proceso de 3 pasos:

1.- Selección de distintos puntos de interés en las imágenes por separado usando operadores de interés, esta selección de puntos se basa en: Diferencia entre pares de puntos, Invariancia, Estabilidad, Diferencia global entre puntos o "Seldomness", e "Interpretabilidad" término que hace referencia a que los bordes, esquinas y cambio de tonalidades deben ser reconocibles.

2.- Construcción de una lista preliminar de pares de candidatos de puntos de nxm correspondientes, asumiendo medición similar de operadores de interés, cuyos requerimientos son: Invariancia, Seldomness, Heurísticas y Métrica.

3.- Derivando a una lista final de puntos consistentes con el objeto a modelar.

Será a los puntos de esta lista final a los cuales se aplicara el algoritmo de SFM, logrando aproximar por medio de mínimos cuadrados la posición relativa de las cámaras; ya conociendo la posición de las cámaras, se vuelve a ejecutar el SFM con el resto de los puntos dentro de las imágenes logrando obtener una nube densa de puntos en el espacio.

#### 2.2.2 Modelos Lineales

Por simpleza y elegancia matemática los primeros modelos que pretendían resolver el problema vienen a ser modelos de aproximación lineal (Jebara, et al., 1999).

(A) Modelos de perspectiva de cámara

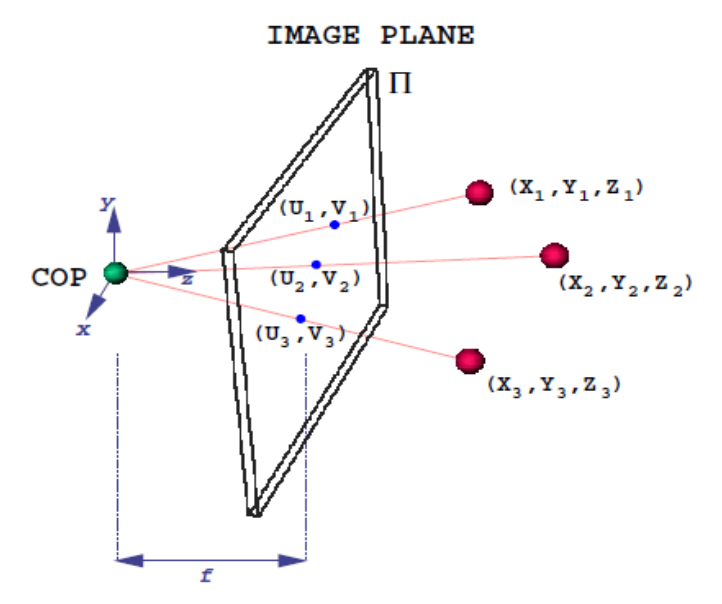

**Figura 5:** Esquema ilustrativo de proyección en perspectiva.

En este caso 3 puntos son proyectados a un plano de imagen (II) donde los rayos de perspectiva son originados en el centro de proyección (COP). El largo focal f es la distancia entre COP y la imagen a lo largo del eje principal o eje óptico. El eje óptico es tradicionalmente alineado con el eje z, la proyección del COP en la imagen a lo largo del eje óptico es llamada punto principal.

$$
\binom{u}{v} = \binom{X}{Y} \frac{f}{Z}
$$
  
Ecuación 1

La Ecuación 1, que no es más que la aplicación del teorema de Thales, considera como parámetro de la geometría de la cámara tan solo el largo focal f. Las cámaras reales poseen otros parámetros internos adicionales a considerar. Una mejor aproximación se muestra en la Ecuación 2.

$$
\binom{u}{v} = K \binom{X}{Y}
$$
  

$$
K = \binom{S_X}{0} \quad \frac{S_\theta}{S_Y} \quad \frac{u_0}{v_0}
$$
  
Ecuación 2

La matriz K incluye los parámetros de escala  $S_X$  y  $S_Y$  del plano de imagen a lo largo del eje x e y, mientras que  $S_{\theta}$  representa la inclinación entre los ejes x e y, y  $(u_0, v_0)$  representa las coordenadas del punto principal en el plano de imagen II.

#### (B) Geometría Epipolar

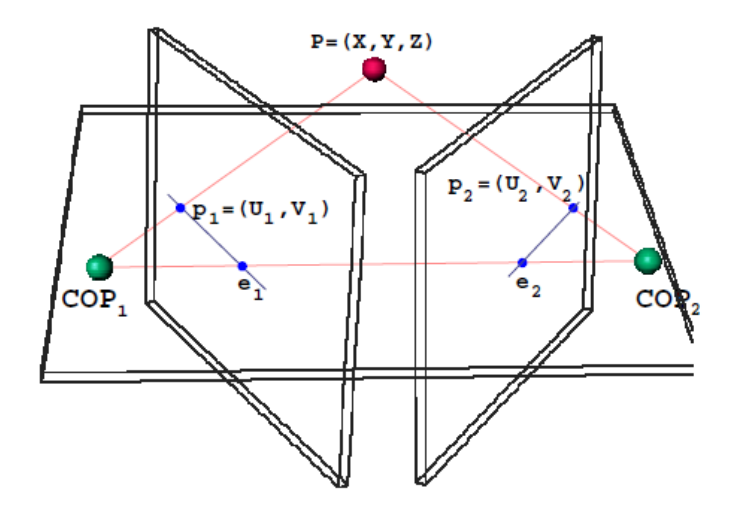

**Figura 6:** Esquema ilustrativo en caso de geometría epipolar.

La aplicación de la proyección geométrica a la situación mostrada en la Figura 6 nos lleva a la aproximación geométrica epipolar. Los puntos  $[COP<sub>1</sub>, COP<sub>2</sub>, P]$  forman el plano epipolar, mientras que la intersección de este plano con los planos de imagen forman las líneas epipolares. Los puntos  $e_1$  y  $e_2$  se forman al intersectar la línea que conecta los dos centros de proyección  $[COP<sub>1</sub>, COP<sub>2</sub>]$  con los dos planos de imagen y llevan por nombre epipolos.

La proyección del punto P en los dos planos de imagen dan origen a los puntos p1 y p2, donde las coordenadas homogéneas representan  $(u_1, v_1, 1)$  y  $(u_2, v_2, 1)$  respectivamente. Lo que nos lleva a:

$$
p_1^t F p_2 = 0
$$
  
Ecuación 3

La matriz fundamental F es una matriz de 3x3, esta matriz define la geometría de la cámara, así como el movimiento relativo entre las dos cámaras. Hartley (1995) propone una técnica para recuperar los parámetros de la matriz, para ello se requiere observar a lo menos 8 puntos. Para ello se requiere ampliar la Ecuación 3, combinando N ecuaciones para N puntos resultando en un sistema lineal de la forma Af=0.

$$
u_1 u_2 f_{11} + u_1 v_2 f_{12} + u_1 f_{13} + v_1 u_2 f_{21} + v_1 v_2 f_{22} + v_1 f_{23} + u_2 f_{31} + v_2 f_{32} + f_{33} = 0
$$
  
**Ecuación 4**

Como propuso Hartley (1995), para resolver la ecuación es necesario contar con 8 puntos y realizar una minimización de mínimos cuadrados  $min||Af||<sup>2</sup>$ sujeto a la restricción  $||f|| = 1$ , de esta manera es posible recuperar los parámetros de la cámara.

(C) Tensor trifocal

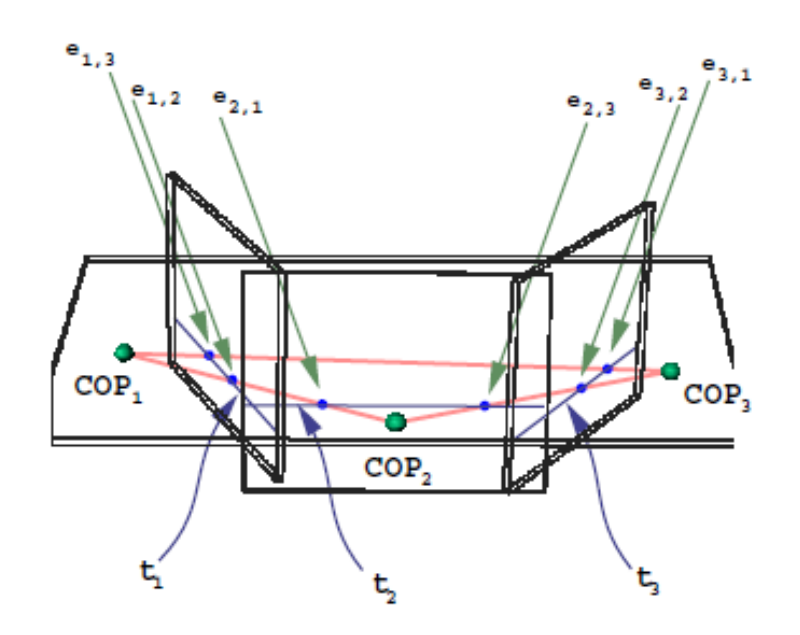

**Figura 7:** Esquema ilustrativo en caso de geometría trifocal.

El siguiente paso corresponde a una situación multicamara, el modelo ha sido propuesto y desarrollado por Sashua (1995), Hartley (1994) y Faugeras (1998) entre otros. En este caso el plano trifocal es formado por los tres centros ópticos  $[COP_1, COP_2, COP_3]$ , mientras que la intercesión de este plano con los tres planos de imagen forman las líneas trifocales  $t_1, t_2$ y  $t_3$ . Por otro lado, ahora se cuenta con 2 epipolos por plano de imagen. Una línea en la imagen x se denota como  $l_x$ .

Una de las limitantes de este método es que si un punto P se encuentra en el plano trifocal, la matriz fundamental no se puede determinar si las 3 imágenes pertenecen a un mismo punto. Sin embargo, es posible determinar la posición de un punto en un plano de imagen si se cuenta con la posición de este punto en los otros dos planos de imagen usando el Tensor trifocal  $(T).$ 

$$
l_3 = T(l_1, l_2)
$$
  
Ecuación 5

Podemos considerar al tensor trifocal como un operador de 3x3x3 con 18 grados de libertad o como la concatenación de 3 matrices de 3x3  $G_1$ ,  $G_2$  y  $G_3$ .

$$
l_3 = \begin{pmatrix} l_{3_x} \\ l_{3_y} \\ l_{3_z} \end{pmatrix} = \begin{pmatrix} l_1^T G_1 l_2 \\ l_1^T G_2 l_2 \\ l_1^T G_3 l_2 \end{pmatrix}
$$

**Ecuación 6**

#### (D) Factorización de Tomasi-Kanade

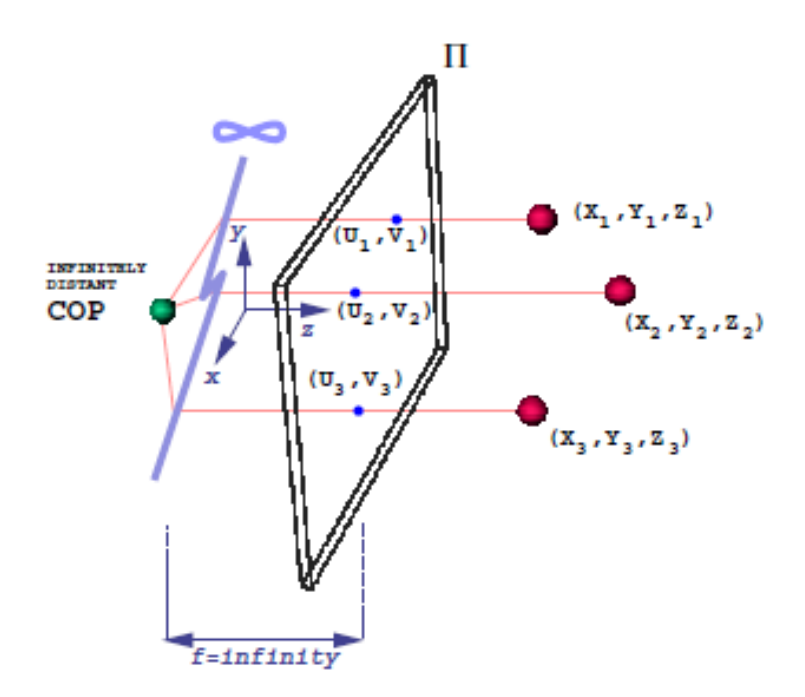

**Figura 8:** Esquema ilustrativo en caso de proyección ortográfica.

Una alternativa para simplificar el problema de SFM es cambiar el sistema de proyección. Pese a que la proyección ortogonal no es como realmente capturan imágenes las cámaras es una opción que se hace factible dado la simpleza que conlleva tratarla.

En este caso el eje u y v coinciden con el eje X e Y. La técnica comienza buscando P puntos característicos en F fotografías, que se combinan en una matriz W de un tamaño de 2FxP y es el producto de  $\hat{W} = RS$  donde R es una matriz de 2Fx3 y S es de 3xP.

#### 2.2.3 Modelos No Lineales

Estos modelos se basan en modelos de cámara con proyección en perspectiva. La estructura y el movimiento son resueltos minimizando una función de costo no lineal.

Supongamos el caso epipolar mostrado en la Figura 6 y demos por conocido el largo focal f. En primer lugar debemos considerar que la proyeccion del punto P en las imágenes se presentan en sitemas de coordenadas dsitintos asi  $P_1$  y  $P_2$  tomando como origen  $COP_1$  y  $COP_2$  respectivamente, estos sistemas de coordenadas 3-D se pueden correlacionar directamente con su proyeccion en el plano de imagen de acuerdo a la siguiente fórmula.

$$
X_1 = u_1 \frac{z_1}{f} \qquad Y_1 = v_1 \frac{z_1}{f}
$$

**Ecuación 7**

La proyección de P en un plano de imagen se puede definir como la traslación y rotación de ese punto 3D de un sistema de coordenadas a otro. Por tanto podemos establecer la relación.

$$
\begin{pmatrix} X_2 \\ Y_2 \\ Z_2 \end{pmatrix} = R \begin{pmatrix} X_1 \\ Y_1 \\ Z_1 \end{pmatrix} + t
$$

**Ecuación 8**

Al reemplazar Ecuación 7 en Ecuación 8 llegamos a la Ecuación 9.

$$
\begin{pmatrix} u_2 Z_2/Z_1 \\ v_2 Z_2/Z_1 \\ f Z_2/Z_1 \end{pmatrix} = R \begin{pmatrix} u_1 \\ v_1 \\ f \end{pmatrix} + t \frac{f}{Z_1}
$$

**Ecuación 9**

Donde la rotación R y la traslación t define el movimiento relativo entre las dos cámaras. El sistema se puede someter a una escala arbitraria, la normalidad se aplica a la traslación para con ello asegurar una solución única, mientras que la ortonormalidad se aplica a la matriz de rotación reduciendo así a 5 la cantidad de incógnitas. De esta manera la ecuación puede ser resulta usando 5 correspondencias entre puntos. Sin embargo, se prefiere una versión de mínimos cuadrados con un mayor número de puntos para mayor exactitud. Esta solución minimiza el error usando una optimización iterativa no linear, en este proceso los valores de  $Z_1$  y  $Z_2$  son resueltos para cada punto 3-D recuperando de esta manera la estructura tridimensional original.

## 2.3 GEORREFERENCIACIÓN

Los diferentes software con base en el algoritmo de SFM, tanto gratuitos como de pago, permiten realizar de manera opcional el posicionamiento espacial tanto de las imágenes como de los modelos tridimensionales generados mediante diferentes métodos.

La georreferenciación se puede realizar tanto en las imágenes o directamente sobre el modelo tridimensional en un sistema de coordenadas locales o geográficas permitiendo dar escala y orientación a los diferentes modelos generados, lo cual es de vital importancia al momento de realizar análisis estructurales o geotécnicos. Para esto Sturzenegger y Stead (2009b) proponen cinco maneras de obtener un modelo correctamente orientado.

El método A se basa en la medición de la línea de visión de cámara mediante brújula, mientras que la escala es resuelta midiendo la distancia entre las dos cámaras utilizando un trípode con nivel de bola. La ventaja de este método es que es rápido y de bajo costo, además permite una georreferenciación sin la necesidad de acceder directamente al frontis de la pared rocosa. La desventaja mayor de este proceso es que la medición mediante brújula está sujeta a la presencia de cuerpos magnéticos locales (Sturzenegger y Stead, 2009b).

El método B consiste en la toma de tres fotografías desde tres posiciones conocidas. La precisión de este método genera modelos tridimensionales con una ligera menor precisión que el método anterior dado que se considera como centro de perspectiva de la cámara como el punto GPS en donde se encuentra la cámara, cuando existe una ligera diferencia desconocida entre el centro óptico medido y el real (Adam Technology, 2007). Con este método no se requiere de ningún punto de control en la pared de roca, pero es necesario contar con un trípode para asegurar la cámara en una misma posición.

En el método C se colocan seis o más puntos de control en la pared de roca. Tres puntos de control bastan para poder georreferenciar el modelo 3-D, los otros puntos son necesarios para optimizar la distribución espacial y proveen redundancia al modelo. La principal ventaja del modelo es la flexibilidad en el uso de la cámara y permite la mejor aproximación entre el modelo 3-D y el dato real, pero requiere de más tiempo y esfuerzo sin mencionar de un acceso a la pared de roca (Sturzenegger y Stead, 2009b).

En el método D un punto de control es colocado en la pared de roca a modelar, mientras que las fotografías son sacadas desde al menos dos posiciones conocidas (CSIRO, 2007). El punto de control y las posiciones conocidas son determinadas mediante el uso de un GPS diferencial o una estación total. En el uso de este método se requiere de estos instrumentos y de acceso al macizo rocoso.

En el método E tres puntos son localizados formando un ángulo recto lo más cercano al frontis a modelar, los ángulos x e y del sistema de georreferenciación local se hacen coincidir con los ejes Norte y Este, la escala es obtenida al medir la distancia entre puntos. Este método presenta la mejor relación entre costo y beneficio, mientras que su principal desventaja es que, al igual que el método A, está sujeto a la presencia cuerpos magnéticos locales.

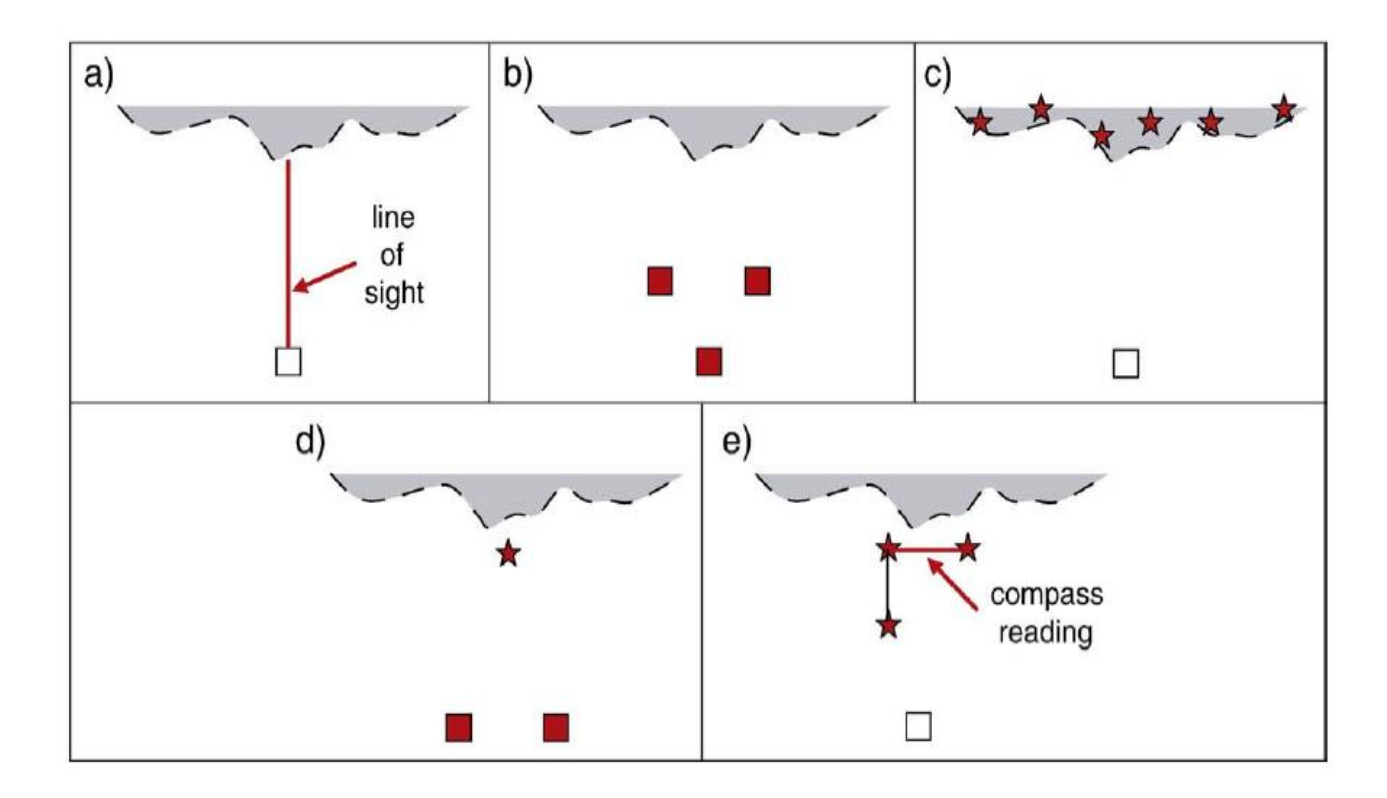

**Figura 9:** Arreglo para diferentes métodos de georreferenciación. Los cuadrados representan la posición de la cámara y las estrellas la de los puntos de control. Si estas figuras o líneas se encuentran en rojo indican que la medicación es local. Obtenido de Sturzenegger y Stead (2009b).

Cabe mencionar que los cinco métodos de georreferenciación propuestos por Sturzenegger y Stead (2009b) requieren del uso de GPS diferenciales. El error de medición de estructuras por georreferenciación en los diferentes trabajos publicados, como el de Sturzenegger y Stead (2009a y 2009b), Assali, et al. (2014), Duelis (2015), Andrade (2015), Haneberg (2008) y Roncella, et al. (2006) entre otros, es cerca de 5° en Dip y de 8° en DipDirection.

## 2.4 RESOLUCIÓN EN TERRENO

Para entender la resolución espacial en sensores remotos por fotografía es necesario el uso del concepto de celdas de resolución de terreno, o GRC por sus siglas en inglés, representando el tamaño de un elemento dentro de la imagen (Rengers et al., 1967; Sturzengger y Stead, 2009b).

En la fotogrametría digital el espaciamiento de los puntos de terreno depende del tamaño del paso, este a su vez es el número de pixeles de terreno usados tanto en la vertical como en la horizontal para crear un punto en el espacio. El tamaño del pixel debe ser multiplicado por el número de paso da como resultado el espaciamiento de los puntos de terreno. Como una regla general el uso de una resolución ligeramente alta es recomendada, para con ello asegurar una redundancia suficiente con la cual se garantice una interpolación a un modelo 3-D (Giussani y Scaioni, 2004; Sturzengger y Stead, 2009b).

$$
pixel_{terreno} = S \, pixel_{sensor}
$$
  
**Ecuación 10**

En la fotogrametría digital el tamaño del pixel de terreno es función de la escala y del tamaño del pixel (Birch, 2006). Un número mínimo de pixeles es requerido de manera variante al intentar capturar ciertas características dentro de los talud de roca, mientras que la escala (S) puede ser aproximada mediante la Ecuación 11, debe recalcarse que la escala no presenta cambios de acuerdo al zoom (Sturzengger y Stead, 2009b).

$$
S=\frac{f}{D}
$$

#### **Ecuación 11**

Donde f es el largo focal y D es la distancia entre el objeto y la cámara, por ejemplo a una distancia de 500 metros con un largo focal de 200mm la relación de escala es 1:2500. Para paredes de roca se recomienda el uso de lentes con largo focal entre 20mm y 50mm, sin embargo si la distancia entre el la cámara y el objeto se encuentra entre los 1 a 2 Km es necesario el uso de lentes con distancias focales entre 100mm y 400mm (Sturzengger y Stead, 2009a).

Hay que resaltar que la toma de fotografías con ángulos oblicuos entre el eje óptico y la pared de roca puede llevar a modelos de baja resolución, por tanto se sugiere la toma de fotografías sub-perpendiculares.

## 2.5 OCLUSIÓN

El fenómeno de oclusión se produce cuando una de las caras de la pared de roca a modelar no puede ser observada en su totalidad dado que es ocultada por otros objetos y es imposible tomar fotografías de esa cara desde otra posición (Sturzenegger, 2009b). Es importante minimizar este efecto logrando capturar el afloramiento desde diferentes posiciones, especialmente cuando el afloramiento presenta cambios importantes de perspectiva (Sturzenegger, 2009b).

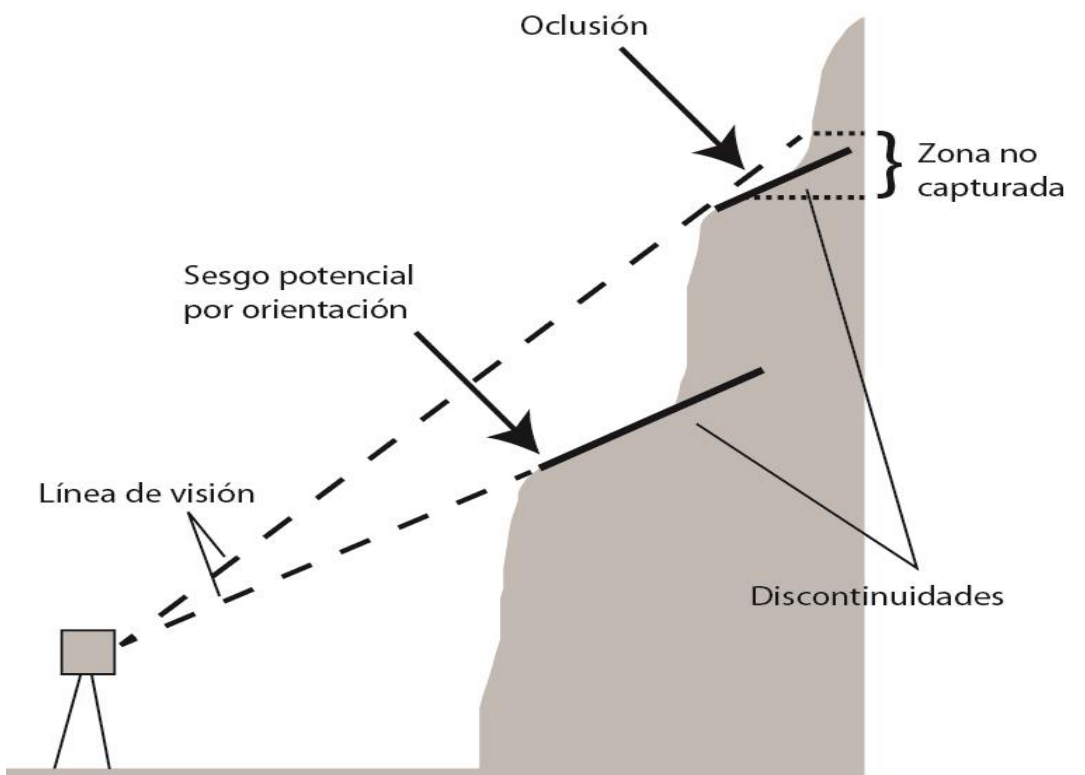

**Figura 10:** Ilustración de la oclusión y el sesgo por orientación vertical. Cuando la línea de visión vertical de la cámara es paralela a una discontinuidad, existe la posibilidad de sesgo por orientación. Si la línea de visión vertical de la cámara se dirige hacia arriba en un ángulo más pronunciado que una discontinuidad, la oclusión en una zona de sombra. Modificado de Sturzenegger y Stead (2009b).
## 2.6 DISTANCIA A LA FRENTE

En la literatura se puede encontrar que existe una relación directa entre la distancia a la frente a modelar con la distancia lateral entre fotografías para una correcta toma de la imagen. Si la cámara se sitúa a una distancia D de la frente la distancia lateral (baseline) entre la nueva posición de la cámara es de 1/8 a 1/5 de la distancia D (Gaich y Pötsch*, 2012*).

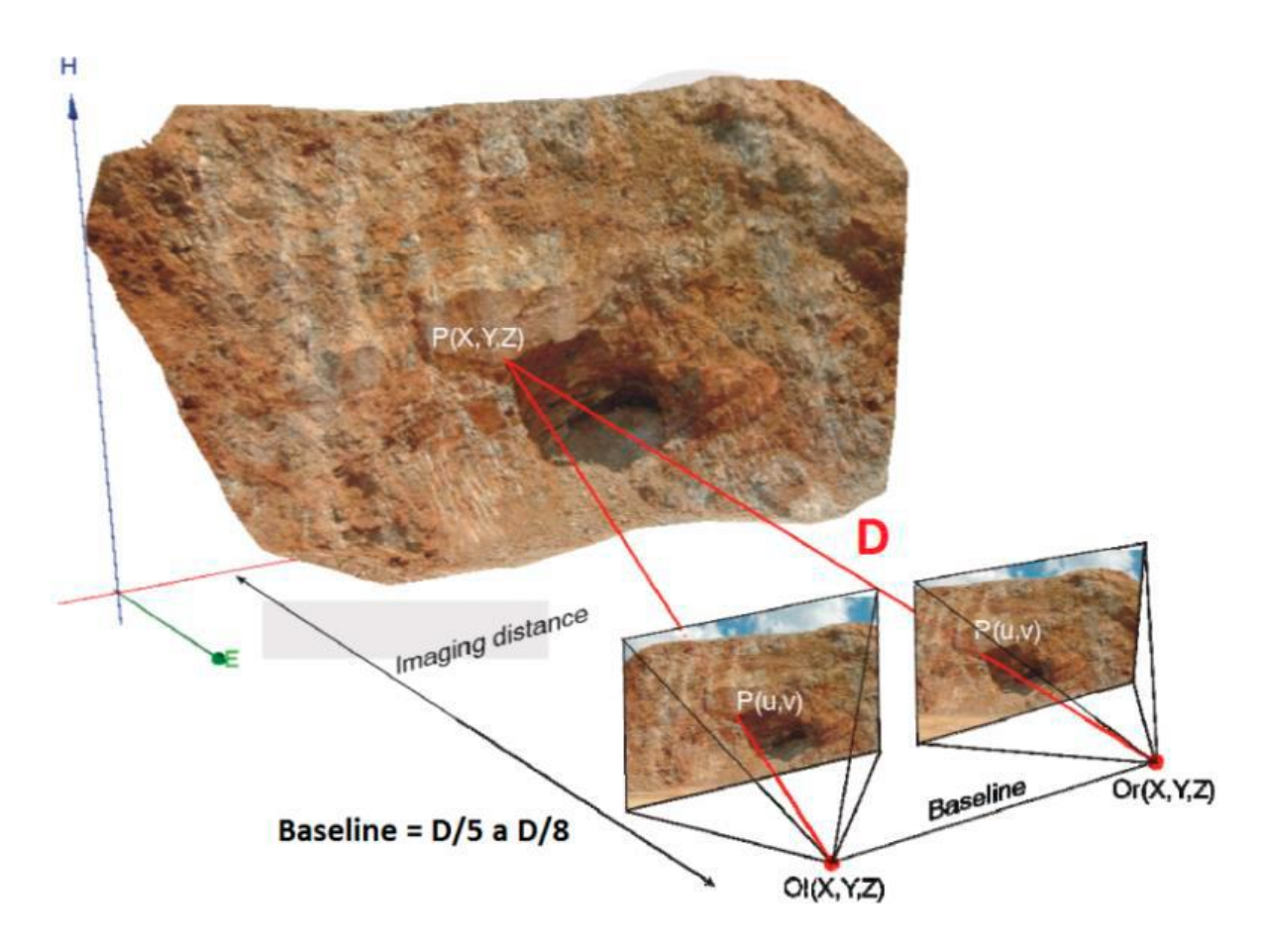

**Figura 11:** Distancia propuesta entre par de fotografías para su uso en fotogrametría. En caso de que el observador se sitúe respecto al frente a una distancia D debe existir una relación de distancia lateral (*baseline*) entre el par de estaciones de toma de fotografías de entre 1/8 a 1/5 de la distancia D dada. (Gaich y Pötsch, 2012*).*

# **3 ASPECTOS METODOLÓGICOS**

## 3.1 ELECCIÓN DE LUGARES A ESTUDIAR

La decisión de los lugares y muestra a estudiar fue llevada a cabo tal que se cumpliera con los objetivos propuestos en esta memoria, los diferentes casos expuestos reflejan objetivos específicos.

3.1.1 Muestra de laboratorio

La muestra a selección debía permitir un claro reconocimiento de diferentes tipos de estructuras y de niveles que permitieran la visualización clara tanto de la deformación como del movimiento de bloques esto en tres dimensiones. Idealmente la muestra debe poner en evidencia los beneficios de trabajar con objetos digitales tridimensionales y texturizados.

La muestra seleccionada corresponde a una serie de intercalaciones de arenisca de grano fino a muy fino, silisificada de procedencia desconocida, la cual se encuentra en el laboratorio de Tectónica y Paleomagnetismo de la Universidad de Chile. En ella se observan claramente una serie de fallas y pequeños pliegues, además se pueden observar con claridad continuidad de los niveles estratificados siendo posible un mapeo en tres dimensiones tanto de estos como de las estructuras.

#### 3.1.2 Deformación Frágil

En el caso de deformación frágil se seleccionó un lugar que permitiera un fácil acceso a la pared de roca a estudiar, que sus discontinuidades fueran fácilmente reconocibles, que la distorsión por campos magnéticos locales fuera baja y que permitiera la repetición de toma de datos de ser necesario.

El lugar destinado para esto fue un talud de roca expuesto en Cerro Blanco, comuna de Recoleta. Dado que Cerro Blanco es administrado por el Parque Metropolitano de Santiago presenta un buen estado de mantención y por lo mismo un fácil acceso a las paredes de roca durante todo el año. Las diferentes paredes de roca muestran un buen estado de conservación observándose un alto diaclasamiento y un bajo grado de alteración. Además, es fácil obtener datos estructurales o geotécnicos directos con el uso de brújula. Esto es fundamental para validar los resultados que se obtienen a través del modelamiento digital.

## 3.1.3 Deformación Compleja

En el caso de deformación compleja la selección de un lugar de estudio estaba subordinada a que el lugar presentara claros indicios de deformación compleja, que presentara fácil acceso al frente de la pared de roca, además de la posibilidad de tomar fotografías desde la mayor cantidad de ángulos posibles y que la distorsión magnética por campos locales fuera baja.

Dado el marco la ejecución del curso de Geología de Campo I durante el semestre de primavera 2015 en la zona de la Quebrada de los Sapos, III región de Atacama, 80[Km] al noreste de Vallenar y 70 [Km] al sur de Copiapó, específicamente entre los 378594 m E, 6912606 m S y los 371410 m E, 6906722 m S y dado que se contaba con antecedentes de labores de mineras artesanales donde era posible encontrar indicios de deformación compleja junto al cumplimento de los otros requerimientos ya mencionados se seleccionó dos lugares para testear este método.

## **Zona 1**

Corresponde a labores de mineros artesanales en forma de pique, cual presenta indicios de una extracción de óxidos de cobre, específicamente en la posición 378594 m E con 6912606 m S.

## **Zona 2**

Corresponde a labores de minería de pequeña escala, por su forma se entiende que la extracción fue de tipo trinchera con su eje principal de orientación N-S para luego comenzar con extracción tipo pique. Este específicamente se encuentra en la posición 371410 m E con 6906722 m S.

Ambos puntos se encuentran al este de la falla Elisa de Bordos, una falla regional, que involucra una deformación compleja (De Ramón, 2015).

## 3.2 EQUIPO Y TOMA DE FOTOGRAFÍAS

En este trabajo se utilizó diferentes tipos de software para la reconstrucción tridimensional en base al algoritmo de Structure From Motion (SFM), el cual es de código abierto, como es al caso de VisualSFM, software que en conjunto con el software Mesh permiten una reconstrucción tridimensional completa a partir de fotografías. Cabe mencionar que existe una gran gama de software tanto de pago como gratuitos que permiten obtener los mismos resultados como es el caso Agisoft PhotoScan, entre otros. La distancia entre el objeto y la cámara condicionara el tipo de cámara a utilizar, dado el largo focal de la cámara tal como expone en el punto 3.4 de este trabajo.

Dado que se planea tomar las fotografías a escasos metros del objetivo, centímetros en el caso de la muestra de mano, se ha decidido utilizar una cámara con un largo focal menor a 50[mm]. Se utilizó la cámara convencional Canon PowerShot D30 cuya longitud focal varía entre 5-25 mm, asegurando de esta manera la captura de datos a escasa distancia.

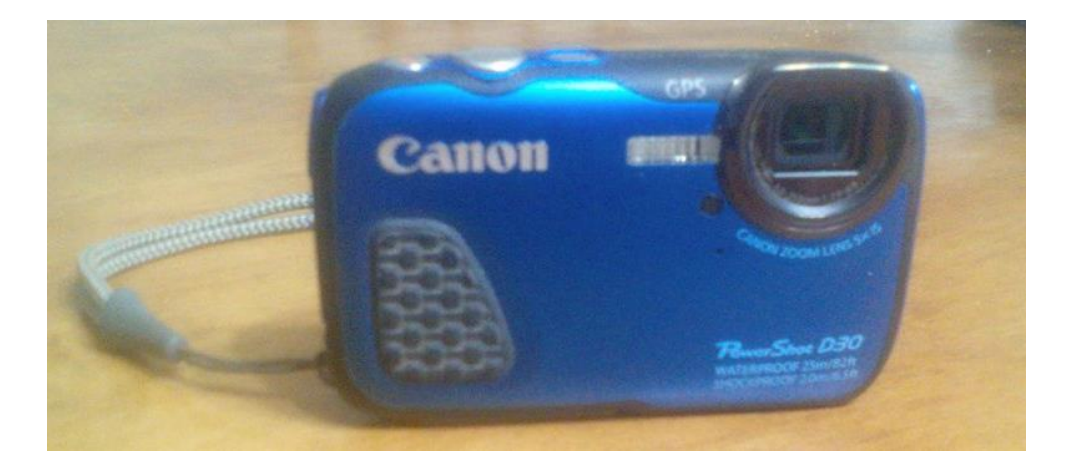

**Figura 12:** Fotografía de cámara Canon PowerShot D30 utilizada en este trabajo, su distancia focal varía entre 5-25mm.

La toma de fotografías se realizó de manera sistemática desde variadas distancias, abarcando la mayor cantidad de ángulos posibles, procurando capturar el mayor número de caras para así disminuir el efecto de oclusión.

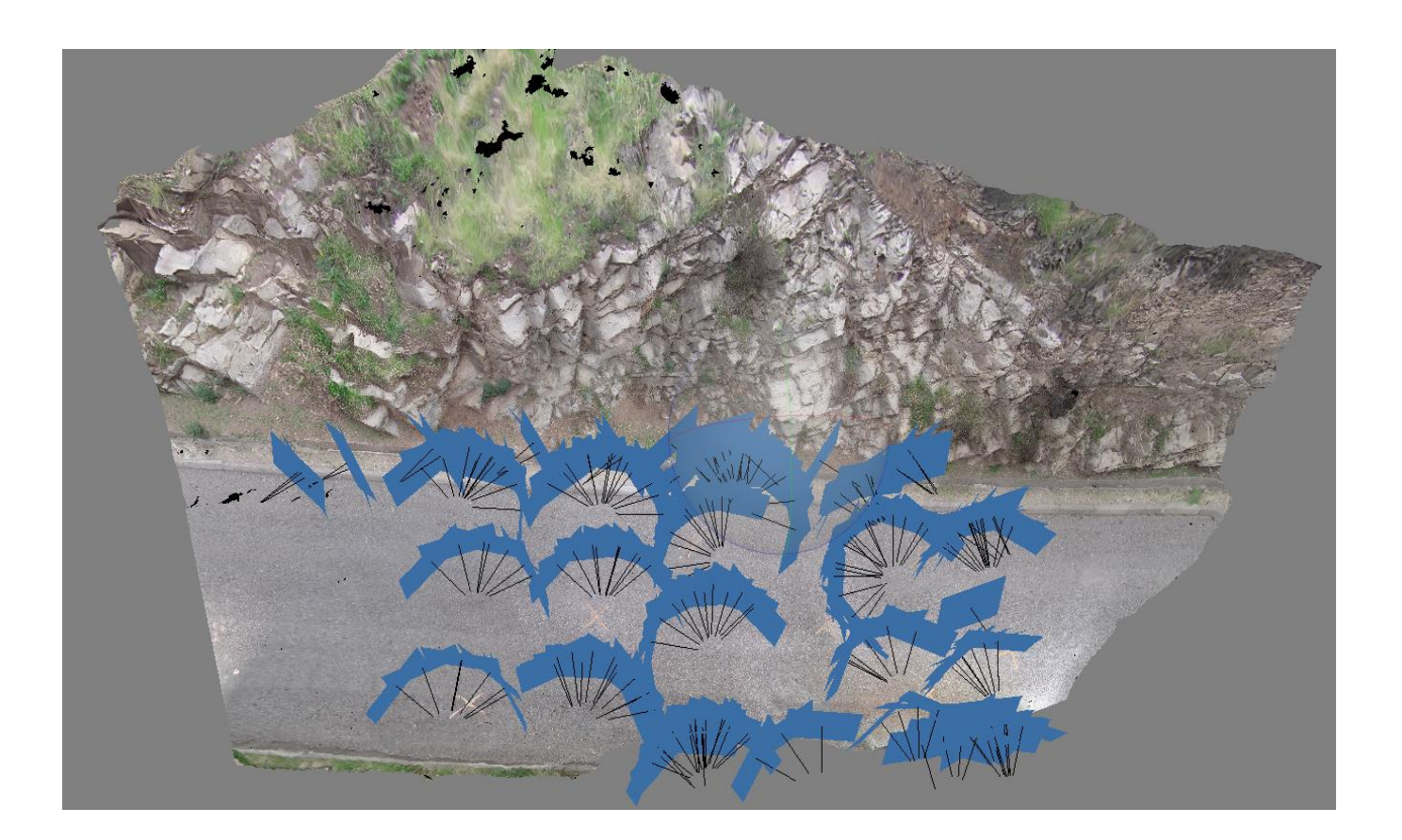

**Figura 13:** Imagen la cual muestra la distribución de la toma de fotografías del talud estudiado en el caso de deformación frágil sobre el modelo reconstruido.

El equipo para el procesamiento de imágenes, reconstrucción tridimensional y análisis estructural fue suministrado por el Laboratorio de Tectónica y Paleomagnetismo de la Universidad de Chile. Específicamente los datos fueron trabajados en un procesador Intel(R) Core™ i7-3770 de 16,0[GB] de memoria (RAM) DDR3 con una tarjeta gráfica GeForce GTX 650 de 1[GB] GDDR5.

Se procuró realizar la toma de fotografías en todo momento con las mismas condiciones de luminosidad, esto quiere decir que la toma de fotografías se realizó en un lapsus corto de tiempo para que con ello las sombras propias de la luminosidad del momento no presentaran movimiento por el paso natural del tiempo.

# 3.3 PROCESAMIENTO DE FOTOGRAFÍAS: RECONSTRUCCIÓN TRIDIMENSIONAL

Tras la toma de fotografías estas son ingresadas como el único input a los diferentes software que trabajan en base a SFM, estos sin ningún otro dato son capases de reconocer puntos de consistencia entre las imágenes y tras una serie de comparaciones altamente recursivas pueden encontrar las posiciones relativas tanto del objeto a modelar como del origen de las cámaras. Tras calcular estas posiciones relativas los *software* realizan una segunda iteración donde terminan de determinar la posición en el espacio relativo de cada punto dentro de la escena a modelar, generando una nube densa de puntos.

Contando con esta nube de puntos en el espacio, diferentes *software* como el Agisoft PhotoScan o el Mesh pueden realizar diferentes tipos de procesos, como reconstrucciones de Poisson, para con ello obtener superficies (archivos tipo mesh). Sobre estas superficies es posible realizar procesos de texturización y con ello capturar los rasgos texturales sobre superficies lisas. Estos objetos pueden ser estudiados mediantes *software* como OPENPLOT (Tavani, et al., 2013), el cual permite realizar análisis estructurales simples de manera indistinta de la escala de trabajo. Una forma alternativa de texturizar un modelo tridimensional es proyectar, desde una vista específica,

una imagen ortogonal del modelo sobre la superficie tipo Mesh. Este tipo de procesos se puede llevar a cabo en *software* como la versión 2013 o 2015 de MOVE de Midland Valley Exploration Ltd del cual el Laboratorio de Tectónica y Paleomagnetismo cuenta con la licencia académica correspondiente.

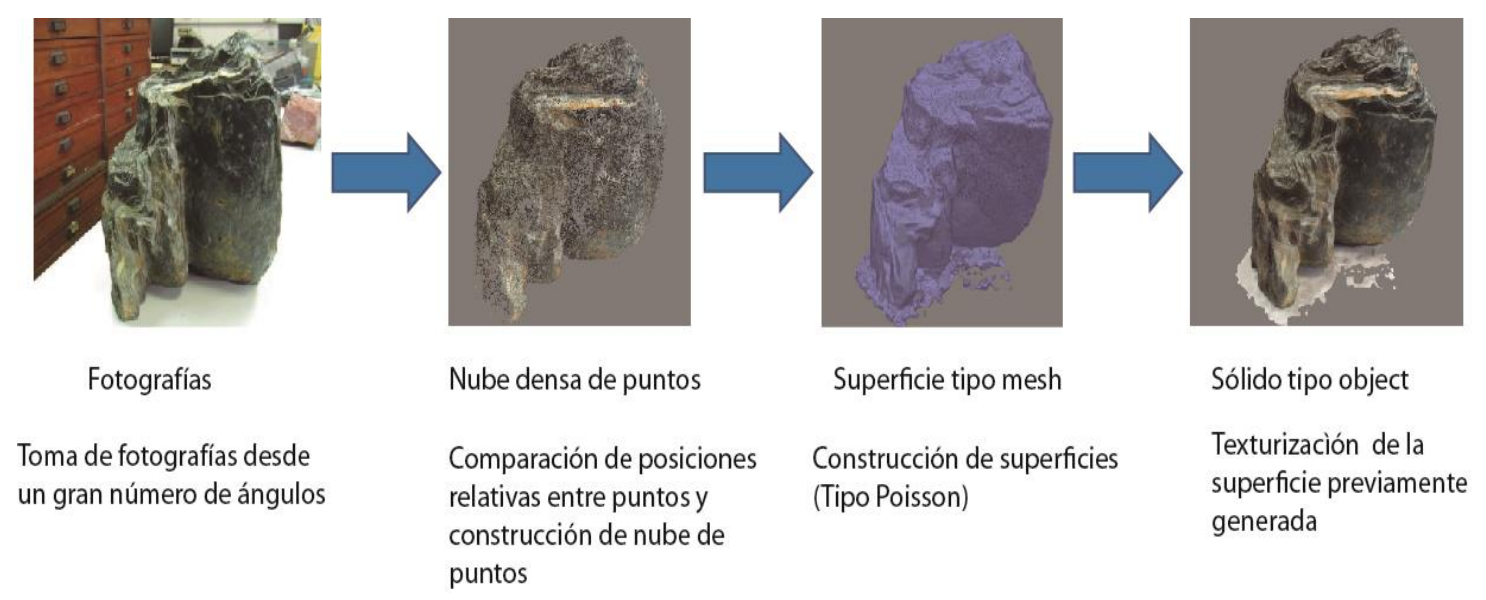

**Figura 14:** Esquema ilustrativo del proceso de reconstrucción tridimensional mediante la técnica de fotogrametría digital.

# 3.4 GEORREFERENCIACIÓN

En este trabajo se propone un método alternativo de georreferenciación a los propuestos por Sturzenegger y Stead en 2009. Aquí se propone georreferenciar el objeto mediante el conocimiento de la posición de un punto dentro del objeto modelado, que no necesariamente se encuentra en el foco del interés del modelo, y de la posición relativa de dos, o más, puntos con respecto a este.

Para poder georreferenciar los objetos tridimensionales generados fue necesario el conocimiento de la posición de al menos un punto dentro del objeto, este punto de control fue tomado mediante la utilización de un GPS convencional. En las cercanías de este punto de control se procedió a la toma de distancias de manera manual a nuevos puntos de control, al menos dos puntos, en los tres ejes de coordenadas.

Teniendo clara la posición de estos nuevos puntos con respecto al punto medido con GPS fue posible georreferenciar todo el modelo tridimensional, dado que son necesarios solo tres puntos para definir un plano. Para disminuir el error por distorsión por campos magnéticos locales la medición de estos nuevos puntos no se hizo directamente en el objeto a estudiar si no que en las cercanías que también fueron modeladas.

Tanto la información de posición del punto medido por GPS como la posición del resto de los puntos de control fue ingresada al modelo tridimensional ya confeccionado, otorgando a este tanto una posición en el espacio real como la resolución del factor de escala.

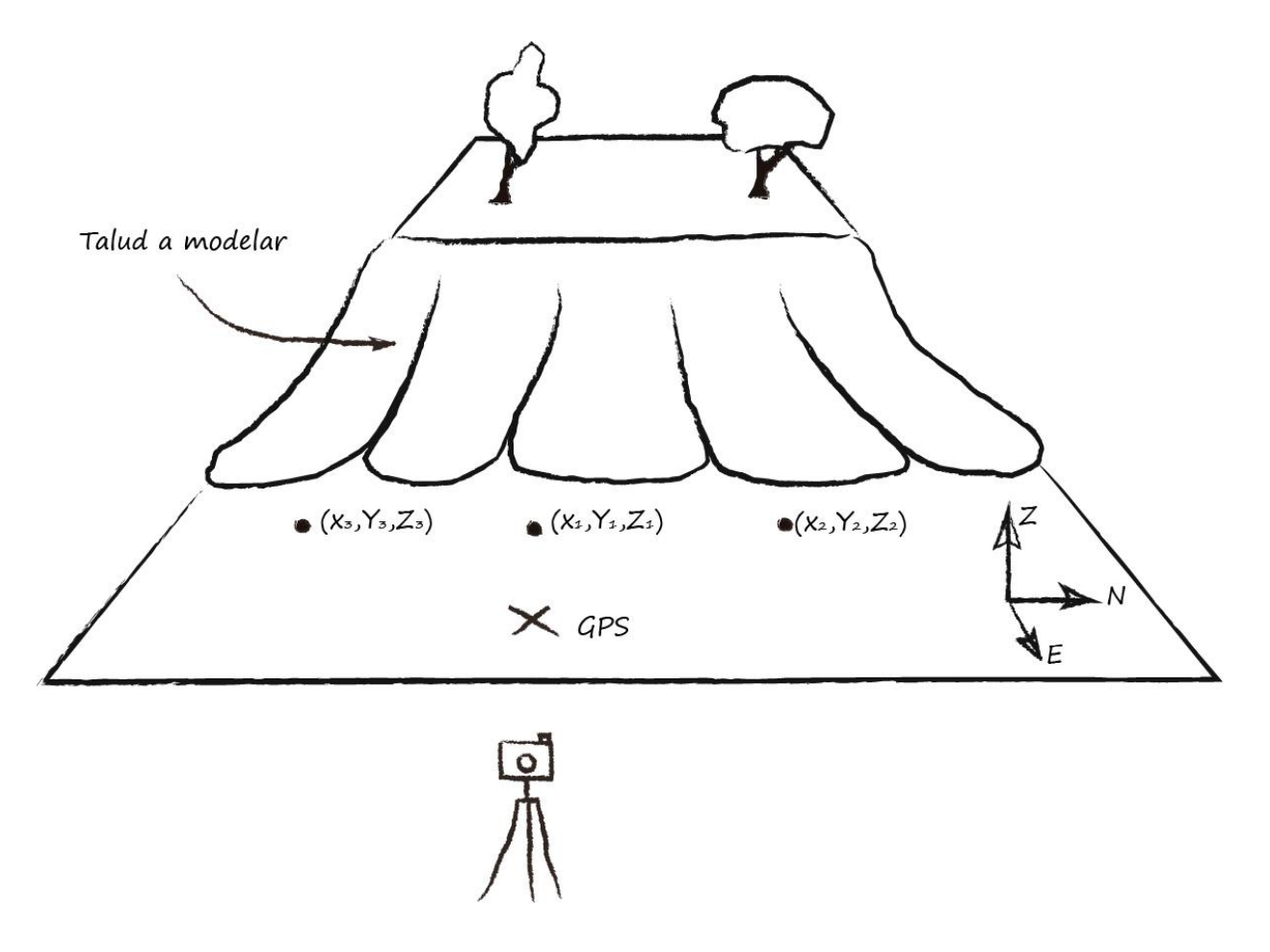

**Figura 15:** Esquema del sistema de georreferenciación propuesto en este trabajo. La X marca el punto medido con GPS, mientras que los puntos muestran los puntos de control tomados mediante la medición manual de distancias con respecto a la X.

## 3.5 MAPEO ESTRUCTURAL DIGITAL

El primer pasó en el levantamiento de datos estructurales de forma remota generado en este trabajo, tras la reconstrucción tridimensional, fue el mapeo en detalle y en 3-D de discontinuidades como fallas, fracturas o niveles estratigráficos sobre los modelos digitales georreferenciados. Esta tarea se realizó en dos *software* el primero de descarga gratuita es OPEN PLOT el cual permite el mapeo de discontinuidades en 3-D sobre objetos texturizados como es el caso de archivos tipo .object, este *software* fue utilizado en el análisis del caso de la muestra de mano, mientras que en los modelos correspondientes a deformación frágil como deformación compleja fue necesario el uso del *software* MOVE dado que este, pese a que no permite la visualización de modelos tridimensionales texturizados de manera directa, está construido para poder llevar a cabo análisis estructurales complejos en 3-D.

Cada estructura mapeada en los diferentes modelos de este trabajo fue caracterizada individualmente y la metodología fue la misma indistintamente del *software* a ocupar. La caracterización se realiza sobre la superficie 3-D y se basa en el reconocimiento visual de la estructura. Esto se lleva a efecto siguiendo el rastro de discontinuidades sobre la superficie texturizada generando una traza de la discontinuidad en tres dimensiones.

## 3.6 CONSTRUCCIÓN DE PLANOS

El segundo paso en el levantamiento de datos estructurales es la generación de superficies las cuales representen las distintas discontinuidades, esto a partir de las trazas ya confeccionadas. Esto se realiza mediante el uso del *software* MOVE el cual cuenta con diversos métodos para generar planos a partir de trazos.

Proyección lineal, este método une diferentes partes de una o más trazas para con ello generar un plano, generando una superficie que representa en totalidad la traza de las líneas. Esto permite una visualización del posible

comportamiento de las discontinuidades hacia el interior del modelo tridimensional o, como es en el caso del pique estudiado en el modelo de deformación compleja zona 1, la proyección de estructuras entre ambas paredes del pique. Esta proyección lineal presenta mejores resultados cuando es posible capturar la expresión de una misma discontinuidad en caras no paralelas del modelo tridimensional y fue el método más utilizado a lo largo de este trabajo.

En donde no es posible obtener planos mediante el método de proyección lineal, pero se tenía registro o indicios del comportamiento de esta, se utilizó la técnica de extrusión donde el operador del *software* indica los ángulos y la distancia de proyección ortogonal de la traza. Esta técnica toma importancia en zonas donde una misma discontinuidad no se expresa en un variado número de caras.

El método de Spline se basa en el algoritmo de refinación de superficies "bspline" (Forsey y Bartels, 1988), Opera igual que el algoritmo "Lineal" pero controla además el número de vértices generados en la superficie.

Otro método que podemos encontrar en MOVE es el de Tesselation, este algoritmo se recomienda usar preferentemente para la generación de modelos a través de diversas fuentes de datos como puntos de control, pozos, líneas 2D, etc. Este método al igual que el de Spline no fue utilizado.

Cabe destacar que las técnicas de proyección "Lineal" y "Extrusión" fueron utilizadas tanto en los dos modelos de deformación compleja como en el caso de la muestra de mano, para el caso de deformación frágil, dado su objetivo específico, no existió la necesidad de construcción de planos mediante estas técnicas.

# **4 MUESTRA DE LABORATORIO**

## 4.1 LEVANTAMIENTO DE DATOS

## 4.1.1 Descripción de la muestra

Roca sedimentaria compuesta por una serie de areniscas de grano muy fino, fino y medio de espesores entre 0,1 a 5 [mm], intercaladas con niveles de limo de espesores entre 1 a 5 [mm]. Presenta una altura entre 8,3 [cm] a 6,2 [cm].

La muestra cuenta estructuras tipo fallas normales, estas cortan fallas inversas y pliegues por propagación de falla.

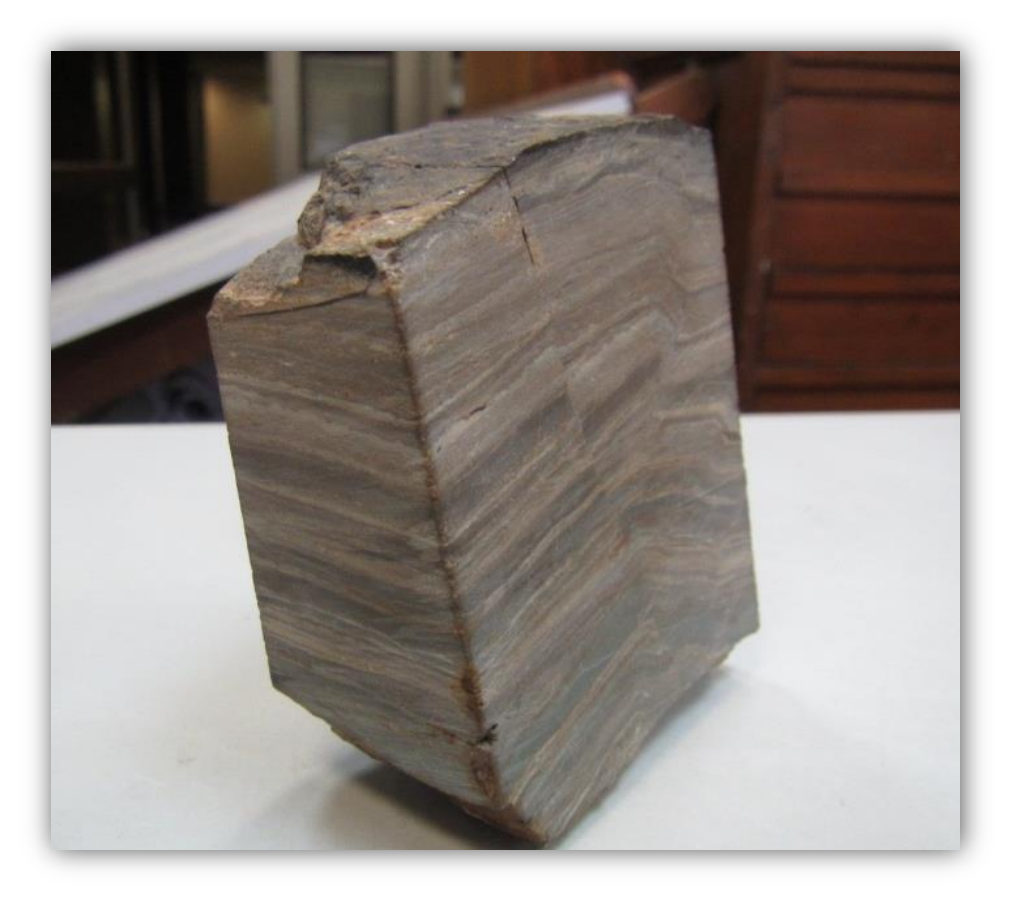

**Figura 16:** Fotografía de la muestra de mano.

## 4.1.2 Toma de fotografías

La toma de fotografías se realizó el día 10 de Julio del 2015 dentro del laboratorio de Tectónica y Paleomagnetismo de la Universidad de Chile, por tanto se pudo controlar de manera óptima la luminosidad al momento de tomar las fotografías.

En total se obtuvieron 55 fotografías las cuales en conjunto pesan 18 [MB], la totalidad de estas fueron utilizadas a posterior al momento de generar el modelo tridimensional

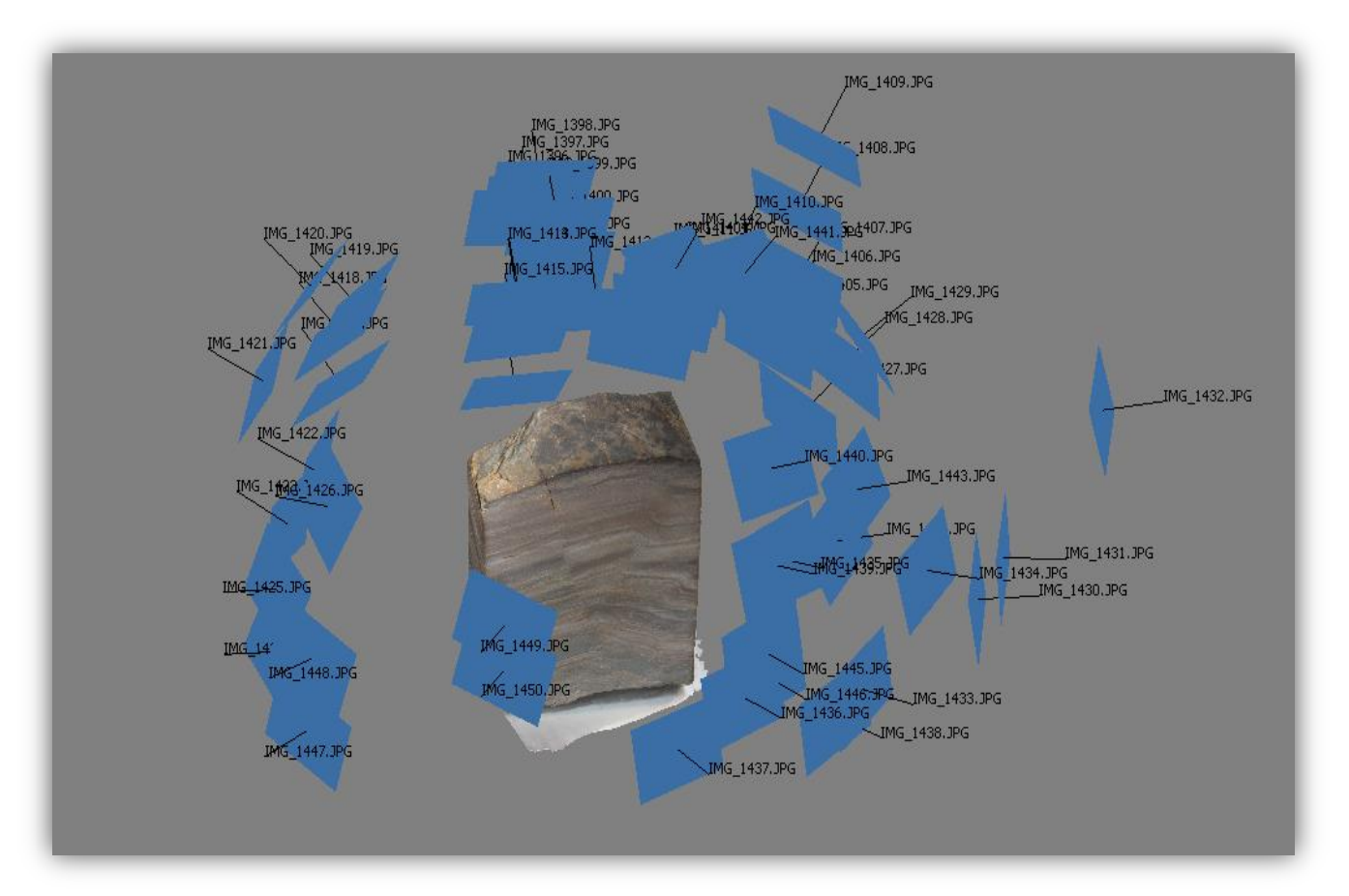

**Figura 17:** Imagen la cual muestra la distribución de la toma de fotografías de la muestra de mano estudiada sobre el modelo reconstruido.

4.1.3 Construcción del modelo digital

Podemos desglosar el proceso de reconstrucción tridimensional en la generación de la nube de puntos, generación de nube densa de puntos, generación de superficie por reconstrucción de Poisson y texturización, cada una de las cuales demoro 1 minuto con 7 segundos, 3 minutos, 17 segundos, y 4 minutos con 30 segundos, lo que en total suma 8 minutos con 54 segundos. Se logran encontrar 20983 puntos en el espacio los cuales forman 59999 caras.

4.1.4 Georreferenciación y factor de escala

Dado que por la escala de trabajo georreferenciar este modelo presentó nuevos desafíos, en vez de ocupar un GPS tradicional se entregaron coordenadas locales al modelo.

Ya que los software de análisis estructural trabajan a escalas métricas a kilométricas, las coordenadas locales de los puntos de interés del modelo con los cuales se "georreferenció" fueron exageradas 100 veces, asegurando de esta manera un correcto uso de los software sobre el modelo.

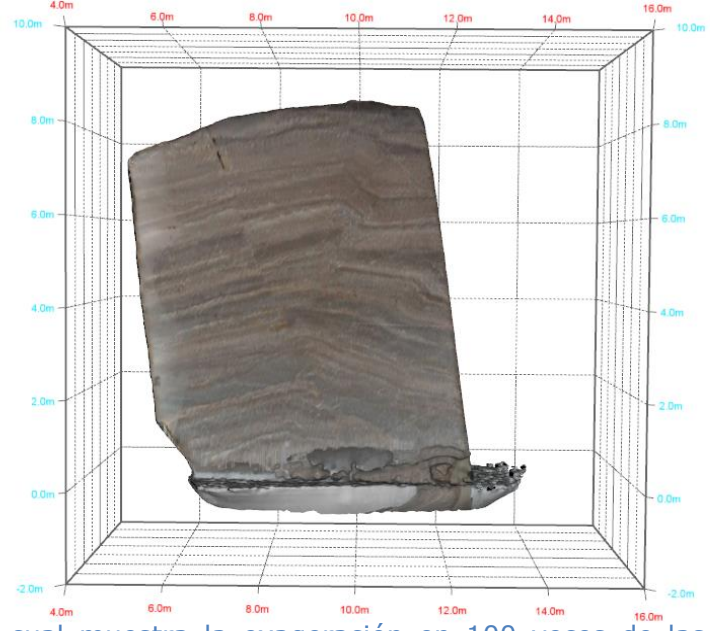

**Figura 18**: Imagen cual muestra la exageración en 100 veces de las dimensiones de la muestra de mano.

#### 4.1.5 Mapeo de discontinuidades

El mapeo de discontinuidades fue llevado a cabo en el *software* OpenPlot, el cual es de descarga gratuita, mediante este programa fue posible mapear sobre objetos tipo object, esto quiere decir que no existieron errores de mapeo por una texturización imprecisa, esto se vuelve de gran importancia dado que las diferentes discontinuidades a ser mapeadas son expuestas sobre caras completamente lisas.

Se logran identificar y mapear digitalmente 30 trazos de niveles guías, 14 trazas de fallas las cuales se desglosan en 13 trazos de fallas inversas y una falla normal, las cuales se muestran en la Figura 19.

Tras el mapeo tridimensional de estructuras y niveles guías se procede a la construcción de planos, esto es realizado en el *software* MOVE, dando como resultado 15 planos correspondientes a cuatro niveles guías, ocho planos correspondientes a fallas inversas y un plano correspondiente a una falla normal.

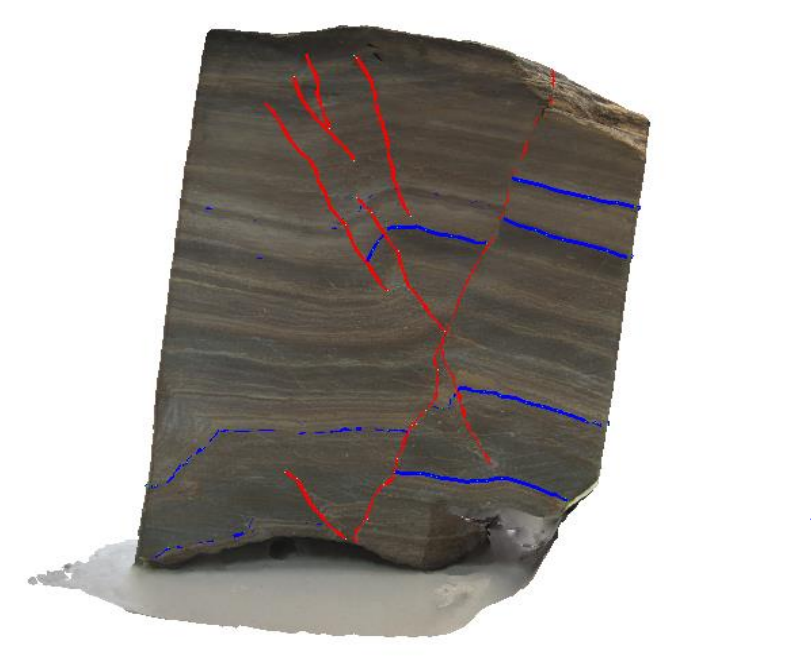

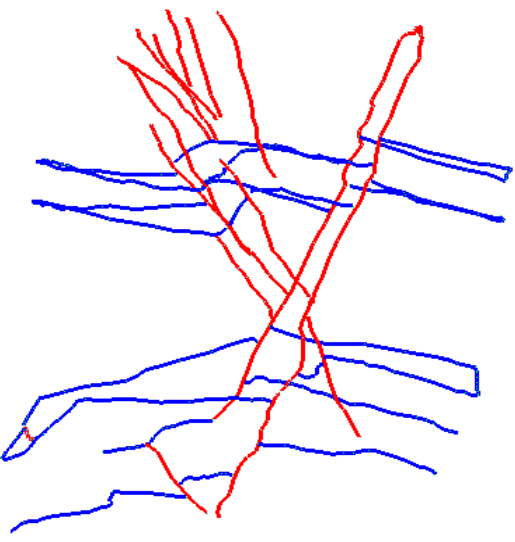

**Figura 19:** Imagen la cual muestra la distribución de las estructuras mapeadas sobre el modelo digital texturizado, en rojo se observan las fallas inversas y normales mapeadas indistintamente, mientras que en azul se observan los cuatro niveles guías mapeados.

## 4.2 RESULTADOS

Producto de la reconstrucción tridimensional, el mapeo sobre 5 de las 6 caras expuestas de la muestra de mano y la caracterización de discontinuidades se obtiene un modelo tridimensional fiel de la roca tal como muestra la Figura 17 y Figura 18.

Se logran caracterizar 8 fallas inversas, de diferentes longitudes, las cuales son cortadas por una falla normal la cual es mapeada en dos trazos, además de 4 niveles guías los cuales se encuentran plegados y cortados por las fallas.

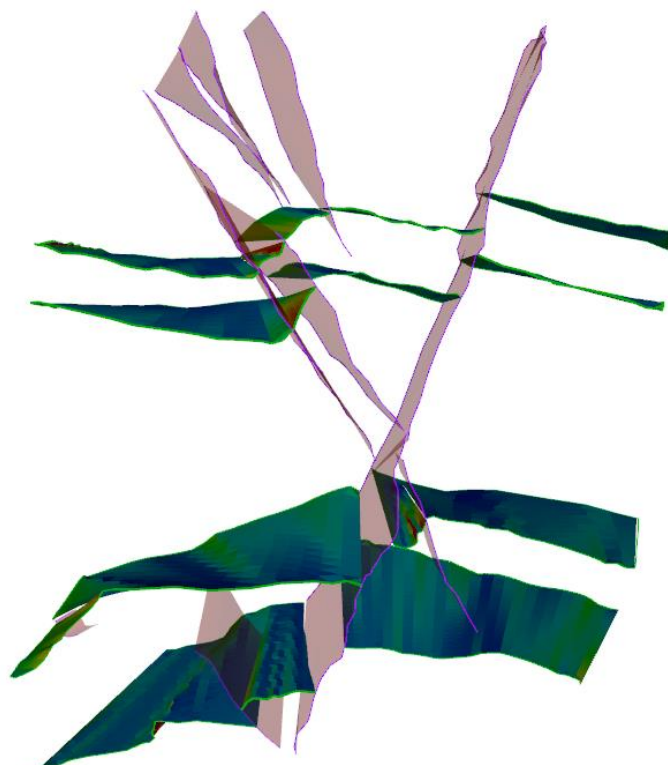

**Figura 20:** Visualización en frontal de los planos de fallas y planos de niveles guías construidos a partir del modelo de muestra de mano. Sobre los planos de niveles guías se ha realizado un análisis de manteo.

En la Figura 20 podemos observar modelo tridimensional del estado actual de deformación de la roca, en esta imagen se observa que sobre los planos correspondientes a los niveles guías se ha realizado un análisis de variación de manteo, se aprecia que en donde existe mayor variación de manteo dentro de los planos son justamente en las proximidades a estructuras inversas.

# **5 DEFORMACIÓN FRÁGIL, CERRO BLANCO**

## 5.1 ZONA DE ESTUDIO

Cerro Blanco, Región Metropolitana, Chile Central

El lugar de estudio está ubicado entre los 347794 m E, 6301782 m S y los 346265 m E, 6300303 m S lo cual corresponde a la comuna Recoleta, Región Metropolitana, la zona lleva por nombre Cerro Blanco el cual corresponde a un afloramiento de la sub-unidad Tobas Soldadas San Cristóbal de la unidad Chicureo-Recoleta, miembro inferior de la Formación Abanico (Sellés, 1999) de edad Eoceno Superior – Mioceno (Fock, 2005). La base de esta subunidad en la zona de estudio se pierde bajo el relleno cuaternario, mientras que su techo lo constituye la actual superficie de erosión. Fueron estos rellenos de la cuenca de Santiago los encargados de aislar Cerro Blanco del cordón principal. Hoy Cerro Blanco presenta unos 64 m de altura ubicando así su cima en los 625 msnm.

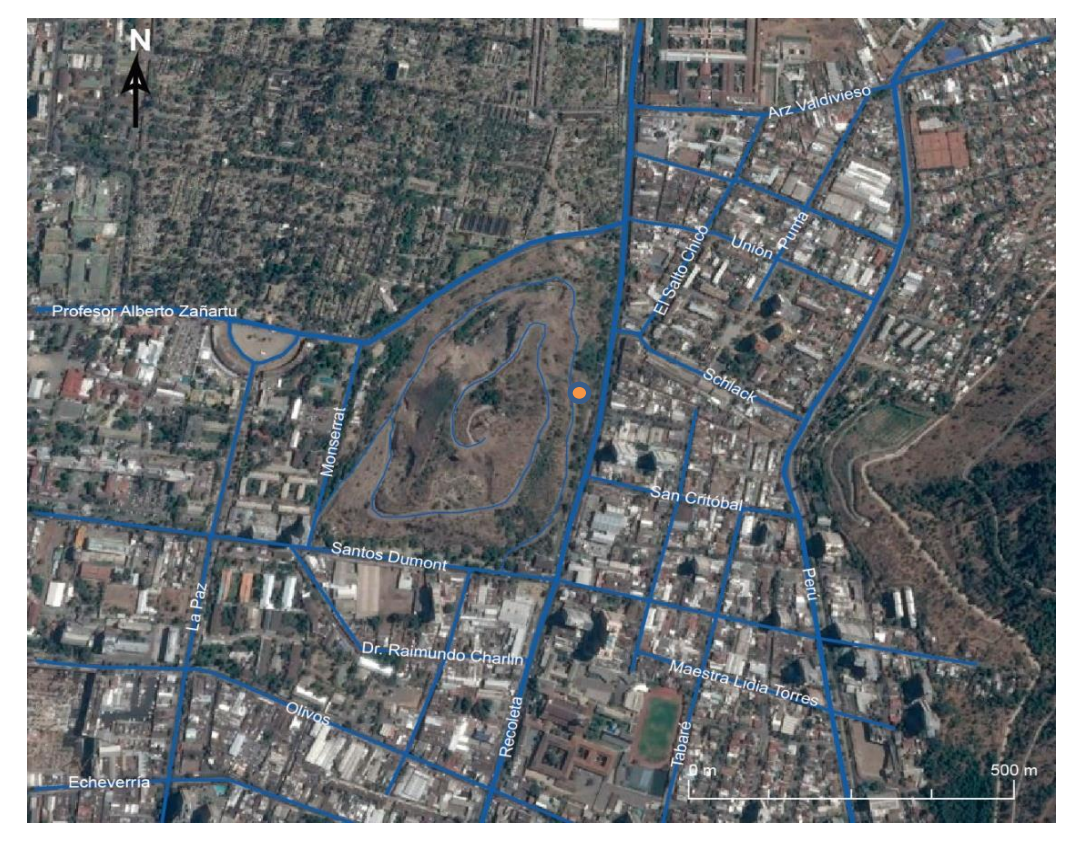

**Figura 21:** Mapa de la zona de estudio correspondiente a Cerro Blanco, comuna de Recoleta, Región Metropolitana, Chile. En azul se muestran las calles principales circundantes al área y en naranjo la posición exacta del talud estudiado.

# 5.2 MARCO GEOLÓGICO

## 5.2.1 Formación Abanico (Aguirre, 1960)

Secuencia estratificada volcano-sedimentaria de más de 3000 metros de espesor, de edad Oligoceno – Mioceno (Rauld, 2011). Consiste principalmente en depósitos volcánicos constituidos por lavas básicas a intermedias, rocas piroclasticas ácidas, observándose tobas líticas cuyos clastos son en su mayoría andesíticos (Quiroga, 2013), e intercalaciones sedimentarias continentales fluviales, aluviales y lacustres (Fock, 2005).

Esta formación se encuentra plegada y es afectada por metamorfismo pervasivo de muy bajo grado (Aguirre, 1960; Thiele, 1980; Levi et al., 1989; Fock, 2005). La Formación Abanico es intruída por cuerpos graníticos a granodioríticos y por intrusivos menores como diques y filones de composición andesítico-basaltico (Fock, 2005).

La Formación Abanico subyace a la Formación Farellones por medio de contactos tanto discordantes como pseudoconcordante.

5.2.2 Unidad Chicureo-Recoleta

Corresponde a la unidad más antigua de los estratos asignados a la Formación Abanico (Sellés, 1999) y es cubierta por la Unidad Conchalí. Aflora a lo largo del Cordón del Cerro San Cristóbal (Tobas Soldadas San Cristóbal) y en los cerros isla del valle de Chicureo (Tobas Soldadas Las Rodríguez). Se compone de tobas vítreas ácidas, comúnmente soldadas y por lavas de andesíticas, basálticas y dacíticas.

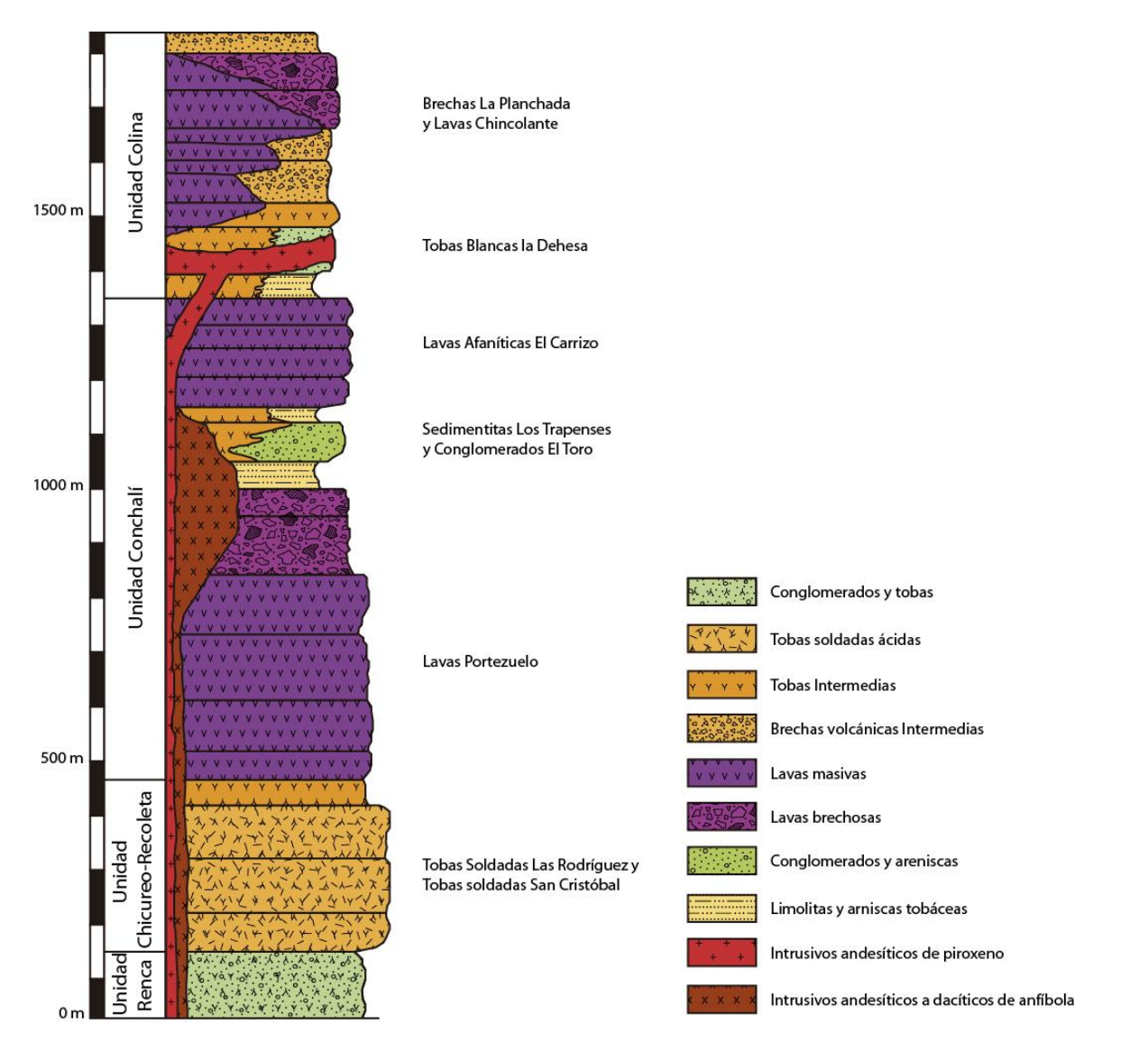

**Figura 22:** Columna estratigráfica tipo de la Formación Abanico. Modificado de Sellés, 1999.

5.2.3 Tobas Soldadas San Cristóbal

Secuencia estratificada la cual aflora en el cordón que se extiende desde los Cerros Blanco y San Cristóbal hasta La Pirámide, como una franja NE, de cerca de 6 Km de largo y espesor mínimo de 150 m, su distribución sugiere un semicírculo de 13 Km de diámetro, lo cual Sellés, 1999 plantea que podría indicar la fuente de origen. Las rocas que componen esta subunidad corresponden a tobas de ceniza vítreas soldadas, tobas de lapilli líticas, ocasionalmente brechosas, de composición ácida, de colores blanco, amarillo, púrpura o verde. La disposición de los estratos es de ~N45E/50E, aunque se registran importantes variaciones no observándose un patrón de

plegamiento claro, presentando espesores entre 5 a 7 metros. Las tobas están cortadas por dos stocks andesíticos porfídicos de piroxeno y numerosos diques (Sellés, 1999). En el Cerro Blanco aflora una dacita porfídica de anfíbol, con abundantes xenolitos de diorita cuarcífera de hornblenda (Sellés, 1999).

La composición de las tobas es ácida, presentando textura eutaxítica, fragmentos pumíceos desvitrificados, transformados parcialmente a zeolitas y esmectitas; mientras que los fragmentos líticos son escasos, en su mayoría son volcanitas porfídicas y fragmentos félsicos (Sellés, 1999); los fragmentos cristalinos corresponden principalmente a plagioclasa y cuarzo embahiao, en menor porcentaje se observa sanidina y biotita. La matriz de las tobas es compuesta por esquirlas vítreas desvitrificadas, con desarrollo frecuente de esferulitas moderadamente a intensamente argilizadas (Sellés, 1999).

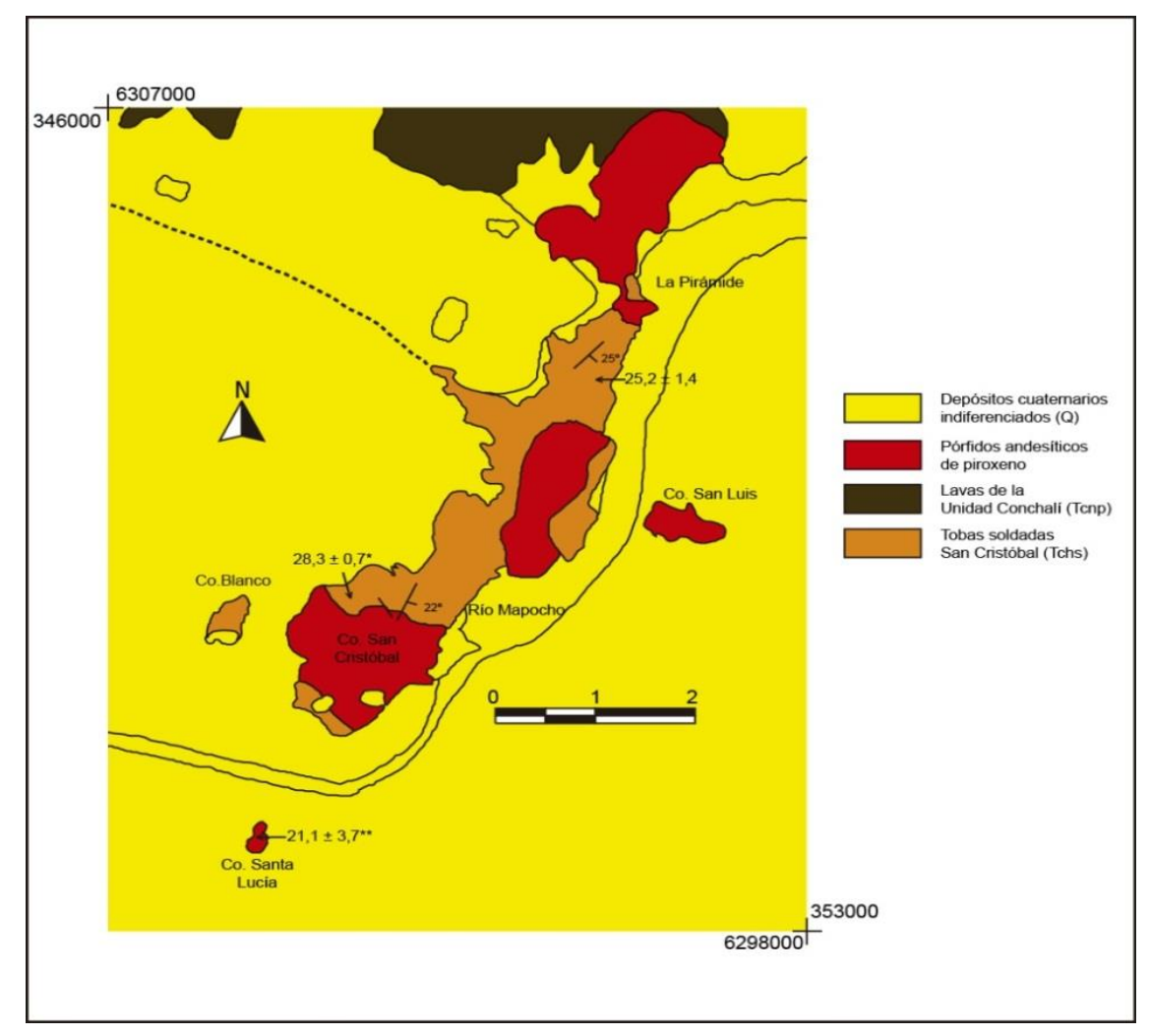

**Figura 23:** Mapa geológico del cordón del Cerro San Cristóbal. Obtenido de Selles, 1999.

## 5.3 LEVANTAMIENTO DE DATOS

El levantamiento de datos en Cerro Blanco fue llevado a cabo el día 15 de Septiembre del 2015, las condiciones de luminosidad del día eran idóneas para la ejecución de la metodología propuesta, entre las 15:00[hrs] y las 18:00[hrs]. En la toma de datos se contó con la ayuda de dos estudiantes de Geología de último año.

#### 5.3.1 Descripción del afloramiento

Afloramiento es masivo, de color gris-purpura y se encuentra en la posición 347101 m E, 6302057 m S a 582 msnm lo que corresponde al flanco este de Cerro Blanco. La ventana de trabajo tiene 8,5 [m] de largo, 1,3 [m] de profundidad y 4 [m] de alto.

Consiste en una serie de tobas de ceniza vítreas soldadas, las cuales presentan una desvitrificación formando zeolita a partir de fragmentos pumíceos. Los fragmentos líticos son escasos y principalmente andesíticos, también se observan fragmentos de cuarzo.

Existe un alto grado de fracturamiento en cuatro sets principales, el detalle de estos se encuentra expuesto en la sección Resultados de Modelo de Deformación Frágil de este trabajo.

5.3.2 Mapeo de discontinuidades de forma tradicional

La identificación de discontinuidades en el talud de roca fue llevado a cabo por medio del uso de brújulas estructurales tipo Brunton y GPS, realizando a posterior su correspondiente descripción. El mapeo completo de fracturas fue llevado a cabo por 3 personas y demoró cerca de dos horas 30 minutos.

Con esto se logra la caracterización 94 planos de fractura capturando en cada uno de ellos el dato de dip y dipdirection.

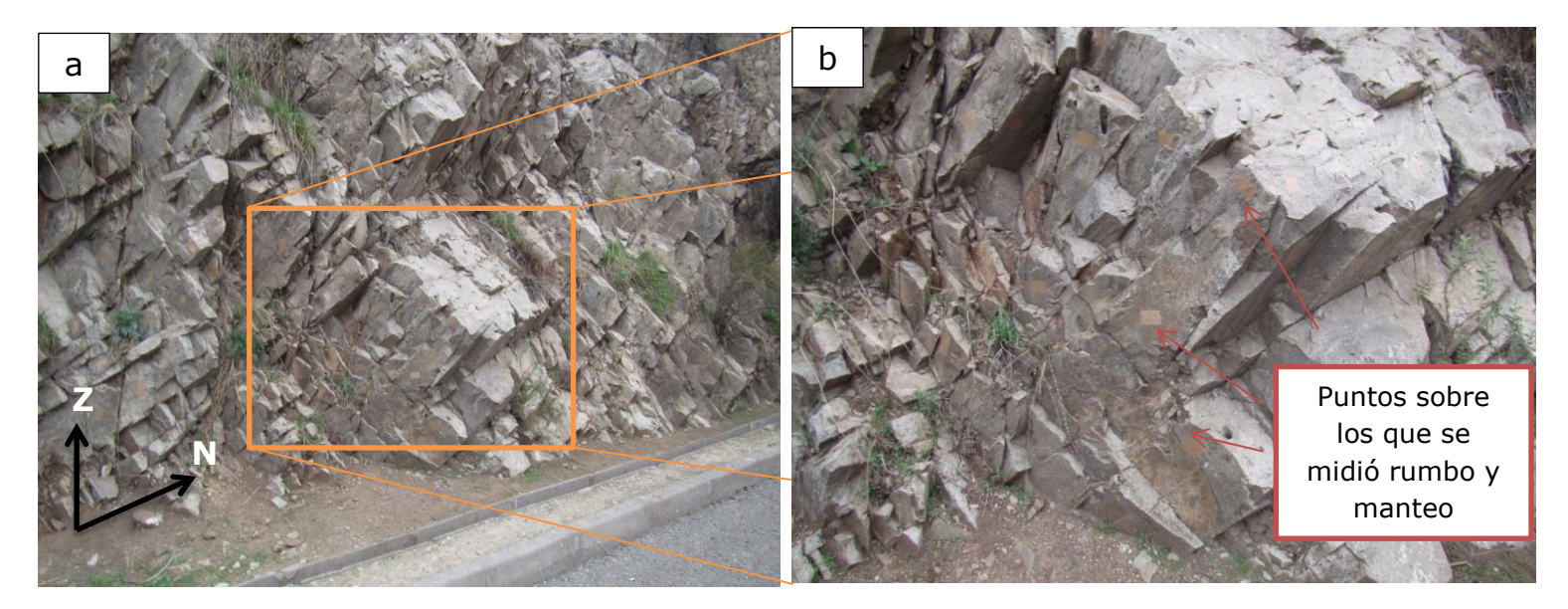

**Figura 24:** La Figura 24a muestra parte del talud modelado correspondiente a Cerro Blanco, mientras que en la Figura 24b se muestra un zoom de esta señalándose los puntos en donde se realizó mediciones de rumbo y manteo de manera tradicional.

#### 5.3.3 Toma de fotografías

La toma de fotografías del talud no demoró más de 15 minutos, capturándose un total de 215 imágenes, de las cuales todas fueron utilizadas de forma exitosa en la reconstrucción digital posterior, cada una de las fotografías pesaba entre 909[Kb] y 444[Kb] con un promedio de 762[Kb].

#### 5.3.4 Georreferenciación

Dado que la principal motivación en la confección de este modelo digital es comparar el nivel de certeza que existe entre los modelos generados en trabajos previos que tratan de la fotogrametría en geotecnia con los modelos generados por medio de la metodología propuesta en este trabajo es imperioso esclarecer este procedimiento.

A dos metros de la pared de roca se realizó la medición del punto de referencia medido mediante GPS, con respecto a este punto se realiza la medición de posición de 8 puntos de control, ni el punto medido con GPS ni el resto de puntos de control se ubican directamente sobre el talud si no que se encuentran en el camino próximo a este.

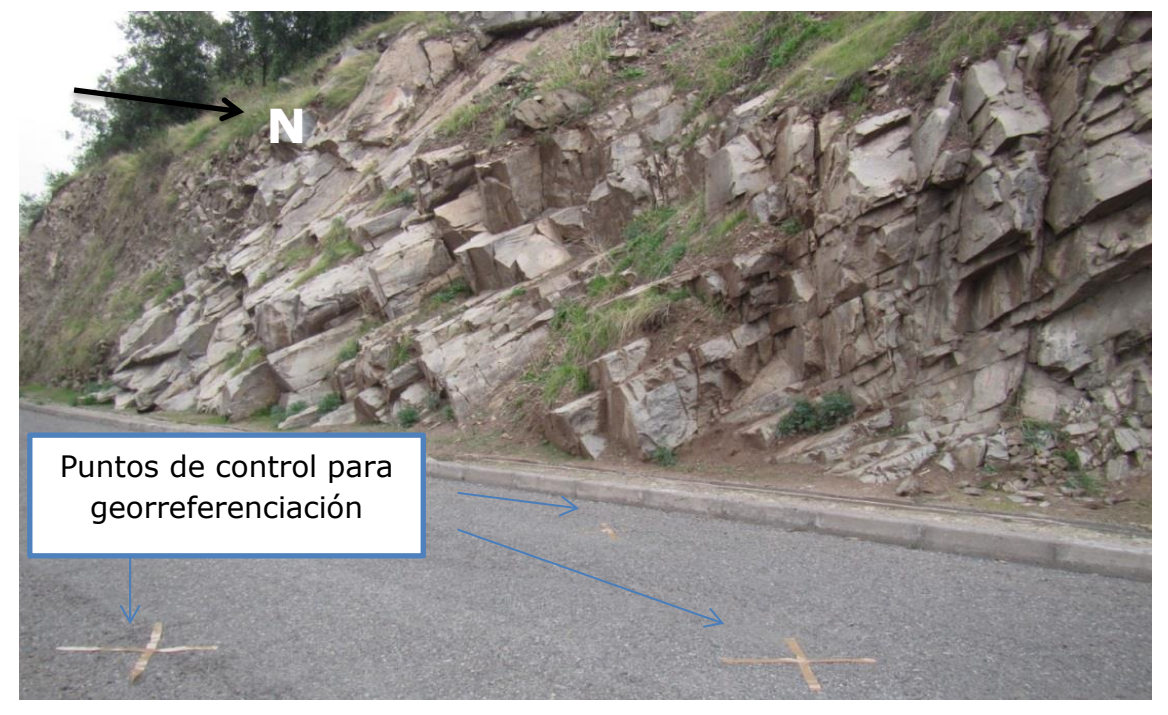

**Figura 25:** La fotografía muestra parte del talud modelado, en ella se señala la posición de los puntos de control para georreferenciación utilizados en el proceso de reconstrucción.

#### 5.3.5 Construcción del modelo digital

Podemos desglosar la construcción de este modelo digital en 5 etapas, en primer lugar tenemos la importación de las imágenes al *software* a ocupado para la reconstrucción, este proceso demoró cerca de 2 minutos; el siguiente paso es la coincidencia en el espacio de los primeros puntos del modelo generando de esta forma una nube de puntos, esto demoro 15 minutos; el tercer paso fue la generación de una nube densa de puntos a partir de los puntos ya encontrados, este proceso demoro 3 minutos; la generación de superficies a partir de estos puntos por reconstrucción de Poisson tardo 1 minuto y por último el proceso de texturización demoro cerca de 7 minutos, por tanto el proceso en total conllevo cerca de 28 minutos obteniéndose un total 164278 puntos en el espacio, los cuales al momento de generar una superficie conformaron 432381 caras.

5.3.6 Mapeo de discontinuidades en modelo digital 3-D

Ya contando con el modelo tridimensional de la pared de roca y con su correspondiente georreferenciación se procede con el mapeo de discontinuidades, este se realiza de manera manual sobre la superficie 3-D seleccionando puntos sobre la cara a analizar esto a través del uso del *software* Move.

El dip y el dip direction de los planos seleccionados son obtenidos por medio del análisis de las direcciones de las normales de las diferentes caras que componen las superficies del objeto. El mapeo de discontinuidades en el modelo digital 3-D demoró cerca de una hora y media y fue llevado a cabo por una sola persona logrando encontrar 133 planos de fracturas.

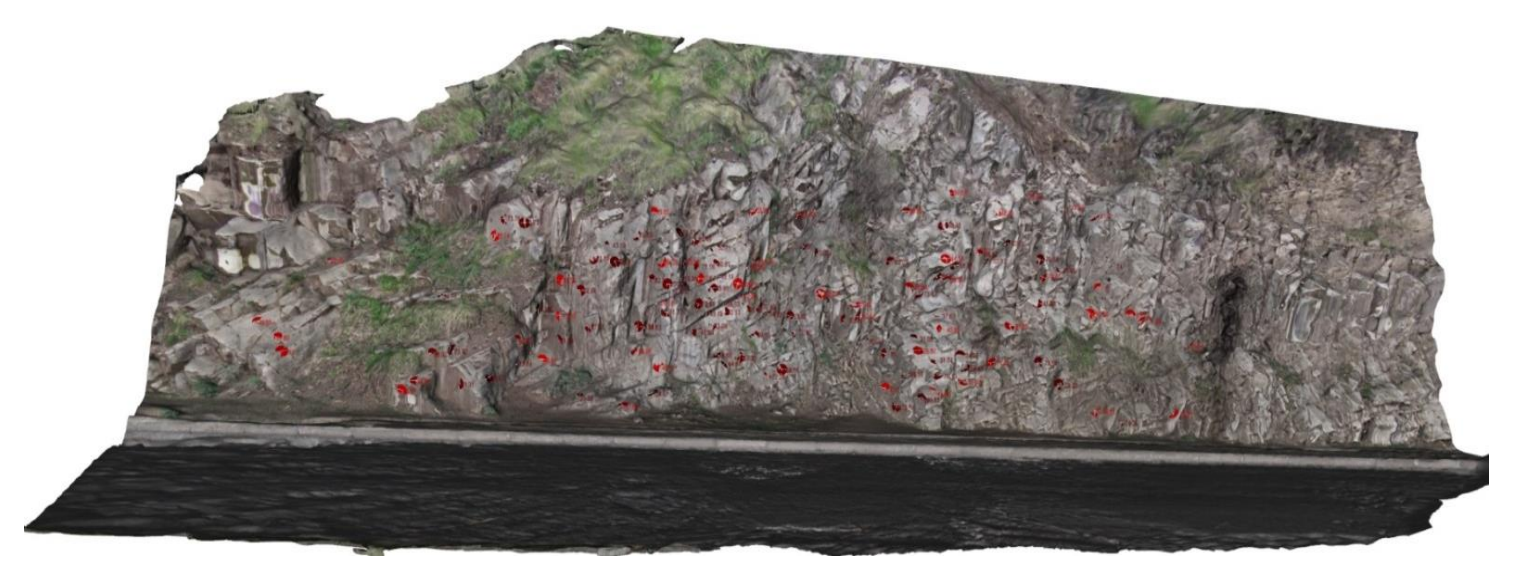

**Figura 26:** Modelo tridimensional del talud de Cerro Blanco, resultado de la reconstrucción por medio de fotogrametría digital. En rojo se observan los puntos de obtención de datos de rumbo y manteo mediante reconstrucción digital.

#### 5.4 RESULTADOS

Tras el desarrollo del levantamiento de datos se obtiene un modelo tridimensional del afloramiento completo, el cual muestra de manera clara los rasgos principales de este. El archivo puede ser exportado en una gran variedad de formatos lo cual permite estudios posteriores de este.

## 5.4.1 Datos obtenidos mediante técnicas tradicionales

En el talud de roca se logra el reconocimiento de 93 planos de fracturas, el detalle de estos se muestran en la Tabla 2.

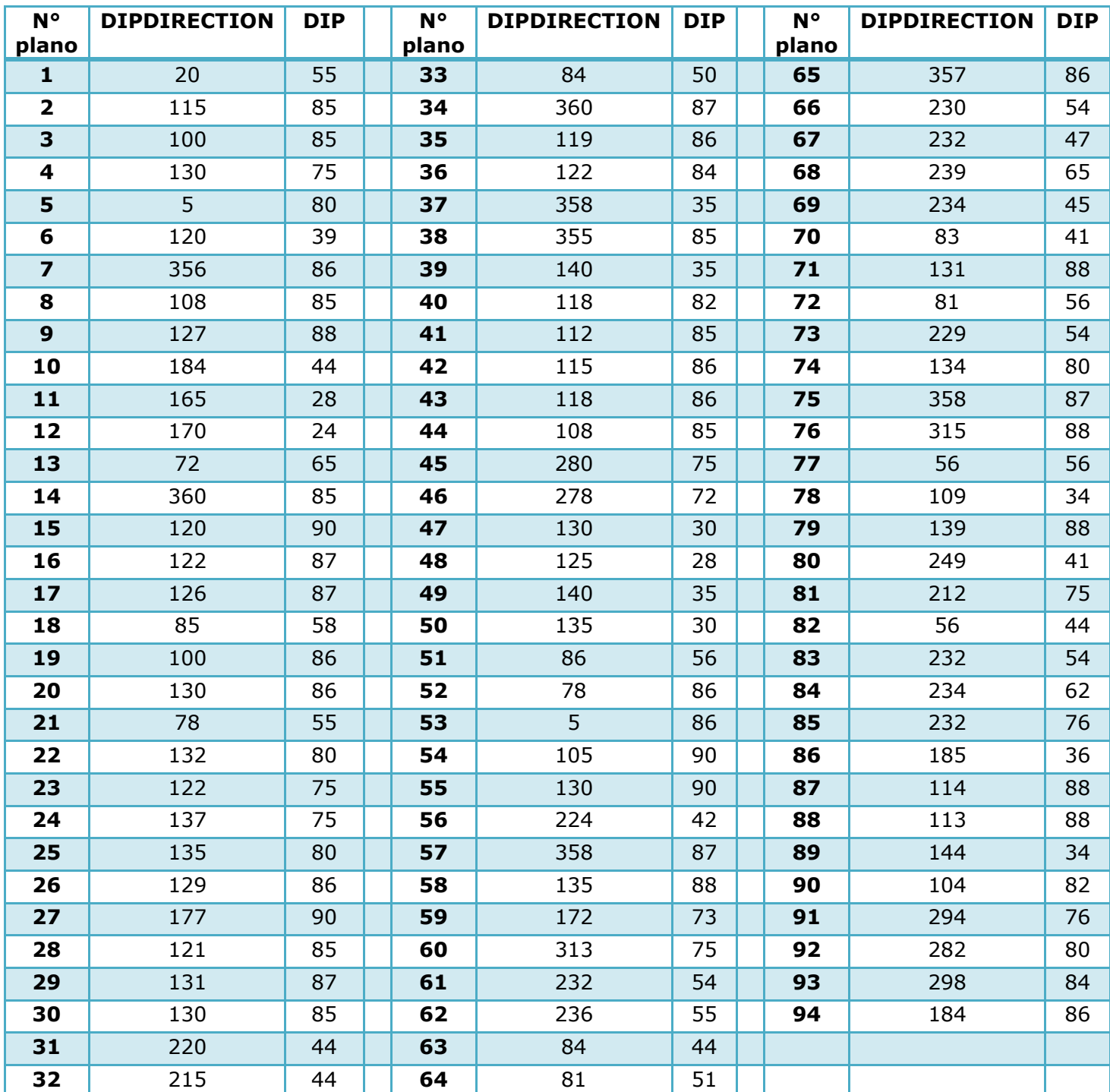

**Tabla 2:** Datos estructurales de los 94 planos medidos de manera tradicional sobre talud de Cerro Blanco.

Podemos observar en la Figura 27 y Figura 28 la proyección de estos planos de fracturas sobre la red estereográfica.

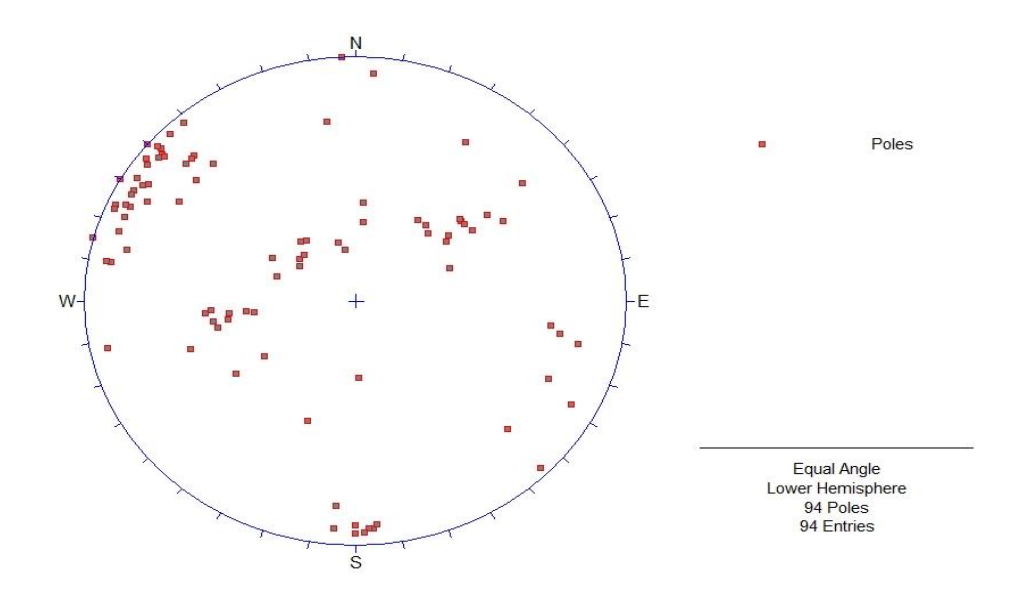

**Figura 27:** Distribución de la proyección de los polos correspondientes a los 94 planos de fracturas medidos de manera tradicional sobre talud de Cerro Blanco.

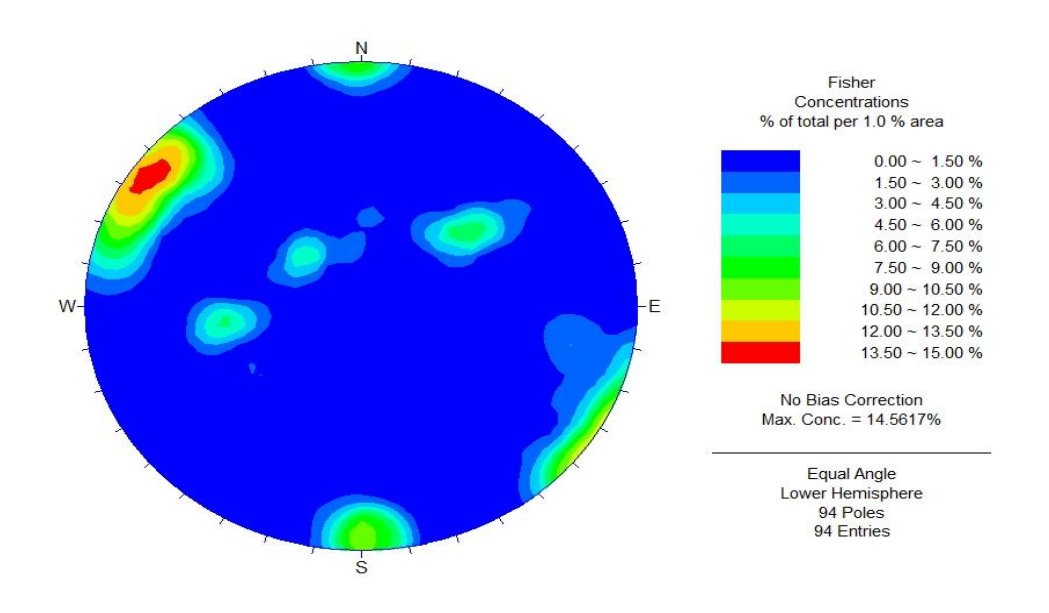

**Figura 28**: Distribución de densidad de los polos correspondientes a los 94 planos de fracturas medidos de manera tradicional sobre talud de Cerro Blanco.

#### 5.4.2 Datos obtenidos mediante fotogrametría digital

A partir del modelamiento tridimensional se logra capturar la información de Dip y Dipdirection de 133 planos de fracturas, la Figura 29 y la Figura 30 muestran la proyección de estos sobre una red estereográfica.

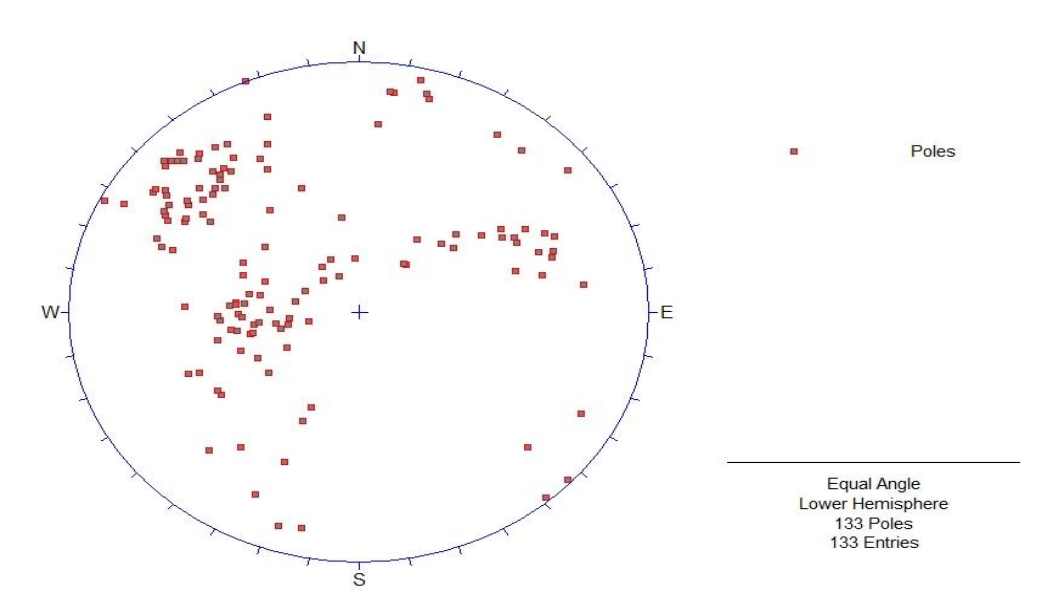

**Figura 29:** Distribución de la proyección de los polos correspondientes a los 133 planos de fracturas medidos mediante reconstrucción digital del talud de Cerro Blanco.

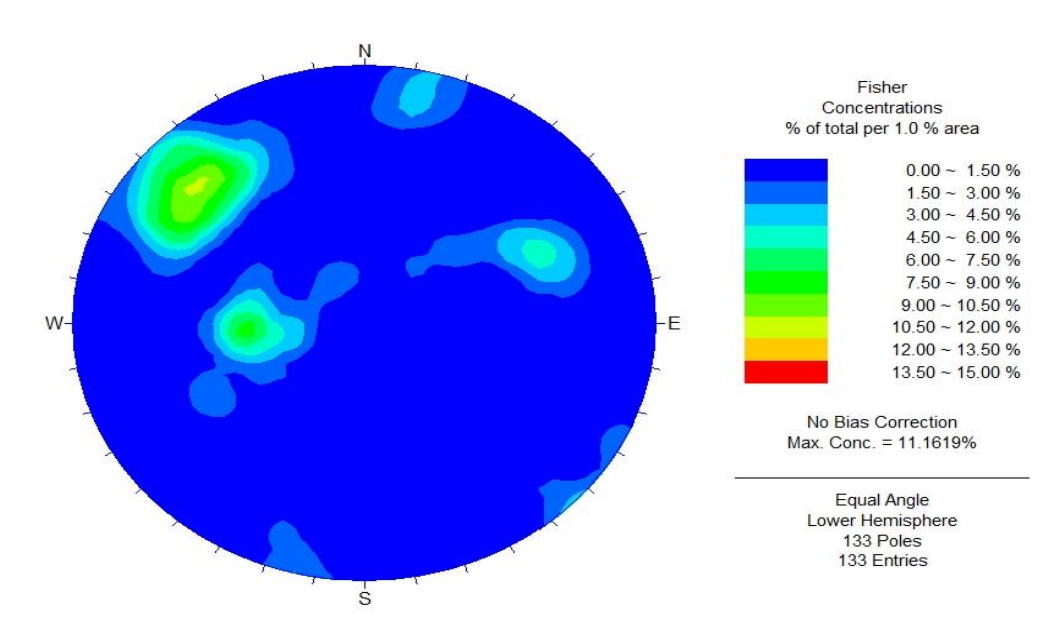

**Figura 30:** Distribución de densidad de los polos correspondientes a los 133 planos de fracturas medidos mediante reconstrucción digital del talud de Cerro Blanco.

#### 5.4.3 Agrupación de datos

Al realizar la agrupación de los polos de planos tanto para el caso de modelamiento digital como el caso convencional podemos encontrar en ambos casos cuatro familias claras de sets de planos como muestran la Figura 31 y Figura 32, la información de estos sets se resume en la Tabla 3.

Cabe mencionar que el número asignado a cada set establecido en la proyección estereográfica cuya fuente de datos es por medio de fotogrametría digital se hizo coincidir con el número del set más cercano en la proyección cuya fuente de datos es por métodos tradicionales.

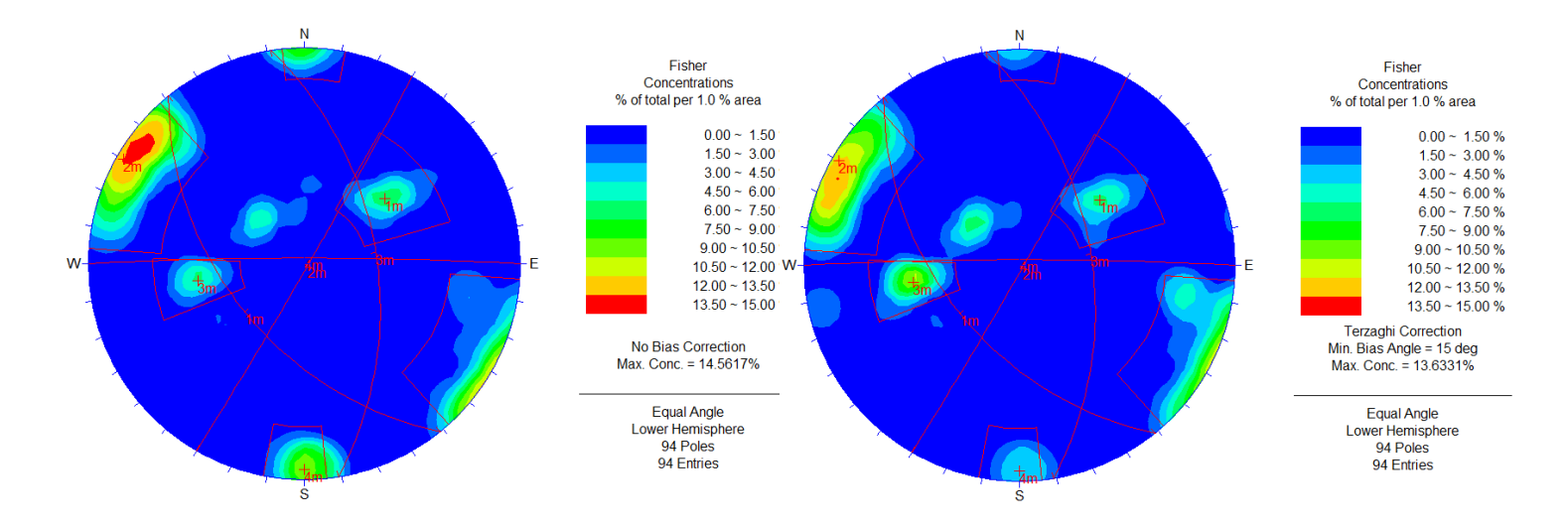

**Figura 31:** La Figura 31a muestra la agrupación en 4 sets estructurales a partir de los 94 planos de fracturas medidos de manera tradicional sobre talud de Cerro Blanco, mientras que en la Figura 31b se observan estos mismos polos y sets a los que se le aplica la corrección de Terzaghi.

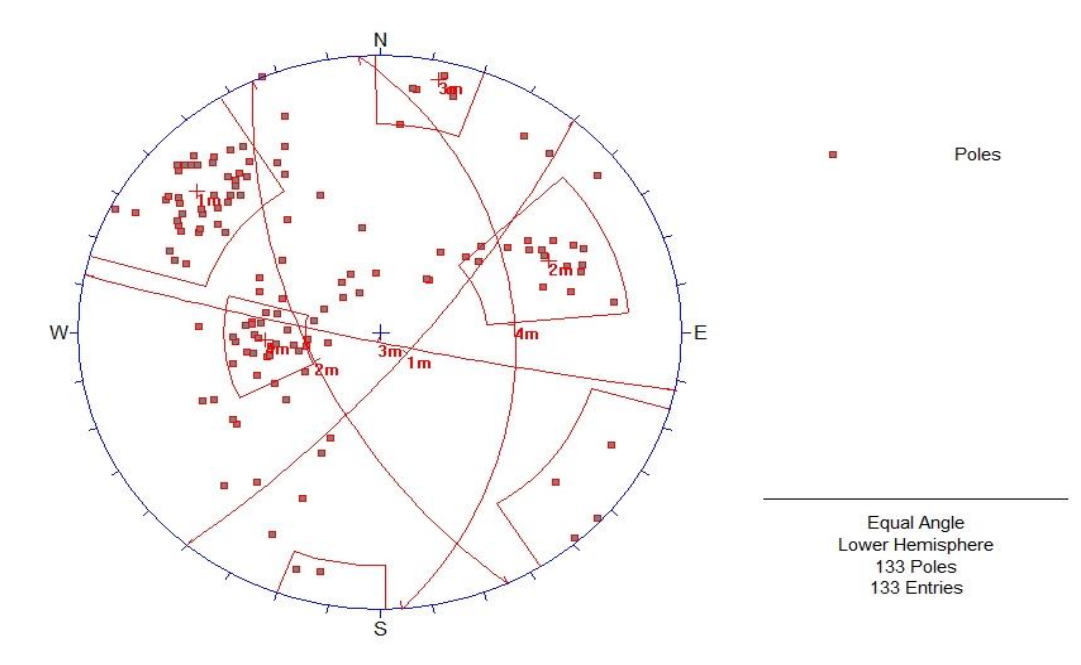

**Figura 32:** Agrupación en 4 sets estructurales a partir de los 133 planos de fracturas medidos mediante reconstrucción digital del talud de Cerro Blanco.

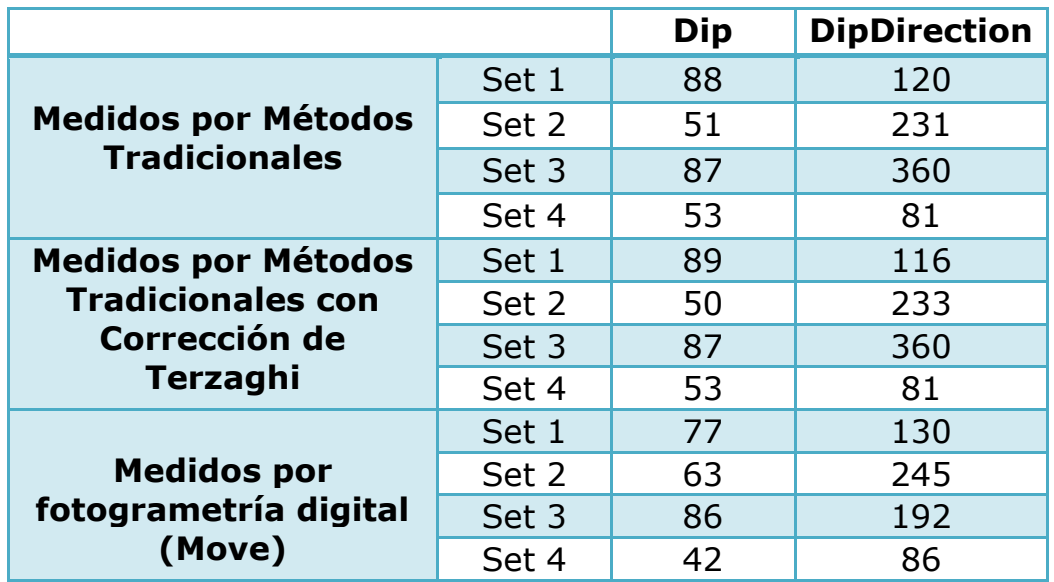

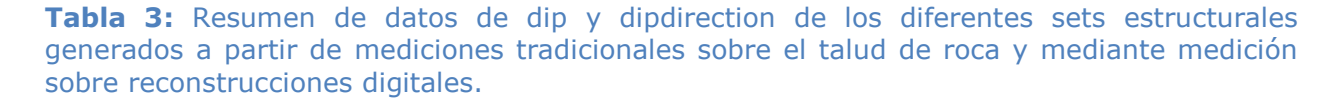

# **6 DEFORMACIÓN COMPLEJA, QUEBRADA LOS SAPOS**

## 6.1 ZONA DE ESTUDIO

Quebrada los Sapos, Desierto de Atacama

Los lugares de estudio se encuentran en las posiciones 378594 m E con 6912606 m S y 371410 m E con 6906722 m S. La Forma principal de llegar a ambos lugares seleccionados es tomando la Ruta 5, para luego tomar la ruta C-451 y luego el desvío a la ruta C-439, en el caso del Punto 2 después de tomar la ruta C-439 es necesario tomar la ruta C-445 y el uso de caminos mineros para llegar al afloramiento. Ambos afloramientos corresponden rocas de la Formación Hornitos descrita por primera vez por Segerstrom (1959) como secuencia volcano-sedimentaria, la Zona 1 corresponde a la unidad 7 de la Formación Hornitos mientras que la Zona 2 corresponde a la unidad 9 de la misma formación descritas por De Ramón (2015).

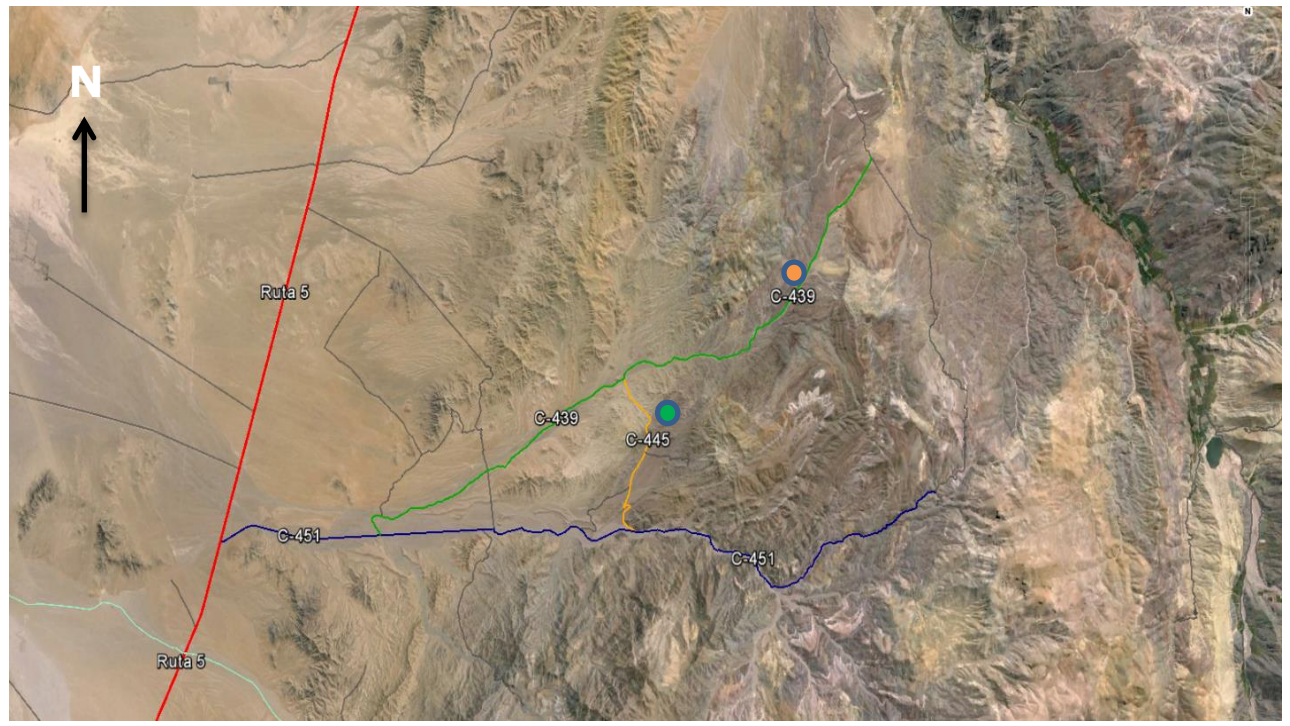

**Figura 33:** Fotografía satelital la cual muestra las principales rutas de acceso a las dos zonas estudiadas en área denominada como Quebrada los sapos. Las rutas mostradas son Ruta 5, ruta c-451, ruta c-439 y ruta c-445; el punto en naranja muestra la posición de la Zona 1 y el punto en verde la posición de la Zona 2.

## 6.2 MARCO GEOLÓGICO

#### 6.2.1 Formación Hornitos (Segerstrom, 1959)

De edad Campaniano-Daniano la Formación Hornitos fue definida por primera vez como una secuencia volcano-sedimentaria con presencia de potentes capas de conglomerados, areniscas, lavas y tobas, redefinida por Peña (2013) en 2 unidades denominadas Facies La Higuera, compuesta principalmente de conglomerados y areniscas conglomerádicas seguido por tobas vítreas y areniscas rojas con intercalaciones de areniscas conglomerádicas, andesitas, limolitas, fangolitas, calizas y lutitas calcáreas, con un espesor máximo de 600[m]. Y Facies El Molle constituida por tobas de ceniza, riolitas, tobas de lapilli y lavas andesíticas. Esta facies tiene un espesor asignado entre 2500 y 3000[m]. Fue vuelta a redefinir por De Ramón (2015) en 10 unidades.

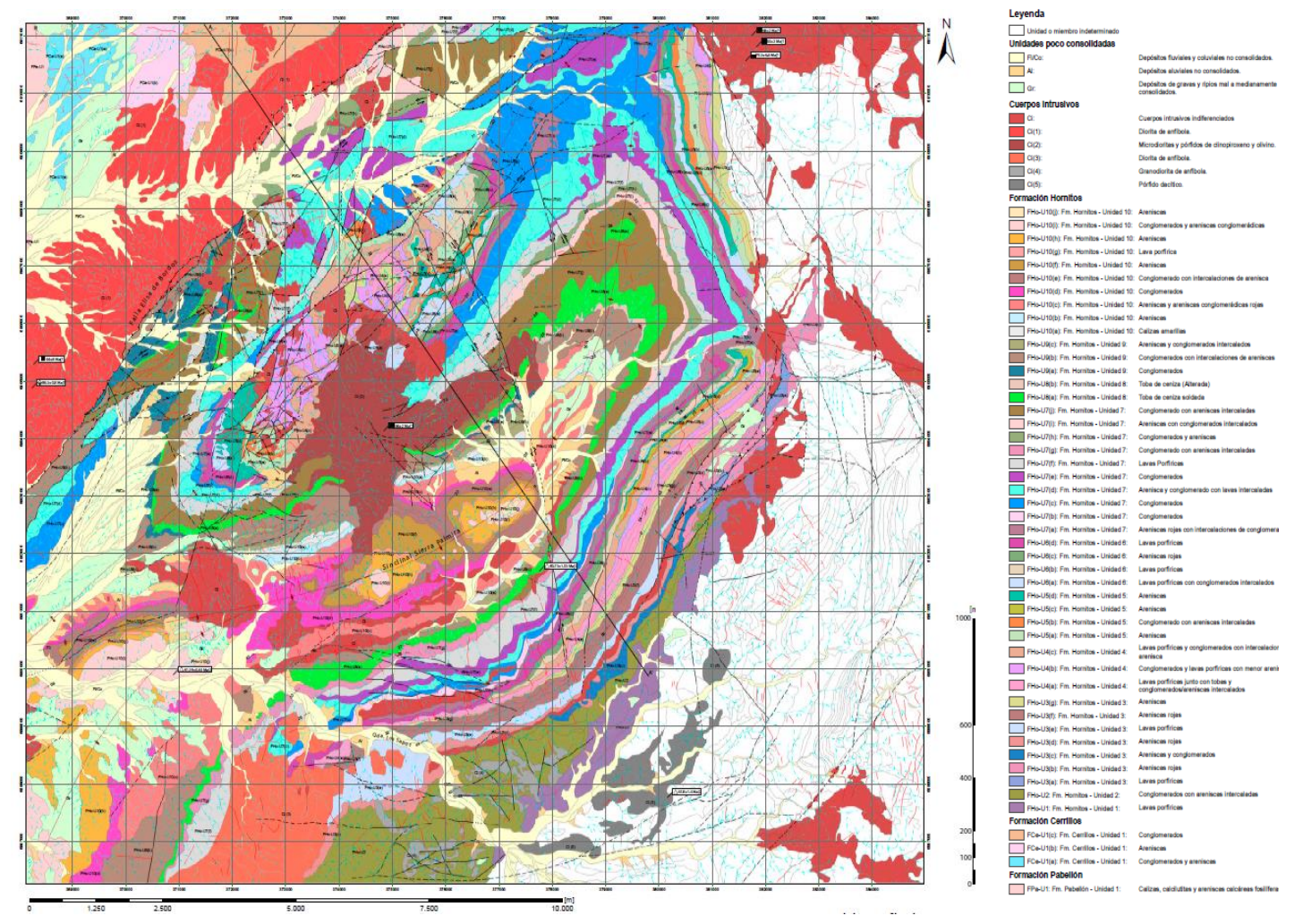

**Figura 34**: Mapa geológico de la zona de Quebrada los Sapos. Obtenido de De Ramón, 2015.

## 6.2.2 Unidad 7

Se compone esencialmente por una secuencia de conglomerados con algunas intercalaciones de areniscas y en menor medida algunas capas de lavas porfídicas.

Los conglomerados se presentan muy gruesos hacia la base de la secuencia, con clastos de hasta 50-100[cm], inmersos en una matriz de arena media a gruesa de color café verdoso. Los clastos son polimícticos, principalmente fragmentos de lavas, escoria, tobas y areniscas, relativamente angulosos y con esfericidad media. A medida que se escala en la secuencia hacia el techo los conglomerados van paulatinamente disminuyendo su tamaño de clastos hasta llegar a fragmentos de unos 15-20[cm] polimícticos, sub-redondeados y con esfericidad media, inmersos en una matriz de arena media a fina de color verdoso, llegando incluso a ser matriz soportados. Dentro de estos conglomerados es posible observar múltiples lentes de extensión métrica de arenas finas a medias. Es posible generalizar una tendencia granodecreciente para el total de la secuencia en cuanto a los conglomerados, pero las capas individualmente tienden a mostrar gradación inversa.

Intercalando a los conglomerados anteriormente descritos se ubican pequeñas secuencias de hasta 10-15[m] de areniscas dispuestas en capas de 15-25[cm] de color rojizo, a veces gris dependiendo del miembro, con tamaños de grano que varían desde arena fina hasta capas más conglomerádicas. Estas areniscas presentan en su mayoría gradación inversa entre capas y presentan estratificación cruzada en artesas ocasionalmente. Dentro de estas areniscas es posible observar algunos lentes menores de fangolitas y estructuras sedimentarias como ondulitas y estructuras reotrópicas como calcos de carga y almohadillas de carga.

Ocasionalmente es posible observar algunas capas de hasta 10[m] de lavas porfídicas de color gris a gris rojizo, con fenocristales de plagioclasa que varían en tamaño desde 1 a 1,5[mm] según el miembro, inmersas en una masa fundamental afanítica que puede presentar magnetismo. Suelen observarse vesículas y amígdalas no orientadas en estos niveles.

Esta unidad se compone de una secuencia de conglomerados con algunas intercalaciones de areniscas. Los conglomerados se presentan matriz y clasto soportados, con clastos polimícticos de rocas volcánicas y sedimentarias relativamente bien redondeados y con esfericidad media, que alcanzan hasta 10-25[cm] en la base de la secuencia y van disminuyendo en tamaño a medida que se escala en ella. Se observan múltiples lentes de arenas medias a finas dentro de los conglomerados, de escala métrica y espesor aproximado de 10-20[cm].

Intercalando estos conglomerados se ubican múltiples niveles de areniscas conglomerádicas y areniscas gruesas de color gris-café oscuro que presentan gradaciones tanto inversas como normales, en capas centimétricas que suelen presentar laminaciones paralelas.

Las intercalaciones de areniscas, areniscas conglomerádicas y conglomerados ocasionalmente presentan estratificación cruzada en artesas. Hacia el techo se hacen más frecuentas las areniscas a medida que va disminuyendo progresivamente el tamaño de grano en general en la secuencia. Se puede generalizar, al igual que para la Unidad 7, una tendencia grano-decreciente para la secuencia completa. Algunos miembros de esta unidad presentan un carácter calcáreo.

## 6.3 ZONA 1, PIQUE MINERO

El levantamiento de datos, tanto en la Zona 1 como en la Zona 2, fue llevado a cabo el día 27 de Noviembre del 2015, pese a que las condiciones climáticas no eran impedimento para la ejecución de la técnica de fotogrametría digital, el rápido movimientos de las sombras, efecto de la luminosidad de la hora, presentó un desafío al momento de desarrollar la técnica sobre todo en el caso de la Zona 2. En la toma de datos se contó con la ayuda de tres estudiantes de Geología de último año.

El proceso de georreferenciación en los modelos de la Zona 1 como en el de la Zona 2 siguen la misma metodología que el caso de deformación frágil, por tanto no se ondeara en el tema en esta sección.

#### 6.3.1 Levantamiento de datos

#### 6.3.1.1 Descripción del afloramiento

Afloramiento vetiforme, gris verdoso, se encuentra en la posición 378594 mE, 6912606 mS a 1481msnm al noroeste de la ruta c-439, consiste en labor de pirquineros donde se extraían óxidos de cobre y óxidos de hierro. Posee 2,7m de abertura, 5,8m de profundidad y 1,57m de altura.

Existe presencia de distorsiones locales del campo magnético por presencia de magnetita en el afloramiento.

El afloramiento lo conforman una serie de conglomerados polimícticos, mal seleccionados matriz soportados de baja esfericidad y alto redondeamiento, su matriz es tamaño arena, los clastos dominantes son andesitas porfídicas de matriz afanítica.

Presenta vetilleo en stockworck de calcita y arcillas, se reconoce estructuras tipo dúplex en la pared noreste del pique como muestra la Figura 35, los óxidos de cobre reconocidos como antlerita, crisocola y azurita parecen estar limitados a las estructuras que conforman el sistema tipo dúplex. El afloramiento presenta bajo grado de alteración a arcillas mientras que la oxidación se ve asociada al sistema de estructuras.

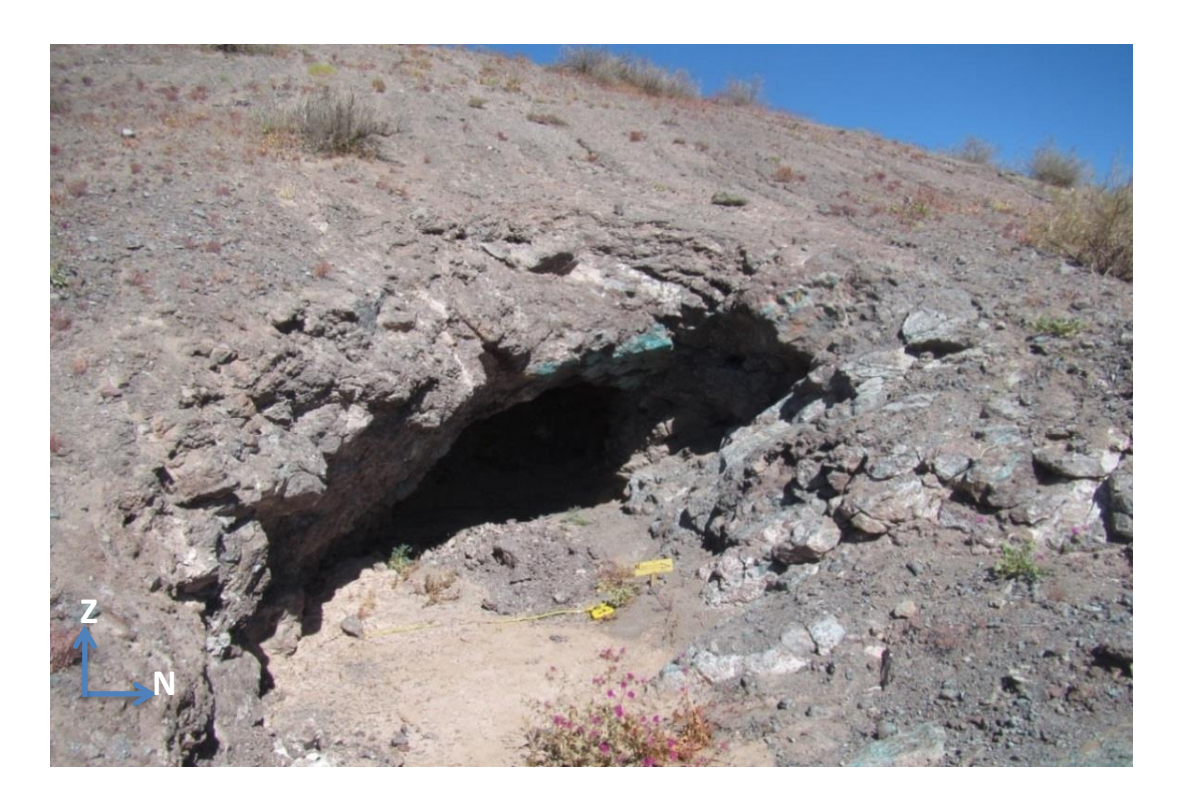

**Figura 35**: Fotografía tomada en orientación N-S, la cual corresponde a la entrada del pique estudiado, se aprecian niveles verdes mineralizados con óxidos de cobre los cuales forman un sistema de dúplex.

#### 6.3.1.2 Toma de fotografías

La toma de fotografías de las obras mineras artesanales tipo pique tardó cerca de 25 minutos, con ello se logra obtener 403 imágenes con un peso total 794 [MB]. La toma de imágenes fue llevada a cabo entre las 10:30 [hrs] y las 11:00[hrs]. El gran número de fotografías tomadas desde diferentes ángulos aseguró a posterior un mínimo efecto de oclusión.

## 6.3.1.3 Construcción del modelo digital

La reconstrucción completa a partir de 403 fotografías tardo 1 hora con 28 minutos, lo cual podemos desglosar en, generación de nube de puntos (1 hora y 8 minutos), generación de nube densa de puntos (5 minutos y 6 segundos), generación de superficies tipo Poisson a partir de puntos (7 minutos y 20 segundos) y texturización (4 minutos y 30 segundos). Esto da por resultado la ubicación de 55988 puntos en el espacio, los que conforman 732233 caras.

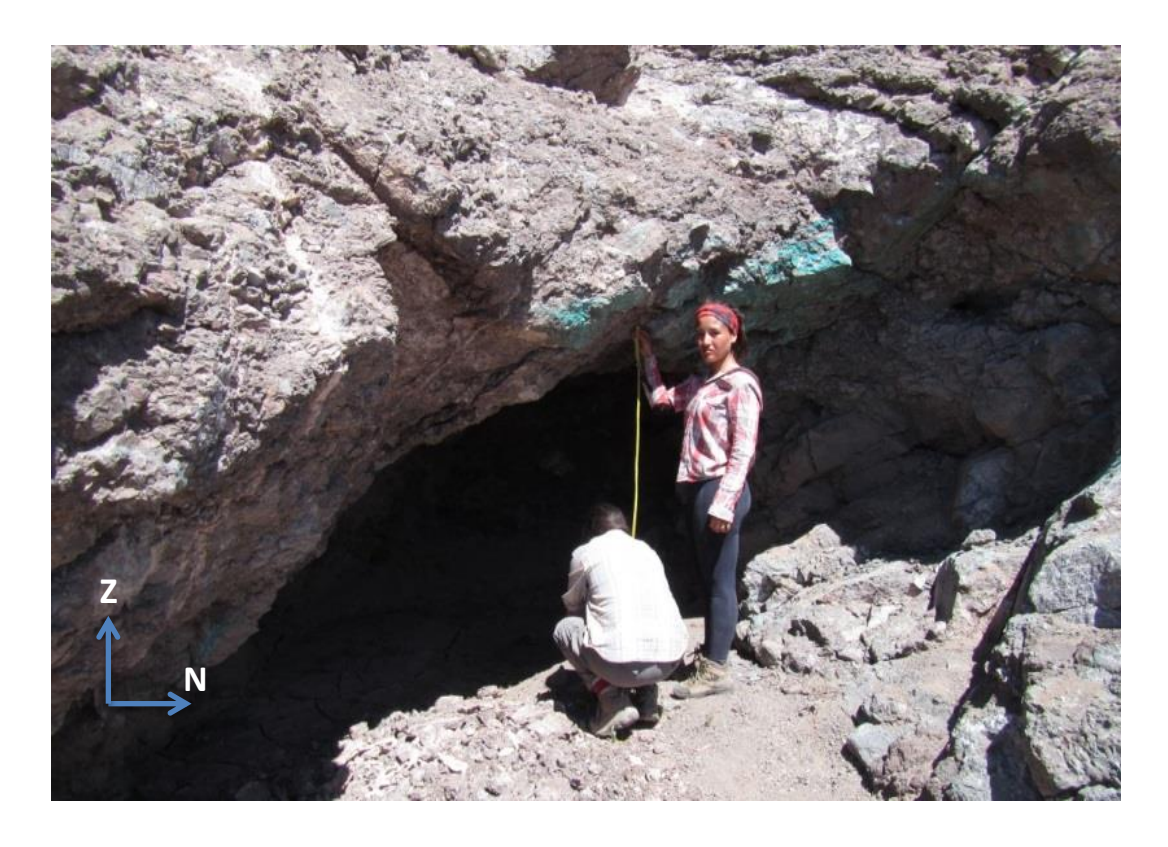

**Figura 36:** Fotografía de la toma de mediciones de distancias entre puntos de control usados en la georreferenciación, la orientación de la fotografía es N-S.

Una vez generado el modelo tridimensional, este se georreferencia de igual manera que el caso de deformación frágil. Al momento de exportar el sólido georreferenciado este es segmentado en tres bloques, bloque norte, bloque centro y bloque sur; esto dado que por su geometría cóncava podía presentar problemas al texturizar por proyección ortogonal en el software MOVE.

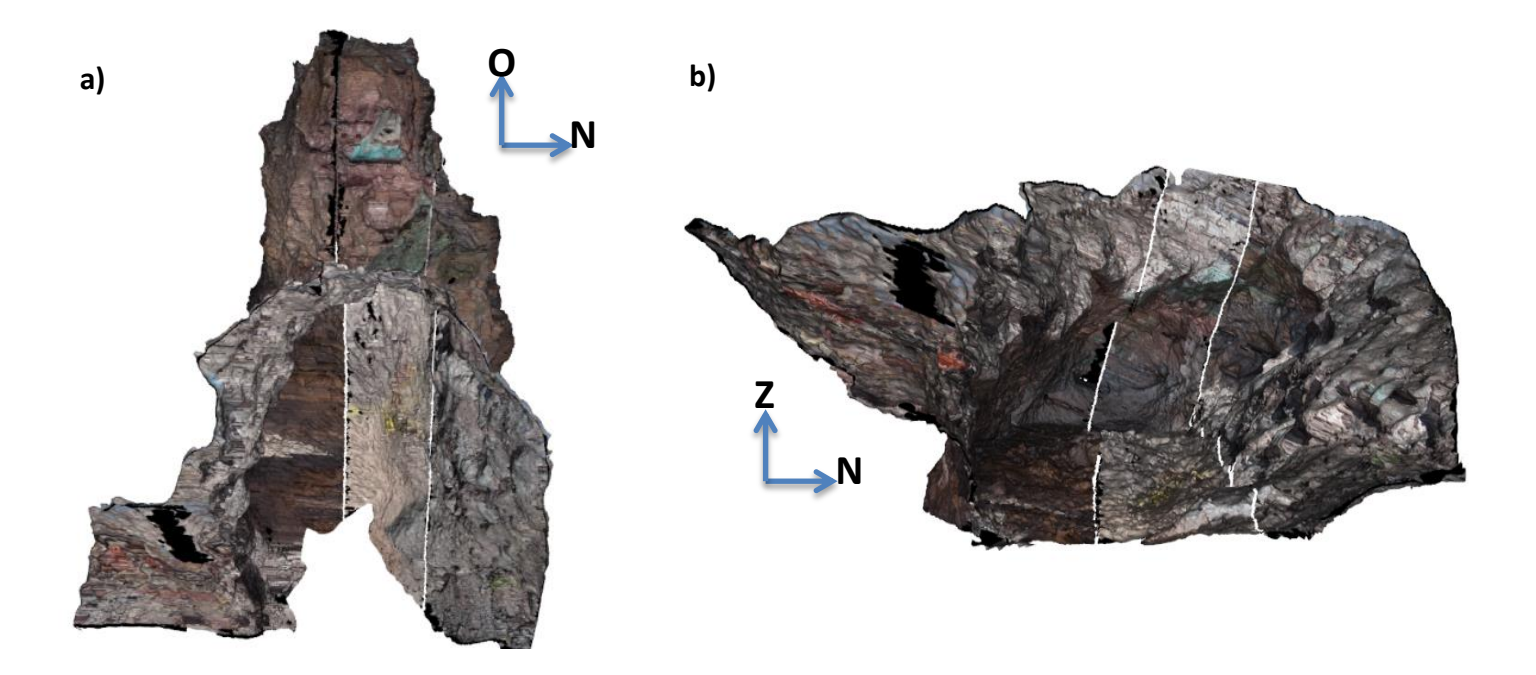

**Figura 37:** La Figura 37a muestra el resultado final de la reconstrucción tridimensional del pique desde una vista superior mientras que la Figura 37b muestra una vista frontal del mismo. En ambas figuras se observan los bloques sur, centro y norte.

6.3.1.4 Mapeo de discontinuidades y construcción de planos en modelo digital 3-D

Una vez que ya se cuenta con el modelo tridimensional georreferenciado el siguiente paso es el mapeo 3-D de discontinuidades y la caracterización de las mismas, en este caso se realizó mediante la construcción de líneas sobre el modelo tridimensional las cuales representan expresiones de fracturas y fallas como muestra la Figura 38 y la Figura 39, en total se distinguieron 340 discontinuidades de las cuales 84 se encuentran asociadas a expresiones de fallas.
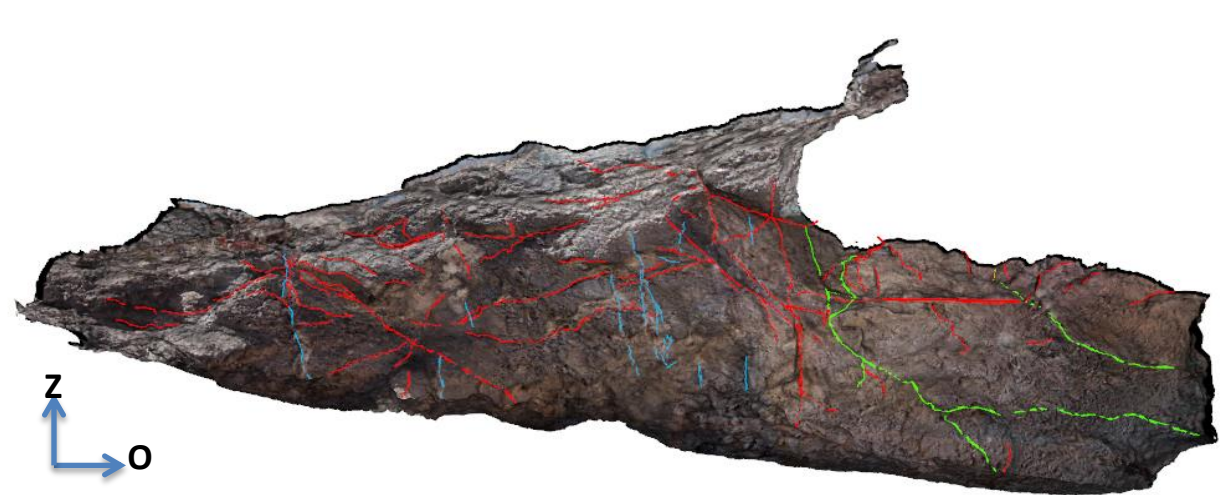

**Figura 38**: Vista al sur de bloque sur, en rojo se encuentran mapeadas fracturas, en verde las fallas y en celeste las vetillas.

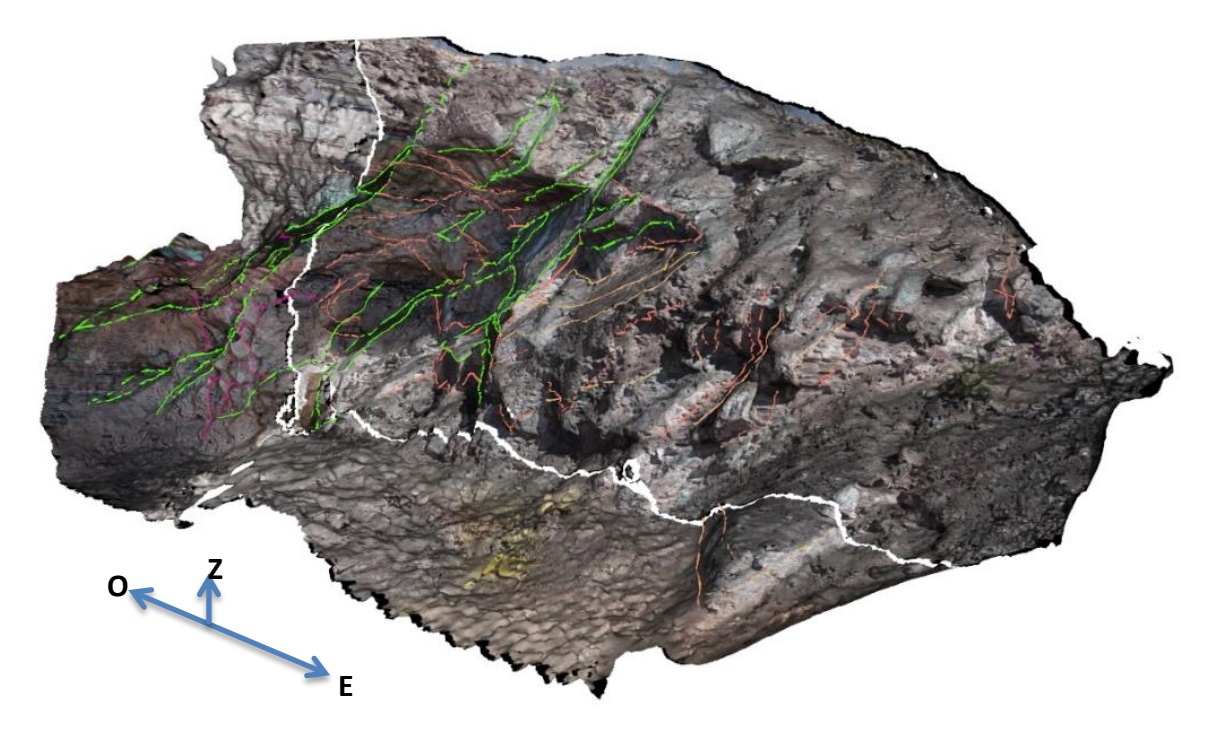

**Figura 39:** Vista en perspectiva del bloque centro y bloque norte, en violeta y en anaranjado las fracturas correspondientes a cada bloque, mientras que en verde se mapea el sistema de fallas.

El proceso de generación de planos a partir del mapeo tridimensional fue un proceso tedioso de muchos días de trabajo dada la complejidad geométrica del lugar. En total se obtienen 73 planos de estructuras, dado que se hizo un principal énfasis en lo que es el reconocimiento de planos de fallas asociadas

a sistemas tipo dúplex se encontraron 43 planos de falla, un ejemplo de estos lo podemos ver en la Figura 40.

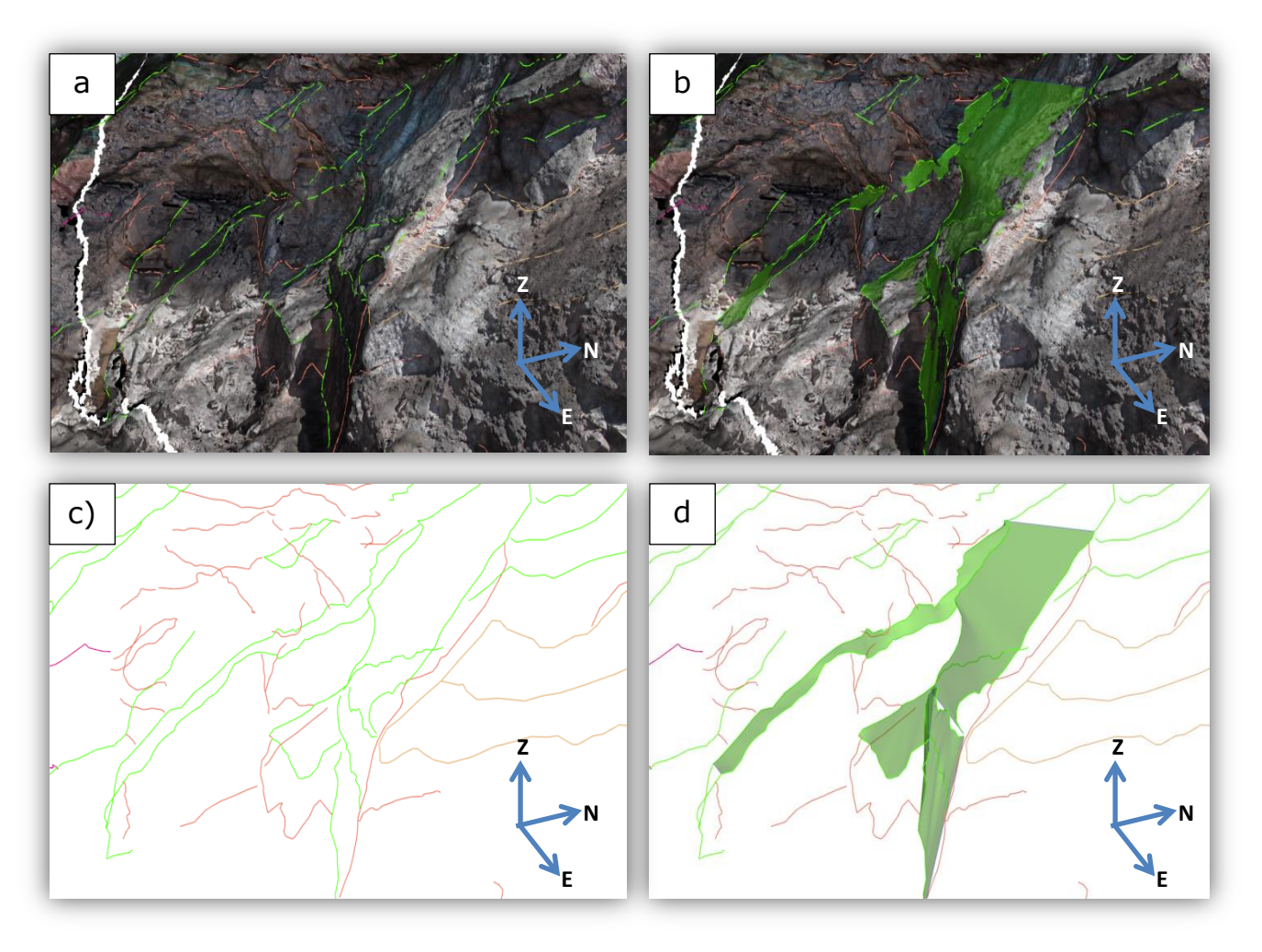

**Figura 40:** Se muestra diferentes visiones de una misma escena correspondiente al bloque note y parte del bloque centro de la reconstrucción digital. En verde se observan las trazas de fallas mapeadas mientras que anaranjado se observan las trazas de fracturas, los planos verdes corresponde a los planos de fallas confeccionados a partir del mapeo de fallas.

## 6.3.2 Resultados Modelo de deformación Compleja, Zona1

Tras la reconstrucción tridimensional del afloramiento, la construcción de planos y la caracterización de los mismos sobre el modelo tridimensional como primer resultado tenemos la posibilidad de realizar una primera visualización digital de la geometría en tres dimensiones de las diferentes estructuras presentes en área, tal como muestra la Figura 41 y la Figura 42.

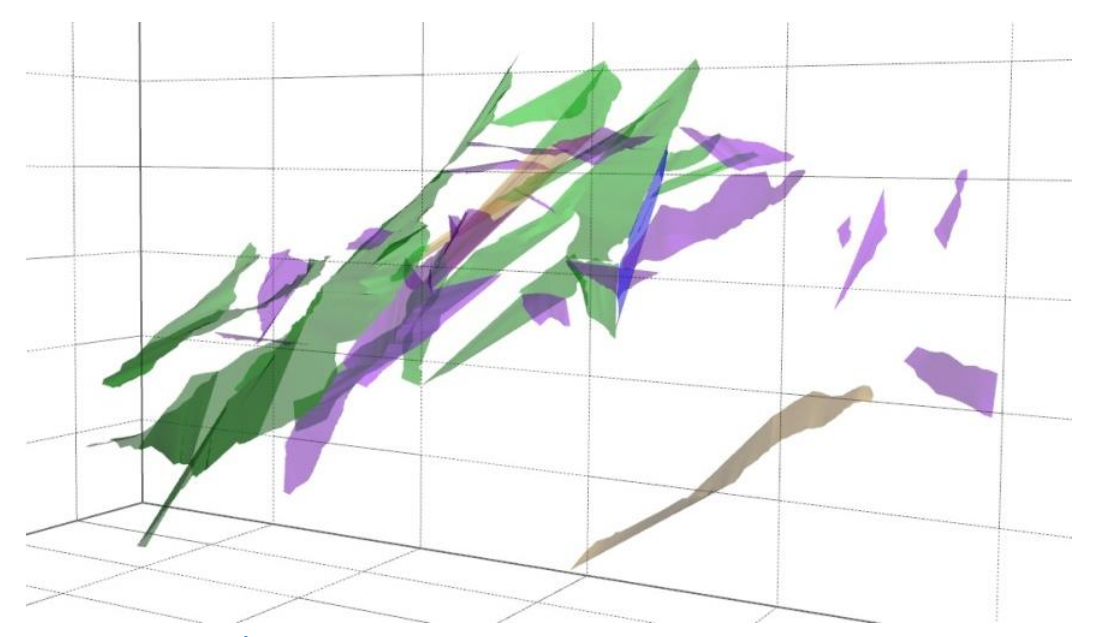

**Figura 41:** Visualización en perspectiva de los diferentes planos generados a partir del mapeo de discontinuidades en el modelo de deformación compleja zona1. En verde planos de falla, en morado y azul planos de fractura, en negro planos con menor grado de certeza.

En ambas figuras podemos observar que los planos de fallas han sido representados en color verde, los planos de fractura en morado y azul, mientras que en negro se han modelado los planos con menor grado de certeza. Al visualizar tan solo los planos de fallas, como en la Figura 42, podemos observar de manera clara la presencia de sistemas rampa-flat en varias de estas.

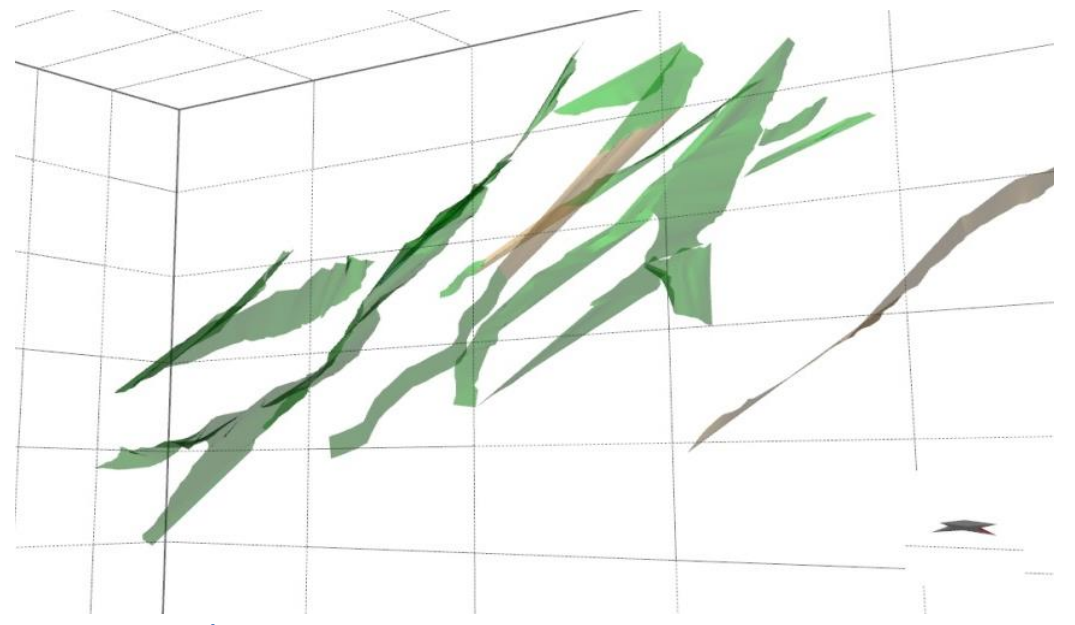

**Figura 42:** Visualización en perspectiva de los planos de fallas (en verde) generados a partir del mapeo de discontinuidades.

Como un segundo resultado del modelamiento digital obtenemos la posibilidad de entender esta geometría de una manera nueva y simple, por ejemplo en la Figura 42, podemos observar que los sistemas rampa-flat obtenidos a partir de la generación de planos conforman un sistema dúplex el cual correspondería al mismo observado en terreno, mostrando en más detalle la geometría del mismo. Como muestra la Figura 42 la representación tridimensional del dúplex permite observar que este presenta deformación tanto en dirección vertical como en la este-oeste.

## 6.3.2.1 Datos Estructurales

Tras la generación del modelo tridimensional y de los planos tanto de fracturas como de fallas fue posible la obtención de datos estructurales de rumbo y manteo mediante la misma metodología de obtención de datos de Dip y Dipdirection sobre modelos digitales expuesto en el caso de deformación frágil. La ventana de trabajo en este caso correspondería al bloque centro y bloque norte del modelo digital, registrándose un total de 57 datos estructurales los cuales son proyectados sobre una red estereográfica, tal como representa la Figura 43b.

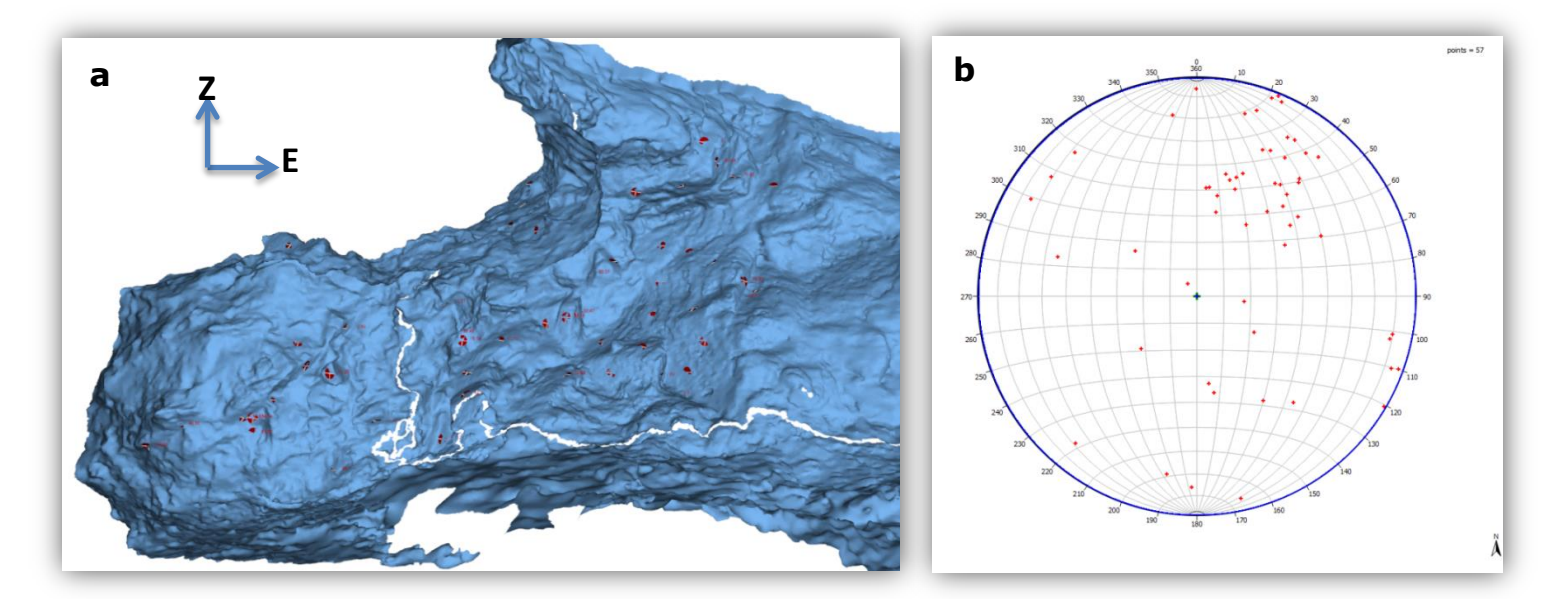

**Figura 43:** Figura 43a modelo tridimensional pique minero, vista al norte, bloque centro y bloque norte. En rojo se observan los puntos de obtención de datos de rumbo y manteo mediante reconstrucción digital. Figura 43b Proyección de datos estructurales sobre red estereográfica.

Por otra parte en esta misma ventana de trabajo se realizó la confección de un perfil estructural el cual capturase las fallas que conforman el sistema tipo dúplex, tal como muestra la Figura 44, en este perfil podemos observar parte de la geometría del pique, en azul la presencia de una fractura principal, mientras que en verde se observan los diferentes sistemas de rampa-flat que conforma parte del sistema tipo dúplex.

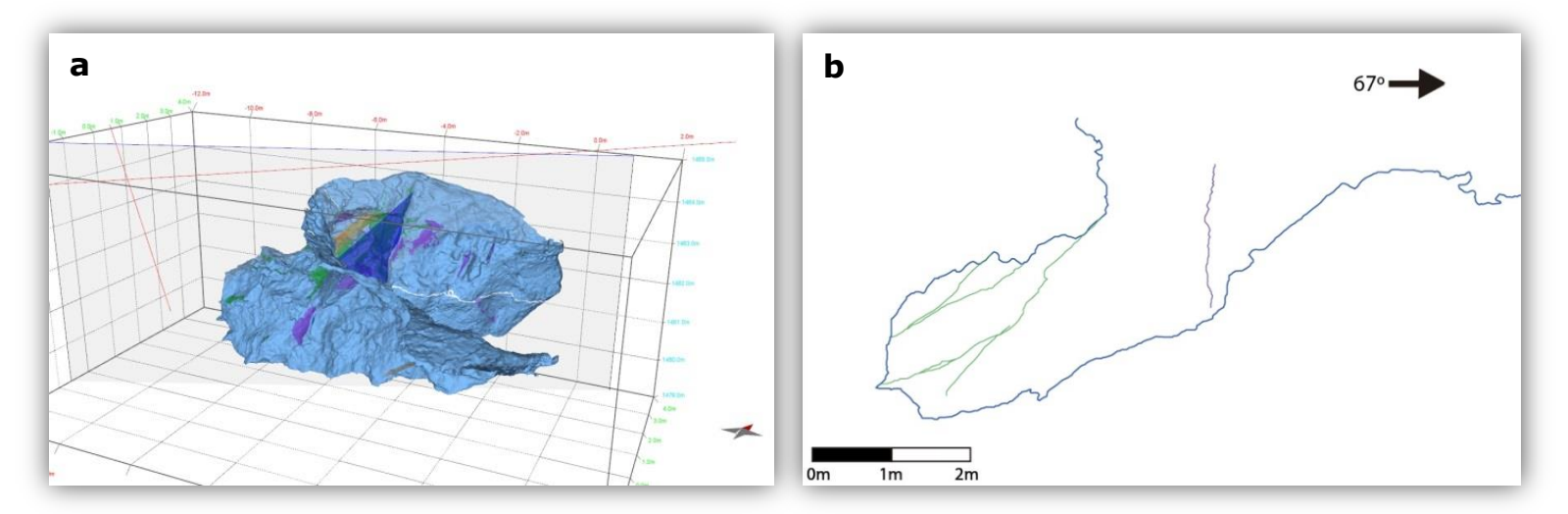

**Figura 44:** Figura 44a modelo tridimensional pique minero. Vista al noroeste, sobre él se muestra la traza de perfil estructural confeccionado. Figura 44b Perfil estructural de la zona, en verde se aprecia las trazas de fallas, mientras que en morado una fractura que atraviesa a ambos flancos del pique.

## 6.4 ZONA 2, LABOR TIPO TRINCHERA

#### 6.4.1 Levantamiento de datos

#### 6.4.1.1 Descripción del afloramiento

El afloramiento de color amarillo rojizo se encuentra en la posición 371410 m E, 6906722 m S a 1314 msnm en lo que fue una antigua labor minera, presenta un máximo de 10[m] de altura, 35[m] de largo por 6[m] de ancho mínimo.

Consiste en una serie volcánica-sedimentaria, conformada por brechas sedimentarias, lutitas y calizas no fosilíferas. Las brechas sedimentarias presentan clastos polimícticos mal seleccionados de entre 0,5[cm] a 5 [cm], con bajo redondeamiento y esfericidad media, la matriz sedimentaria es tamaño arena media.

Se observa alteración argílica moderada, con presencia de arcillas y óxidos de hierro como jarosita, gohetita, alunita, pirolusita. Se reconoce mineralización en patinas de atacamita, azurita y crisocola. A lo largo de todo el afloramiento se pude observar un alto grado de fracturamiento junto con la presencia de fallas en variadas direcciones, mientras que en el flanco este existe la presencia de deformación compleja tipo dúplex, no se observa expresión del dúplex al flanco oeste de la labor, es imposible encontrar niveles guías asociados a este dúplex.

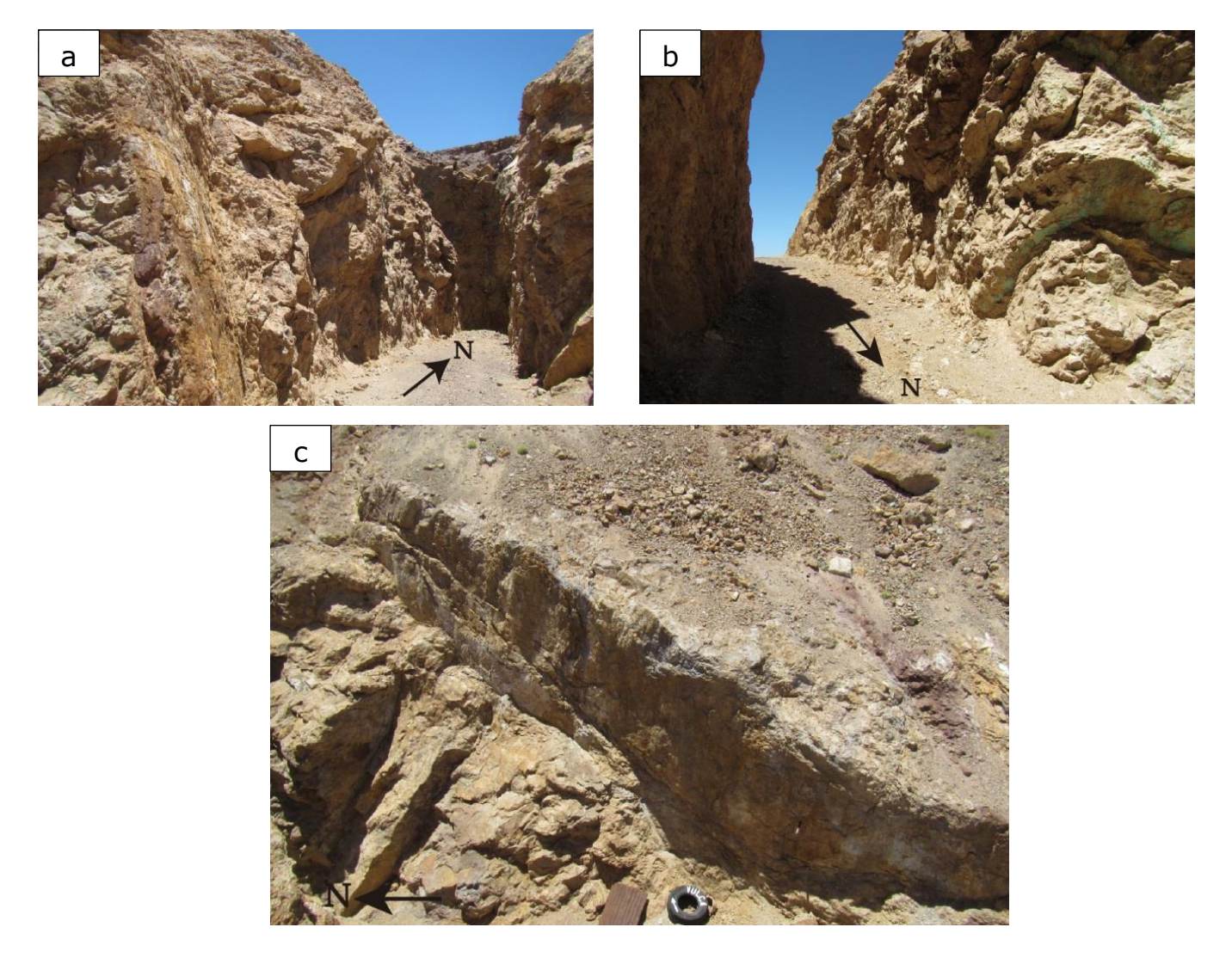

**Figura 45:** Figura 45a y Figura 45b corresponden a vistas de la entrada y zona interior del afloramiento. En la Figura 45c se observa registro de sistemas de dúplex.

## 6.4.1.2 Toma de fotografías

La toma de fotografías en esta faena se realizó en dos horarios distintos, en primer lugar entre las 11:31 y las 12:20, se reiteró la toma de fotografías a las 13:00 y las 13:40. La razón de esto es que el efecto en las sombras del lugar dado por la posición del afloramiento con respecto al norte y la hora en que se tomaron las fotografías no garantizaba una restauración correcta. En el primer tramo se recuperan 371 imágenes, lo cual en conjunto suman 661 [MB], mientras que en la segunda toma de fotografías se capturan 572 imágenes que en total suman 1067 [MB].

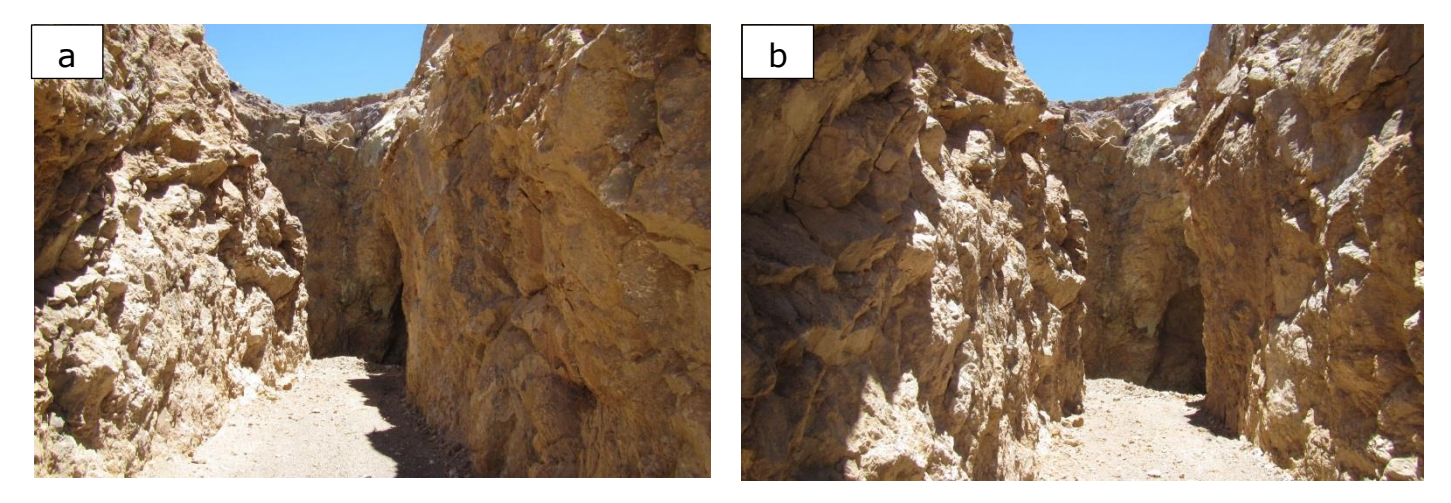

**Figura 46:** Vista hacia el interior de la faena minera, fotografías tomada en dirección norte. Figura 46a corresponde a fotografía tomada a las 11:14, Figura 46b corresponde a fotografía tomada a las 13:25.

#### 6.4.1.3 Construcción del modelo digital

Dado que se contaba con fotografías tomadas en dos horarios distintos, se realizaron dos reconstrucciones del afloramiento.

Para las 371 fotografías tomadas entre las 11:31 y las 12:20 la reconstrucción total del afloramiento tardo 49 minutos y 50 segundos, dividiéndose en 15 minutos para obtener la primera nube de puntos, 18 minutos y 20 segundos para la obtención de la nube densa de puntos, 8

minutos y 40 segundos para la generación de una superficie a partir de la nube densa de puntos y 7 minutos con 50 segundos tardó la texturización de la superficie. Mientras que para el modelo generado a partir de las 572 fotografías tomadas entre las 13:00 y las 13:40 el proceso de obtener la primera nube de puntos, nube densa de puntos, generación de superficie tipo mesh por reconstrucción de Poisson y texturización tardó respectivamente 41 minutos, 21 minutos, 9 minutos con 34 segundos y 38 minutos, dando un total para el proceso de 1 hora, 49 minutos y 34 segundos.

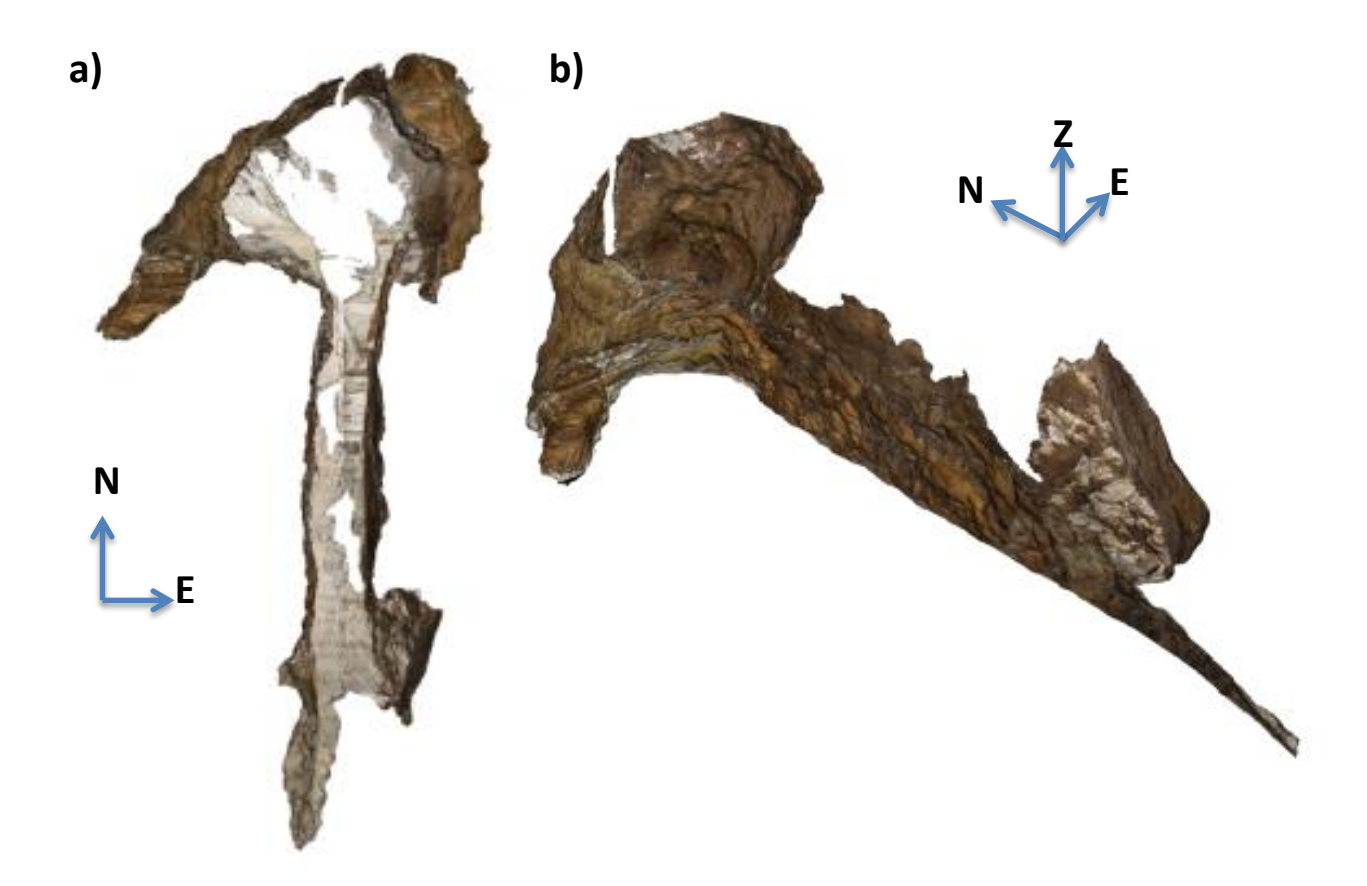

**Figura 47:** La Figura 47a muestra el resultado final de la reconstrucción tridimensional de la faena minera desde una vista superior mientras que la Figura 47b muestra una vista en perspectiva. En ambas figuras se observan los bloques este y oeste.

6.4.1.4 Mapeo de discontinuidades y construcción de planos en modelo digital 3-D

Dado que el modelo que representaba de mejor manera la deformación compleja observada en el lugar era el reconstruido a partir de las 572 fotografías, tan solo en este se procede a realizar el mapeo de discontinuidades.

El mapeo de discontinuidades fue realizado por medio del *software* estructural MOVE, dado que las versiones 2013 y 2015 de este *software* tan solo permiten una texturización de objetos digitales por medio de la proyección ortogonal de fotografías el modelo fue dividido en dos bloques, bloque este y bloque oeste.

En ambos bloque se realiza una identificación de estructuras, discriminando entre fracturas mineralizadas, fracturas no mineralizadas y fallas. Sobre el bloque oeste se mapean 384 trazas de fracturas no mineralizadas y 5 fracturas mineralizadas.

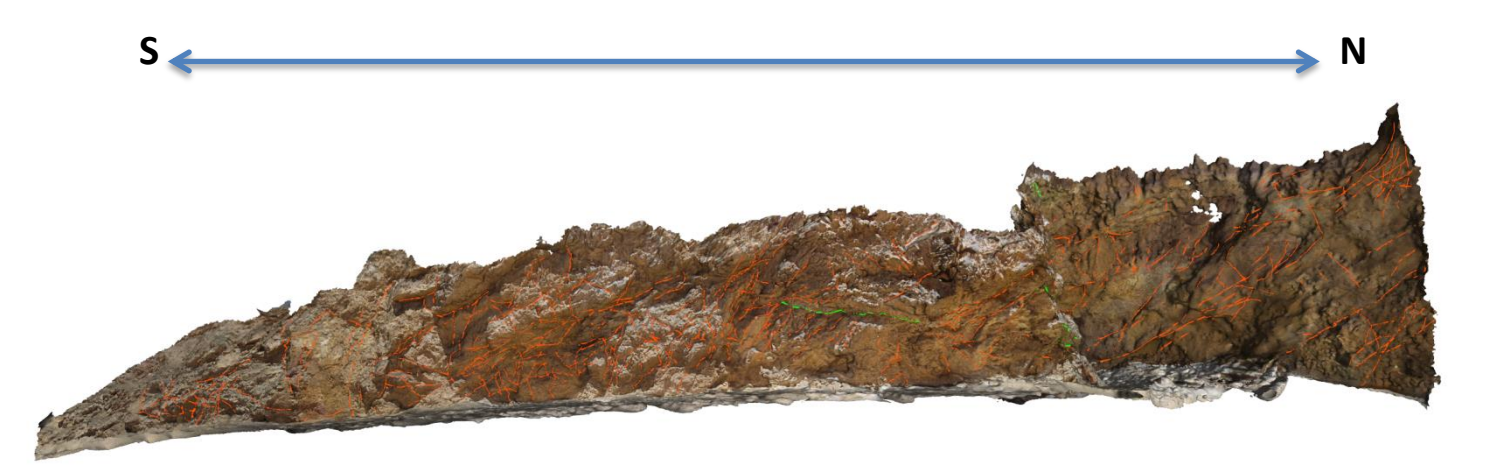

**Figura 48:** Vista oeste del bloque oeste, en naranja se han mapeado las fracturas no mineralizadas y en verde las fracturas mineralizadas, no se observa presencia de fallas claras en este bloque.

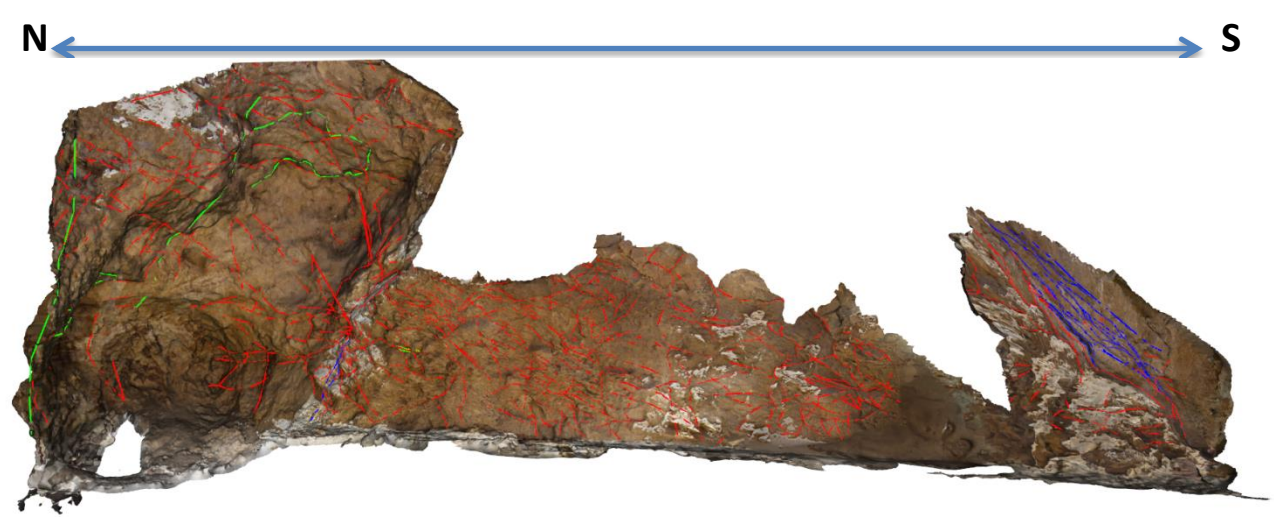

**Figura 49:** Vista al este del bloque este, las estructuras mapeadas en rojo corresponden a trazas de fracturas no mineralizadas, en verde a fracturas mineralizadas y en azul a fallas indistintamente de su naturaleza.

Sobre el bloque este se mapean 448 trazas de fracturas no mineralizas, 14 de fracturas mineralizadas y 27 trazas de fallas. Dado que la deformación compleja es registrada principalmente en el bloque este (Figura 49 y Figura 50), específicamente en lo que es el extremo sur del afloramiento, lo que corresponde a la entrada a la faena minera, y siendo el objetivo principal de este modelo el modelamiento tridimensional de las estructuras que presenten esta deformación se optó por la construcción y posterior análisis de planos representativos de estructuras tan solo en esta zona.

En el extremo sur del bloque este se mapean un total de 25 trazas de fallas y 54 trazas de fracturas, a partir de estas trazas se reconstruyen 23 planos de fallas y 8 planos de fracturas.

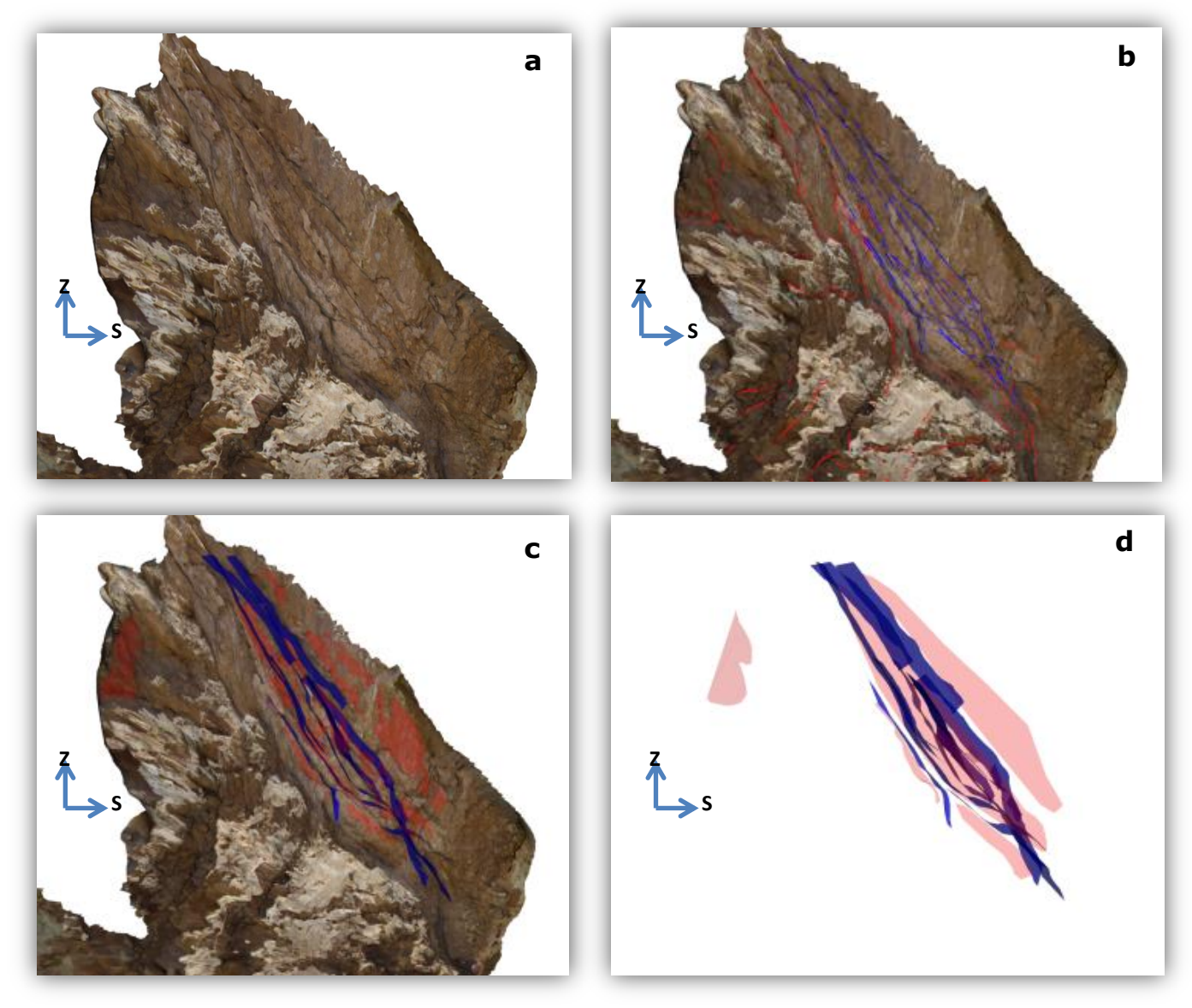

**Figura 50:** Diferentes vistas del sistema dúplex formado al extremo sur del bloque este de la reconstrucción digital. En azul se observan las trazas de fallas mapeadas mientras que en rojo se observan las trazas de fracturas, los correspondientes planos de fallas y fracturas que conforman el sistema siguen estos mismos colores.

## 6.4.2 RESULTADOS

Después del levantamiento de datos se obtienen dos modelos tridimensionales del afloramiento, estos modelos son producto de la reconstrucción del afloramiento a partir de fotografías tomadas a distintas horas. Recordemos que de estos modelos tan solo el modelo confeccionado a partir de 572 fotografías fue el utilizado al momento de realizar el mapeo estructural, ya que este mostraba de mejor manera zonas con la presencia de deformación compleja.

## 6.4.2.1 Error de reconstrucción

Dado que en terreno era evidente el cambio en las sombras producto del paso del tiempo, como se ha señalado con anterioridad, se realizaron tomas de fotografías en dos horarios distintos. Por esta razón se pudo realizar dos reconstrucciones digitales del mismo lugar, pero al intentar realizar una reconstrucción digital a partir de la totalidad de fotografías el programa presento claros errores de reconstrucción tal como muestra la Figura 51.

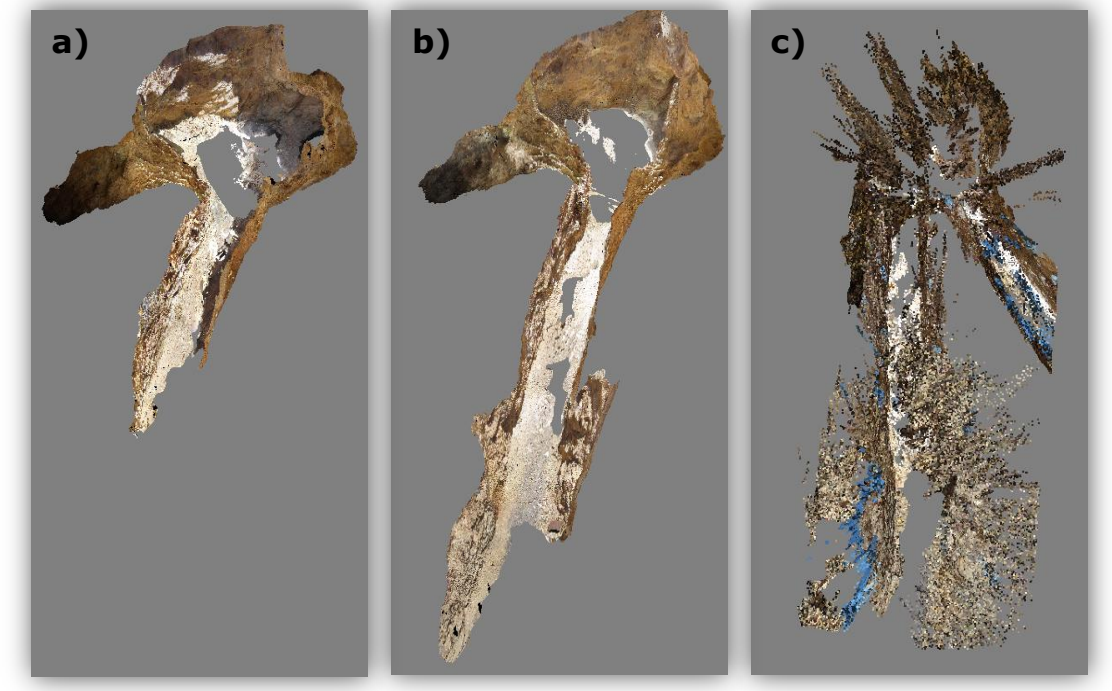

**Figura 51:** Modelos tridimensionales de labor minera. Figura 51a modelo digital confeccionado a partir de fotografías tomadas entre las 11:31 y las 12:20. Figura 51b modelo digital confeccionado a partir de fotografías tomadas entre las 13:00 y las 13:40. Figura 51c error en reconstrucción digital al intentar utilizar ambas fuentes de datos simultáneamente.

## 6.4.2.2 Modelo tridimensional de deformación compleja

Como resultado de la reconstrucción tridimensional, del mapeo digital y de la construcción de planos representativos de estructuras obtenemos un modelo 3-D del área de interés que muestra de forma gráfica las disposiciones en el espacio de cada una de las estructuras que conforman este lugar.

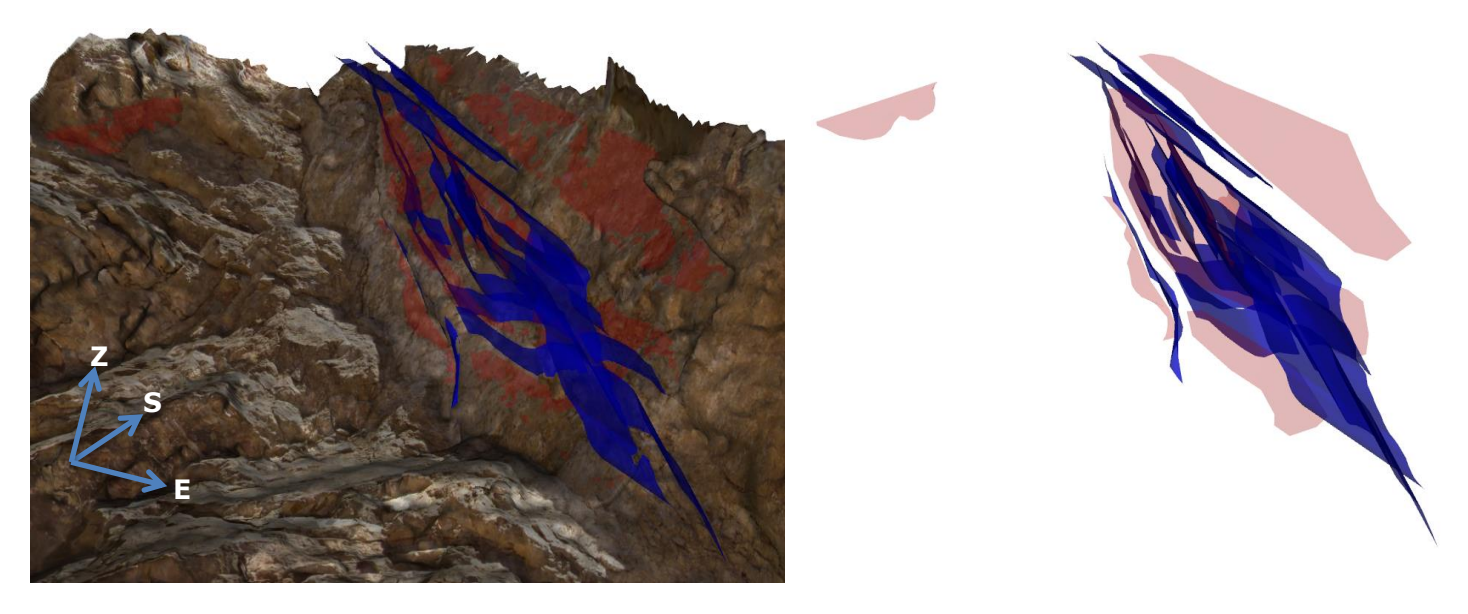

**Figura 52:** Visualización en perspectiva de los planos de fallas (en azul) y planos de fractura (en rojo) generados a partir del mapeo de discontinuidades sobre el modelo de deformación compleja zona 2.

En la Figura 52 podemos observar como la distribución y orientación de las fracturas forman un sistema dúplex, este sistema dúplex ya había sido identificado en terreno, este sistema monta el bloque colgante sobre el bloque yacente mediante una serie de fallas inversas principalmente con dirección N2W, N8W y N27E, se desconoce si existe movimiento rumbo a lo largo de estos planos, mientras que el sistema de fracturas mapeado corresponde principalmente al presente en las caras expuestas de cual presenta un dip de 77,1º y un dip direction de 79,3º.

# **7 DISCUSIÓN**

## 7.1 MUESTRA DE LABORATORIO

Dado que fue posible mapear la totalidad de las estructuras presentes en la roca y la expresión de estas discontinuidades son expuestas en más de una cara, fue posible la construcción de planos representativos de estas discontinuidades al interior de la muestra. Además se pudo establecer relaciones de corte entre las estructuras, proporcionando nociones de temporalidad entre las estructuras.

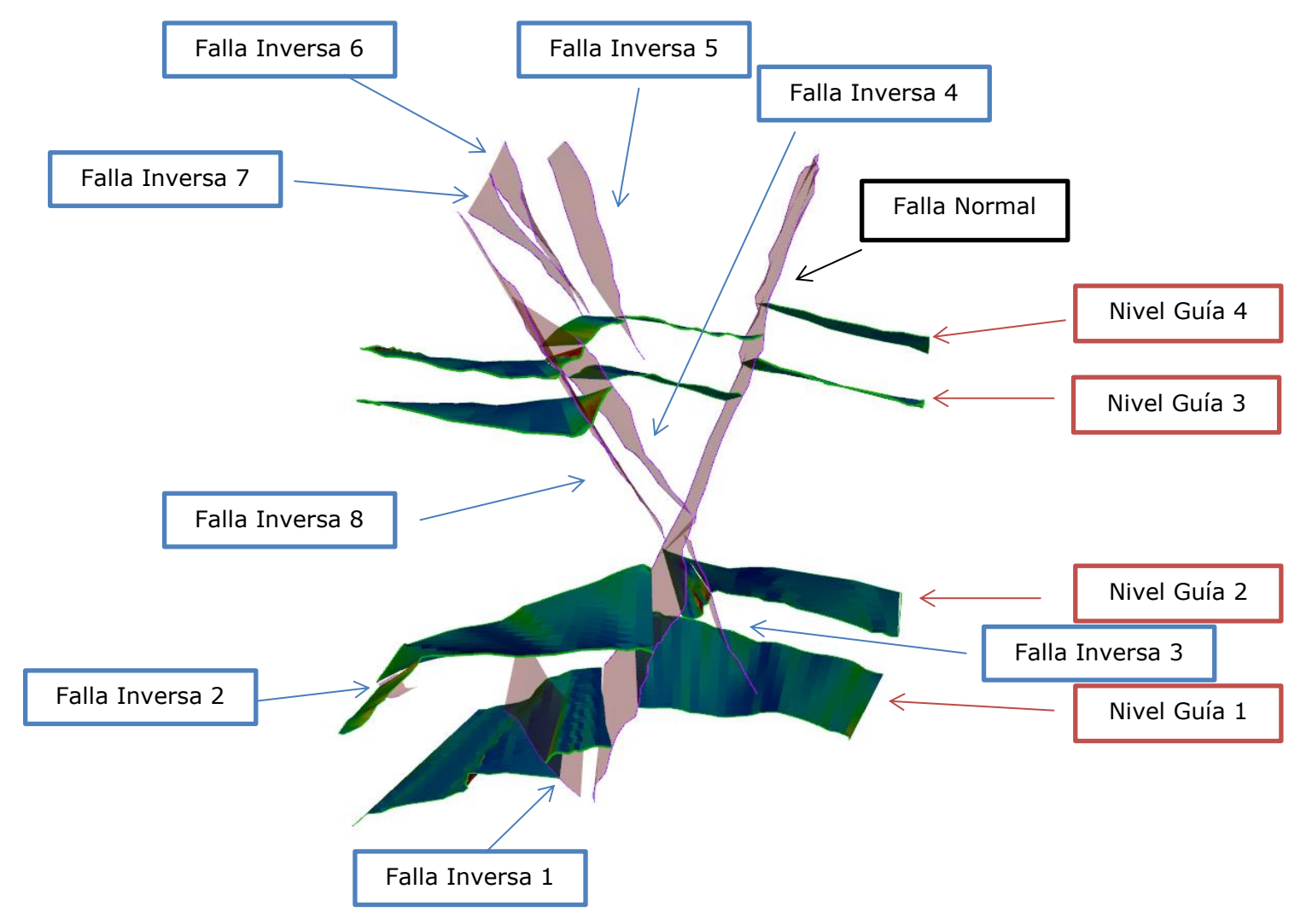

**Figura 53:** Esquema de las diferentes discontinuidades modeladas en la muestra de mano.

Dado que podemos observar que las fallas inversas presentes en la roca son cortadas por una falla normal podemos interpretar que esta falla normal es la última en generarse. Gracias a la herramienta Parallel Flow de MOVE podemos mover relativamente los niveles guías y fallas inversas con respecto a esta falla normal, con esto se pretende dar un primer paso a una reconstrucción estructural de la muestra de mano.

Bajo esta misma idea podemos reconstruir la historia de deformación estructural de la muestra mediante diversos procesos, los cuales nos llevan desde estado un inicial, o Etapa 0, el cual muestra las condiciones actuales de la roca a un estado final el cual representa el estado previo a la deformación de la roca.

Al mover las estructuras y niveles guías con respecto al plano de falla normal una distancia de -0,42[m] podemos observar que los tres niveles guías superiores, nivel 2, nivel 3 y nivel 4, calzan completamente a ambos lados de la estructura, recordar que la distancias están exageradas 100 veces producto del factor de escala, a este estado lo denominaremos domo Etapa 1. Por otra parte para el nivel guía 1 es necesario moverlo una distancia - 0,3[m] adicional, junto con una rotación de -4º en el eje x y 1º en el eje z del bloque colgante, esto puede deberse variaciones del desplazamiento relativo de puntos dentro de un plano de falla, donde en el centro de la falla observamos un mayor movimiento relativo entre puntos mientras que la rotación puede ser explicada como el producto de un desplazamiento en el rumbo mayor al observado en la parte superior de la muestra.

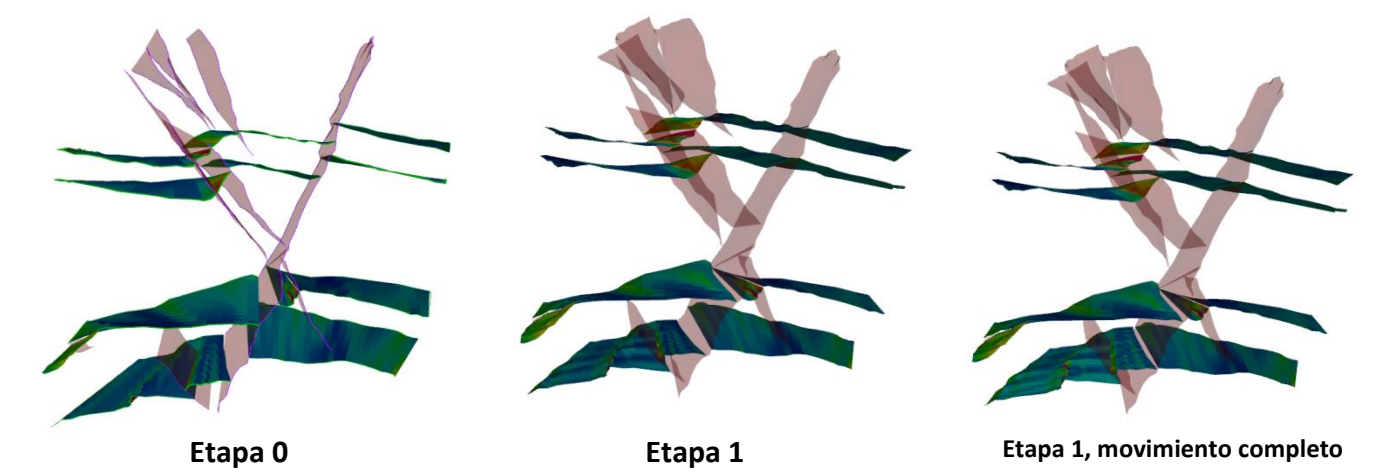

**Figura 54:** Primer paso en la reconstrucción digital de la muestra de mano.

La siguiente parte del proceso corresponde al movimiento del bloque colgante con respecto a la falla inversa 1, la cual corta el nivel inferior de la roca, nivel guía1. El bloque colgante realiza un movimiento de -0,01[m] en conjunto de una rotación de -3º en el eje x y -3º en el eje z (Figura 55), a este estado lo llamaremos Etapa 2. La rotación del bloque puede ocurrir debido a movimientos en el rumbo a lo largo de la traza de la Falla Inversa 1.

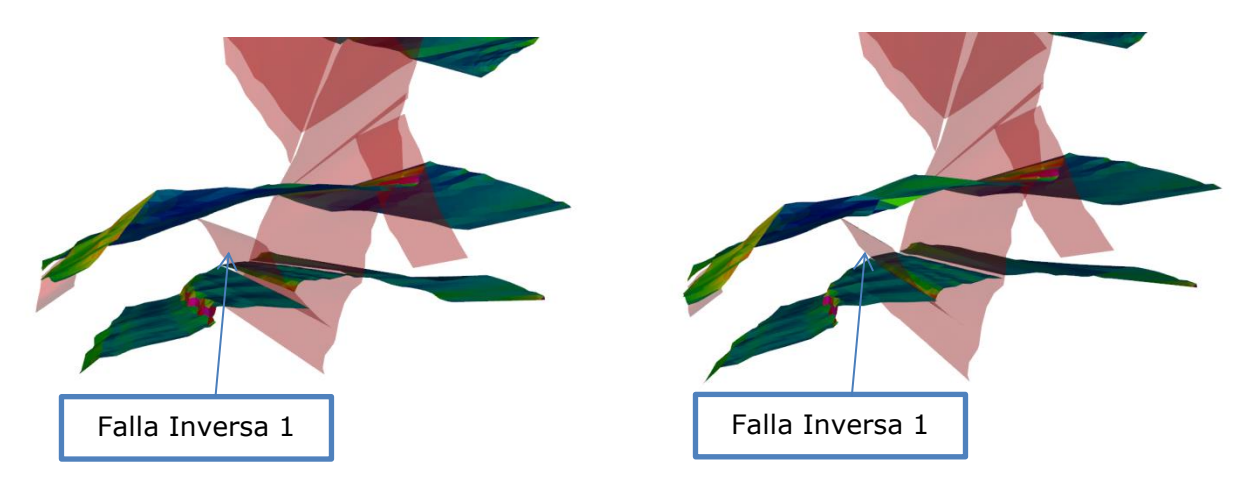

Figura 55: Paso desde Etapa 1 a Etapa 2. Movimiento de falla inversa 1 en - 0,01[m], escala exagerada 100 veces.

El siguiente paso en la reconstrucción de la roca fue el movimiento en - 0,02[m] del bloque colgante correspondiente a la Falla Inversa 5, el bloque colgante en este caso correspondería tan solo al Nivel Guía 4, llevando de esta manera al modelo desde una Etapa 2 a una Etapa 3. El paso de la Etapa 2 a la Etapa 3 se muestra en la Figura 56.

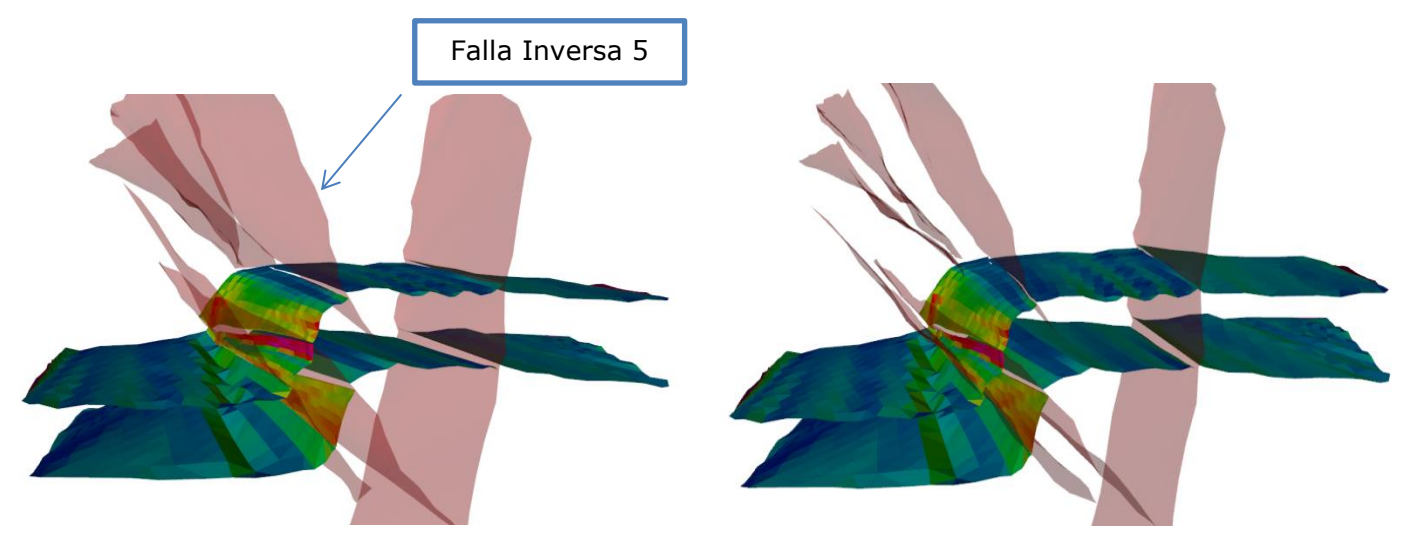

**Figura 56:** Paso desde Etapa 2 a Etapa 3. Movimiento de falla inversa 5 en - 0,02[m], escala exagerada 100 veces.

El paso de una Etapa 3 a una Etapa 4 se lleva cabo al mover el bloque colgante correspondiente a la Falla Inversa 4 una distancia de -0,07[m], en este caso el bloque colgante corresponde al Nivel Guía 4 y nivel Guía 3. Para esta etapa en particular se requiere de un movimiento adicional del nivel Guía 3 para una correcta retrodeformación, este movimiento consiste en el desplazamiento adicional del bloque colgante en -0,08[m] a lo largo de la Falla Inversa 4 junto a una rotación en 2,5º en el eje x y de la rotación en 1º en el eje z.

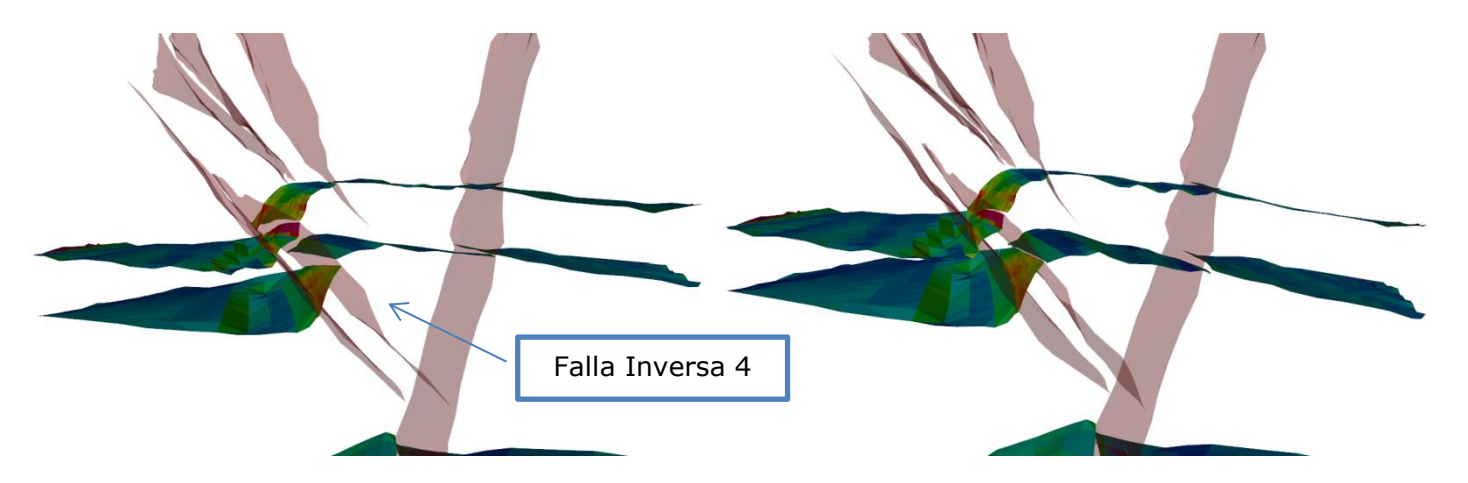

**Figura 57:** Paso desde Etapa 3 a Etapa 4. Movimiento de falla inversa 4 en - 0,07[m] para Nivel Guía 4 y en - 0,15[m] para Nivel Guía 3, escala exagerada 100 veces.

El último proceso de realizado mediante la herramienta de Parallel Flow lleva desde la Etapa 4 a la Etapa 5, este consiste en el movimiento del bloque colgante de la Falla Inversa 8, la cual se mueve una distancia de -0,02[m], tal como muestra la Figura 58.

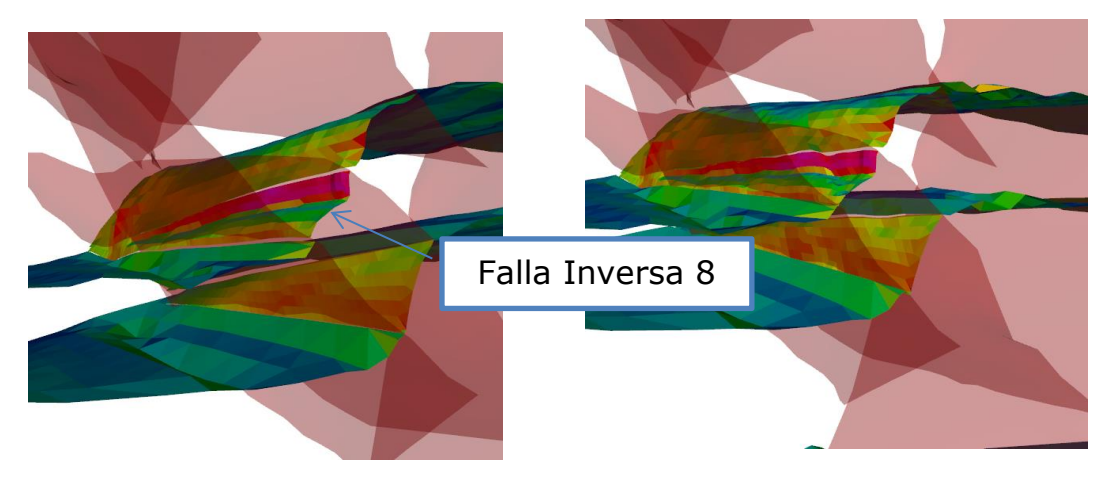

Figura 58: Paso desde Etapa 4 a Etapa 5. Movimiento de falla inversa 8 en - 0,02[m], escala exagerada 100 veces.

El último paso en el proceso de reconstrucción fue llevado a cabo mediante la herramienta Unfolding Flexural Slip de MOVE, esta herramienta permite estirar planos que se encuentran plagados proyectándolos sobre cotas específicas, en este caso lo planos desplegados corresponden a los cuatro niveles guías. La proyección de estos planos se llevó a cabo tal que los niveles guías conservaran el espaciamiento relativo entre ellos.

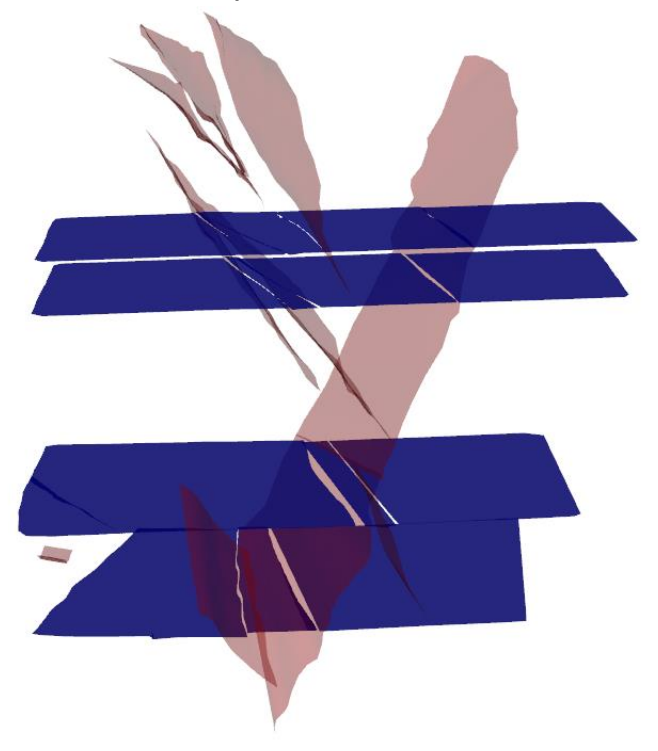

**Figura 59:** Etapa final de reconstrucción digital en muestra de mano.

En la Figura 59 podemos observar el resultado de la reconstrucción estructural producto de una reconstrucción a partir de fotogrametría digital y el uso de herramientas estructurales como el *software* MOVE, se aprecia que producto de la reconstrucción los planos extendidos de los niveles guías muestran un solapamiento visualmente menor a un 10%. También se observa que existen ciertos espacios entre los planos que conforman los niveles guías, se propone que este espaciamiento puede ser producto de una mala extensión de los planos dado que existió un factor de rumbo no registrado al momento de realizar los proceso de Parllel Flow o que la geometría real hacia el interior de la roca presenta diferencias suficientes con el modelo generado como para generar estos espaciamientos al momento de estirar los planos.

Ahora bien si nos fijamos en detalle en la base de la muestra podemos observar que existe cierta distribución en los estratos que da la impresión que forman un anticlinal de mayor longitud de onda que el ancho de la muestra. Esta posible geometría previa a la deformación estudiada también podría explicar tanto el solapamiento de los niveles guías como la distancia entre ellos, de todas maneras estas distancias y solapamientos no superan un 10% del área de cada nivel guía, por tanto pese a que la reconstrucción no muestra en cien por ciento la realidad es una excelente aproximación.

## 7.2 MODELO DE DEFORMACIÓN FRÁGIL Y GEORREFERENCIACIÓN

Al comparar la Figura 31 con la Figura 32 podemos observar que existe una clara correlación entre los datos estructurales medidos mediante métodos tradicionales y los datos estructurales obtenidos mediante fotogrametría digital, esto queda mejor expuesto en la Tabla 4.

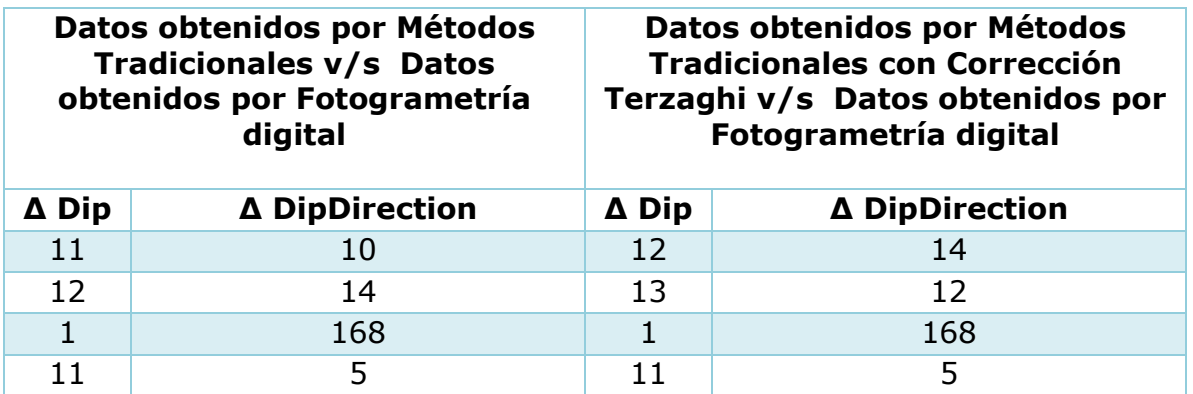

**Tabla 4:** Resumen de variaciones en Dip y Dipdirection entre los sets estructurales construidos a partir de datos tomados mediante métodos tradicionales y mediante fotogrametría digital.

Podemos observar que la variación en medición de Dip y DipDirection en el caso del Set1, Set2 y Set 4 no supera los 12º y 14º respectivamente, lo cual se encuentra 4º y 5º por sobre, aunque bastante cerca, de los errores de medición observados en la literatura, hay que recordar que la metodología de georreferenciación expuesta en todos los diferentes trabajos previos utilizan como herramienta GPS diferenciales y/o estaciones remotas a diferencia de este trabajo done se trabajó con GPS tradicionales.

Para el caso de los Sets 3, como muestra la Figura 60, debemos observar que las estructuras presentan orientaciones opuestas y un alto ángulo de manteo, si consideramos que ambos datos representan la misma estructura podemos argumentar que la variación real en el Dip es de 7º mientras que la variación en el DipDirection es de 12º y no los 1º y 168º respectivamente. Esto es producto del error propio de medición de la estructura sumado al alto ángulo de manteo produce que una medición este volcada con respecto a la otra.

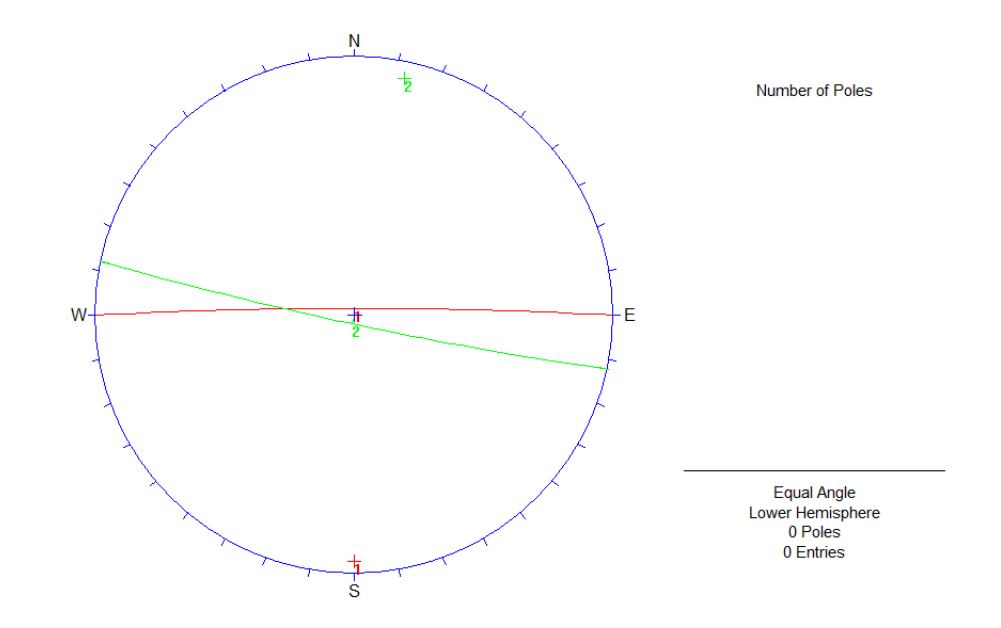

**Figura 60:** En verde fotogrametría digital 86º/192º y en rojo tradicional 87º/360º.

Si consideramos que la medición de rumbo y manteo mediante maneras tradicionales está sujeta a errores cercanos a 10º a lo cual sumamos errores por campos magnéticos locales una medición mediante fotogrametría digital utilizando este método de georreferenciación, el cual ocupa GPS tradicionales, se vuelve una opción real. Por tanto se considera que la metodología de georreferenciación propuesta en este trabajo presenta una precisión suficientemente buena como para los alcances de este trabajo.

Esta idea se ve favorecida al comparar el tiempo que demora la captura de datos al utilizar fotogrametría digital versus la captura de datos mediante métodos tradicionales la cual demoro para este modelo cerca de dos horas treinta minutos, si pensamos en detalle la exposición a la frente para la toma

de fotografías tardo 15 minutos a lo cual se suma el trabajo de gabinete de 28 minutos, obteniéndose un mapeo tridimensional de estructuras planas más detallado que el confeccionado por métodos tradicionales y como subproducto la posibilidad de almacenar un modelo tridimensional del afloramiento el cual podría ser re utilizado en proyectos futuros.

Por otra parte debemos considerar también el capital humano empleado, mientras que en la toma de datos de manera tradicional requirió de 3 personas, la toma de datos mediante fotogrametría digital solo fue realizada por una persona. Esto refleja una clara ventaja en eficiencia y seguridad, dado el escaso tiempo de exposición a la frente, del método de fotogrametría digital versus métodos tradicionales.

## 7.3 MODELO DE DEFORMACIÓN COMPLEJA, ZONA 1

Si consideráramos realizar una representación estructural clásica del afloramiento o de la ventana de trabajo sobre la cual se realizó el perfil esquemático, nuestros datos estarían en primera instancia sujetos a una descripción del afloramiento y en segundo lugar a una representación esquemática bidimensional de este, de manera semejante al perfil realizado (Figura 44); omitiendo de esta manera el hecho obvio de que la deformación en la naturaleza no es bidimensional, por esta razón nuestros datos e interpretaciones futuras estarían sujetos a sesgo desde un inicio.

Otra fuente de datos estructurales clásica es la toma de Dip y Direction sobre las caras expuestas del afloramiento, tal como muestra la Figura 43, pero ni estos datos ni el perfil esquemático como el de la Figura 44 muestran la verdadera complejidad geométrica del lugar, por otro lado si quisiéramos entender la deformación del área de trabajo estos datos por si solos tampoco serían capaces de generar una comprensión detallada lo que nos llevara a confeccionar un modelo errado de la deformación de la zona.

En este caso de estudio podemos observar que ni el perfil esquemático de la Figura 44 ni los datos estructurales logran representar la deformación vertical y la deformación lateral al igual que los modelos tridimensionales tal como muestra las Figura 42, en esta misma figura podemos observar que si proyectásemos las estructuras veríamos como el sistema tipo dúplex se contrae hacia sur oeste y expande hacia el norte, esto se ubicaría dentro de la pared de roca, esta información es completamente nueva y nace a partir del estudio del modelo tridimensional. Podemos observar también mediante el modelo tridimensional cómo interactúan en tres dimensiones dúplex dentro de dúplex mayores, lo que nos lleva a una comprensión mucho más detallada de la zona.

La mayor ventaja presentada por la fotogrametría digital es justamente poder visualizar y realizar análisis geométricos y estructurales a objetos complejos como es el caso del pique expuesto en este trabajo, donde geometrías tipo dúplex, las cuales son de difícil representación bidimensional, son fácilmente visualizadas por medio de modelos tridimensionales.

Ya que partimos en que la geología en la naturaleza se expresa en tres dimensiones, visualizaciones como esta permitirían entender la geología estructural de un lugar intensamente deformado de una manera menos segada por interpretaciones bidimensionales, también nos permite realizar análisis estructurales por medio de *software* especializados en deformación tridimensional los cuales son regularmente usados a escalas kilométricas, dándoles un nuevo uso a estos.

## 7.4 MODELO DE DEFORMACIÓN COMPLEJA, ZONA 2

Para el caso de deformación compleja de la Zona 2 podemos observar otro sistema tipo dúplex, este sistema es fácilmente reconocible tanto en terreno como al momento de realizar la reconstrucción digital. Pese a que no fue posible tomar datos estructurales directamente sobre el dúplex al momento de realizar la descripción del afloramiento, datos como la orientación de fallas y fracturas son posibles de capturar por medio de esta técnica.

No se observó ni en terreno ni en los modelos generados digitalmente continuación de este sistema dúplex a lo largo del flanco oeste del afloramiento, la natural pregunta es ¿porque sucede esto?. Una posible respuesta a esta interrogante nace al momento de examinar el modelo tridimensional, si nos fijamos con cuidado tan solo en los planos de falla generados podemos ver que al proyectar estos planos se intersectan antes de cruzar los casi 9 metros que separan al flanco este del oeste en esta zona del afloramiento (Figura 61). Bajo esta misma idea podríamos predecir el comportamiento de las estructuras hacia el interior de la pared de roca, observando que en este caso el sistema dúplex debería aumentar cada vez más su área de efecto hacia el interior de la pared de roca.

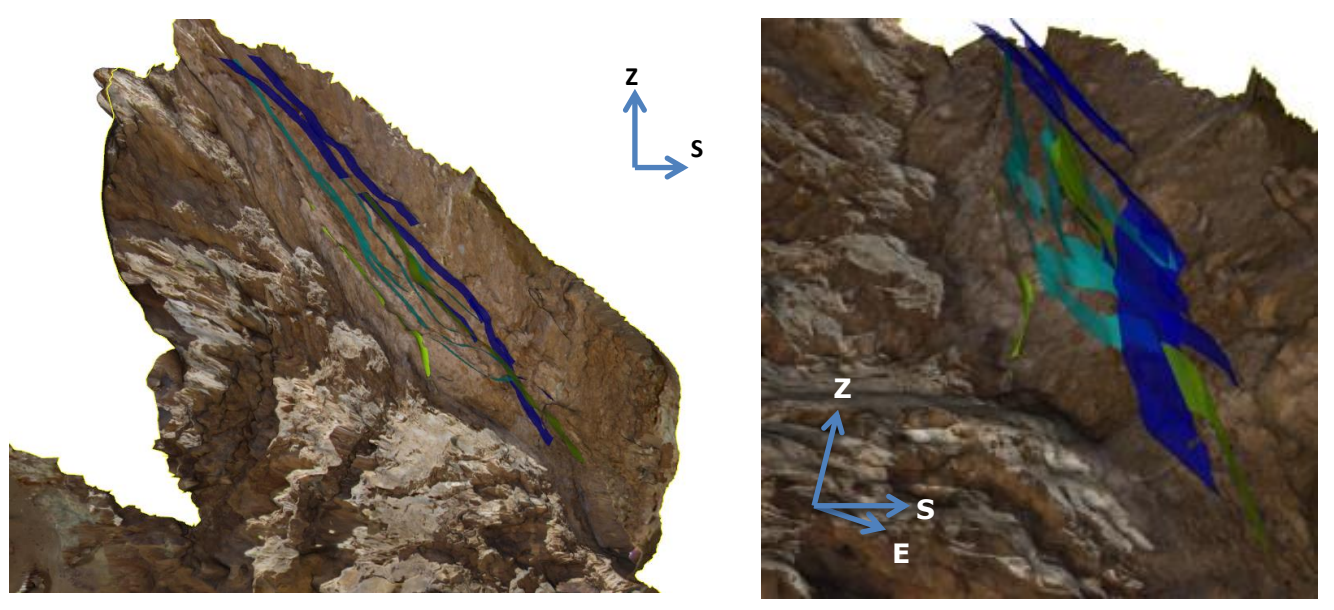

**Figura 61:** Se observan los planos que conforman las fallas que forman el sistema dúplex. En azul se observan las fallas de orientación sur este, mientras que en verde se observan las fallas de orientación noreste.

Por si solas estas nociones no son suficientes como para armar un modelo predictivo certero, pero si serían complementarias a técnicas de mapeos actuales, mostrando una clara proyección de la técnica como herramienta útil al momento de estudiar estructuras de interés económico las cuales presenten geometrías complejas tanto en frentes de túneles o en faenas a cielo abierto.

En cuanto al error de reconstrucción producido al ocupar fotografías tomadas en horarios distintos podemos decir que los 40 minutos que separan la toma de fotografías son suficientes para cómo generar un efecto suficiente en las sombras para que el algoritmo no sea capaz de correlacionar los puntos de cada fotografía de manera correcta. Analizando el mecanismo interno del algoritmo podemos ver que el proceso previo a la reconstrucción de la geometría de una escena consiste en la obtención de puntos clave dentro de las fotografías a partir de pixeles seleccionados, los cuales demuestren consistencia en parámetros como intensidad de luz y sombras, color, consistencia geométrica, invariancia entre otros. Por tanto cambios en las sombras producto del paso del tiempo al momento de tomar las fotografías sumado a la posición del afloramiento cambian constantemente estos parámetros alterando el funcionamiento del proceso de reconstrucción desde un inicio.

Para aminorar la aparición de errores como este se recomienda estudiar previamente a la toma de fotografías el efecto del paso del tiempo y la disposición espacial de la escena modelar, para con ello establecer el horario óptimo para hacer la captura de imágenes, es de conocimiento general que el efecto en las sombras producto del paso del tiempo a lo largo de las horas cercanas al medio día, atardecer y amanecer son mucho mayores que entre ellas. Otro efecto a considerar es la luminosidad producto de las condiciones climáticas, por ejemplo días nublados, como que se tuvo al momento de la toma de fotografías en el modelo de deformación frágil presentan las mejores condiciones de consistencia lumínica haciéndolos idóneos para implementar esta técnica.

## 7.5 PESO DE INFORMACIÓN DE ENTRADA, TIEMPO Y ARCHIVOS DE **SALIDA**

Al realizar un análisis comparativo entre el peso total de las fotografías ingresadas a los *software* de reconstrucción contra el tiempo que requiere al programa obtener un modelo tridimensional texturizado podemos observar que a existe una clara tendencia creciente (Figura 62). Para realizar este análisis fue necesario la confección de cinco modelos adicionales, el detalle de estos se explaya en la sección de anexos y consisten en la reconstrucción de una muestra de esquistos, una muestra fósil, un afloramiento, una muestra de series sedimentarias plegadas y un testigo de roca. Todos los datos concernientes a los rendimientos de cada modelo se resumen en la Tabla 5.

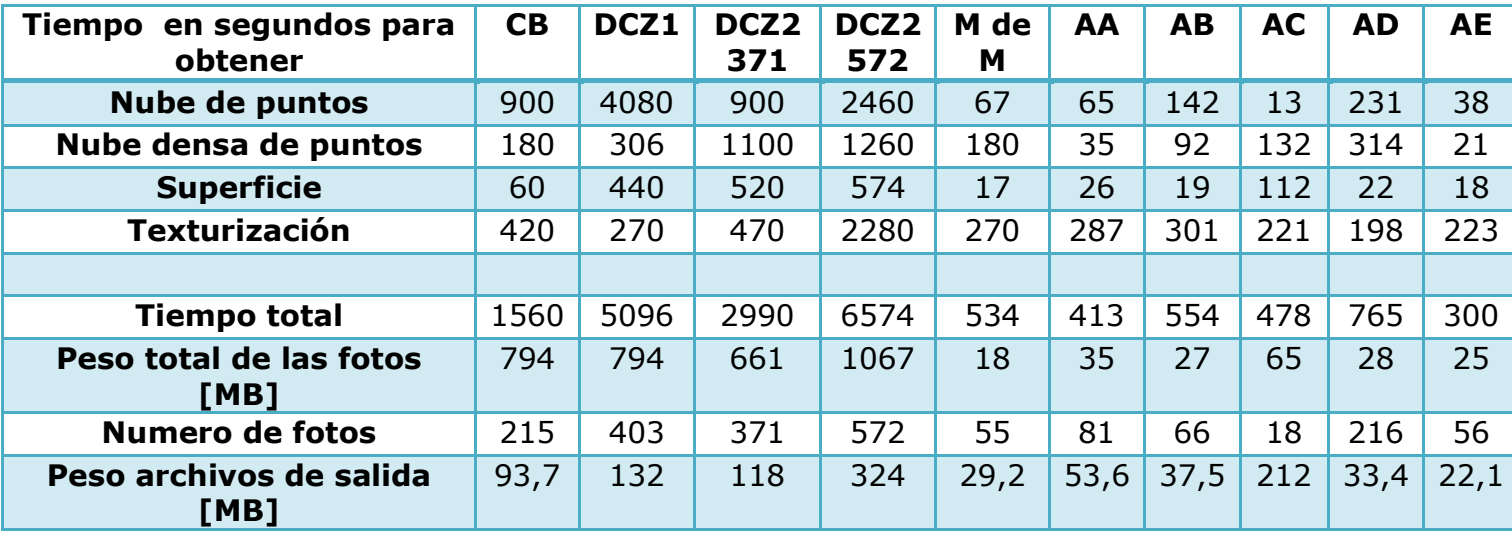

**Tabla 5:** Resumen de los datos de rendimiento de los diferentes objetos reconstruidos. CB: Cerro Blanco, DCZ1: Deformación compleja Zona 1, DCZ2 371: Deformación compleja Zona 2 a partir de 371 fotografías, DCZ2 572: Deformación compleja Zona 2 a partir de 371 fotografías, M de M: muestra de mano, AA: Anexo A-Esquisto, AB: Anexo B-Muestra fósil, AC: Anexo C-basaltos columnares, AD: Anexo D-Muestra serie sedimentaria y AE: Anexo E-Muestra testigo de roca.

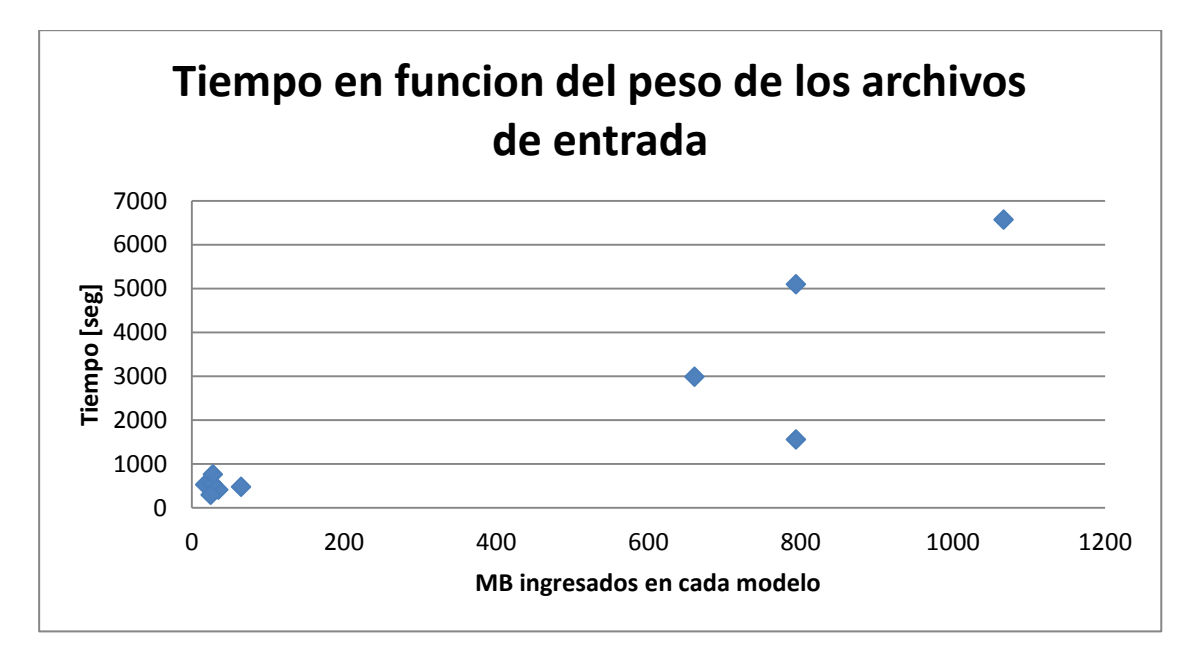

**Figura 62:** Gráfico de MB totales ingresados para la generación de modelos digitales versus tiempo total de reconstrucción.

Podemos ver que existe una tendencia creciente entre el peso de los archivos de entrada y el tiempo total de reconstrucción, cumpliéndose esto para la mayor parte de los modelos a excepción del modelo correspondiente a Cerro Blanco. La particularidad de este modelo es que en primer lugar la geometría reconstruida es bastante más simple que la de los modelos cuyo peso total fotografías sea semejante dado que solo presenta caras planas producto de la exposición a un régimen frágil, por otro lado la toma de fotografías fue realizada en un día nublado, esta condición natural y fortuita entrego a cada una de las imágenes una consistencia de luz que no existió en la toma de fotografías de los otros afloramientos, producto de esto la primera parte del proceso de reconstrucción, que es la obtención de una primera nube de puntos y una nube densa de puntos, se vio favorecido notablemente en rendimiento, esto lo podemos ver al comparar los tiempos de estos procesos entre el modelo de Cerro Blanaco (CB) y el modelo de deformación compleja zona 1 (DCZ1), en donde este último requirió 4 veces el tiempo en obtener la primera nube de puntos y casi dos veces en obtener la nube densa de puntos considerando que tiene un input de información igual en peso.

Ahora si comparamos la relación entre el peso total de entrada al *software* de reconstrucción versus el peso del modelo reconstruido podemos observar (Figura 63) que existe una tendencia exponencial entre ellos.

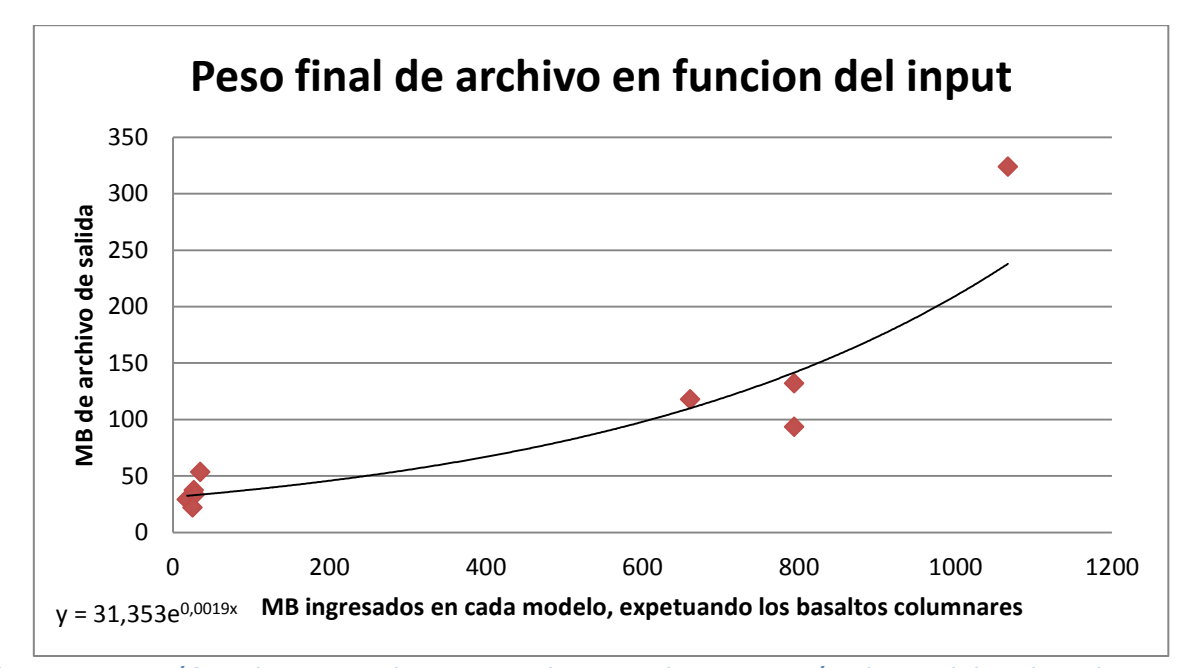

**Figura 63:** Gráfico de MB totales ingresados para la generación de modelos digitales versus peso del modelo digital reconstruido.

## 7.6 ALGORITMO MATEMÁTICO Y APLICACIÓN EN ESTUDIO DE **SONDAJES**

Al realizar la investigación bibliográfica correspondiente al algoritmo matemático que existe detrás del SFM nos podemos dar cuenta en la Ecuación 9, la cual es base del funcionamiento del algoritmo, que el programa establece que todas las fotografías pertenecen a una misma escena siendo la diferencia entre ellas que cada una de estas esta rotada y trasladada de acuerdo a una matriz de rotación R y un vector de traslación t con respecto a la anterior. Esta geometría se resuelve en distancias y posiciones relativas tanto para la escena u objeto a modelar como para las cámaras que lo capturan. Tradicionalmente se piensa que es la cámara, o sensor, quien se moverá dentro del espacio manteniendo el objeto a modelar estático, pero al fijarnos en el algoritmo nos damos cuenta de que esto no es necesario puesto que los movimientos son relativos uno con respecto a otro. Por tanto queda abierta la posibilidad de obtener reconstrucciones de diferentes objetos en movimientos mediante la utilización de cámaras digitales fijas. Esto podría ser beneficioso al momento de querer capturar y almacenar información estructural en sondajes. En la Figura 64 se esquematiza la idea de poder capturar de manera sistemática fotografías de testigos de roca mediante la rotación de estos.

Esta idea presenta varias ventajas, en primer lugar tenemos la posibilidad de generar base de datos estructurales actualizados, fáciles de transportar y a bajos costos, por otro lado si conociéramos la posición y orientación exacta de tan solo una de las estructuras dentro del testigo, mediante algún sistema de marcas, podríamos conocer la distribución de estructuras en profundidad lo cual permitiría generar a posterior un modelo de distribución y orientación de fracturas, vetas y vetillas de mayor precisión.

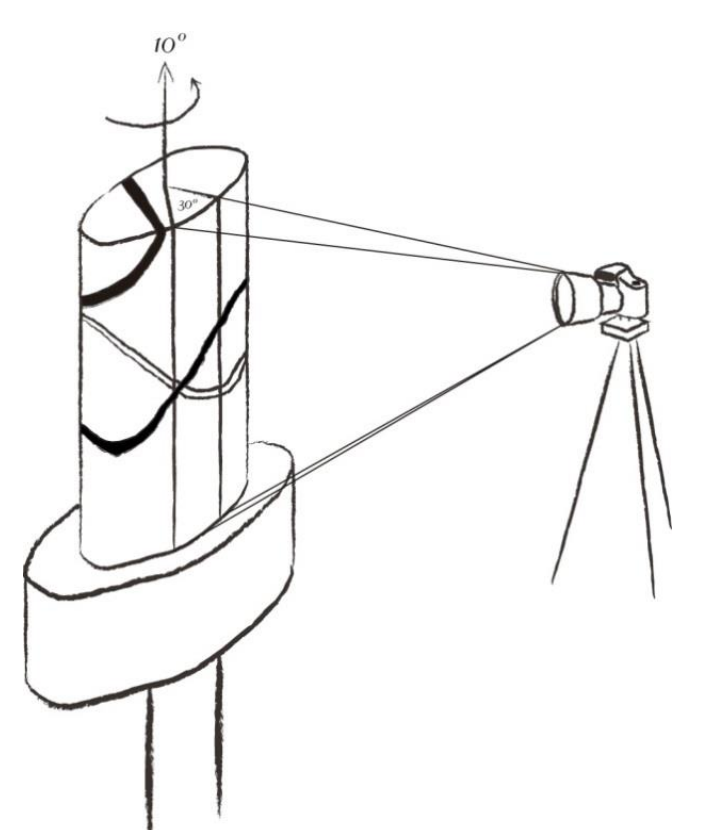

**Figura 64:** Esquema de captura de fotografías en caso de testigos de roca para su posterior reconstrucción digital.

Los cuidados que hay que tener con esta idea es que por efectos prácticos es recomendable no capturar los bordes del testigo de roca para evitar distorsiones al momento de realizar la reconstrucción, por otro lado se debe asegurar a lo menos un 60% de traslape entre las fotografías. Dicho esto, se propone un sistema que capture de la cara expuesta solo 30° del testigo, capturándose fotografías cada vez que el testigo rote 10°, formando un total de 35, esto está sujeto tanto a la resolución de la cámara como a la resolución del modelo final, a mayor resolución de cámara como a mayor cantidad de fotos por ángulo de rotación se obtendrían modelos de mejor resolución.

## 7.7 ANÁLIS FUTUROS

## 7.7.1 Posibilidad de Re-Estudio geomorfológico en el pasado reciente

Dada la naturaleza de esta técnica, nos permitiría el reevaluar nuestros conocimientos geológicos de eventos históricos mediante de la comparación de modelos digitales de una misma zona confeccionados a partir de imágenes tomadas en periodos distintos. En otras palabras mediante esta técnica podemos evaluar diferencias entre modelos de elevación digitales actuales contra hipotéticos modelos de elevación digital de hace décadas, esto nos lleva, entre a otras cosas, a establecer volúmenes de remociones en masa históricos o de aluviones, retroceso o avances de glaciares, análisis volumétricos de cuerpos volcánicos a lo largo de décadas, etc. Esto siempre restringido a la disponibilidad de fotografías aéreas de estas zona, análisis como este se están empezando a desarrollar por Mardones, Pairoa y Zúñiga (?).

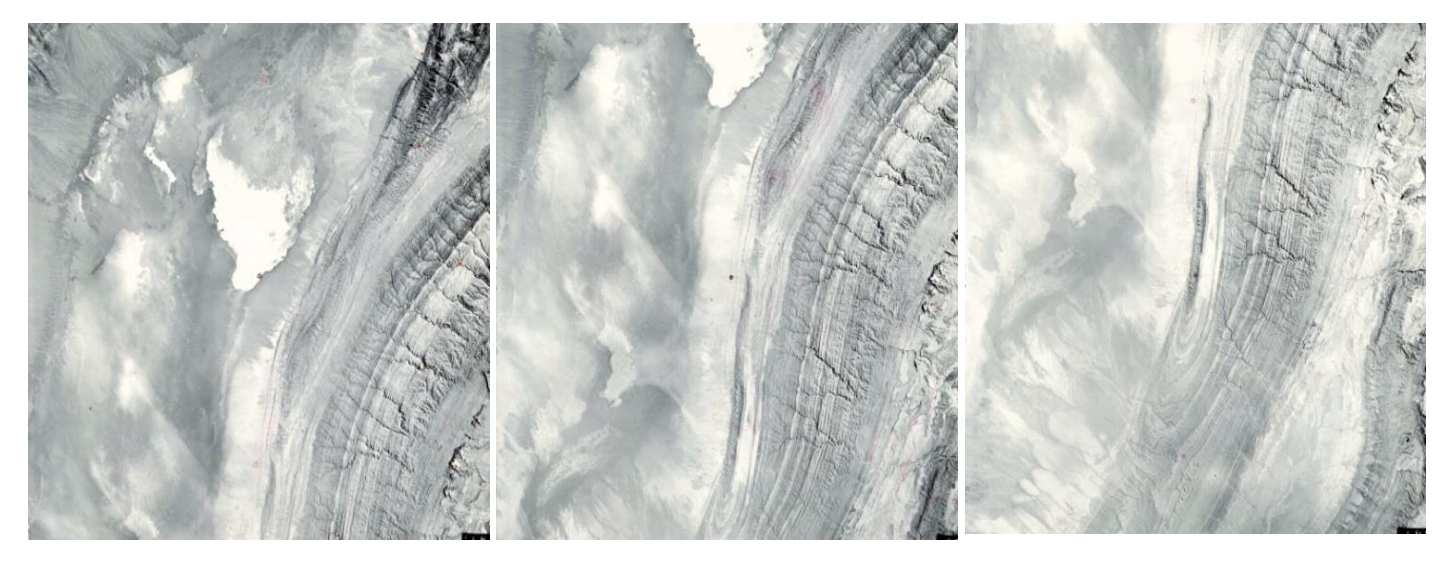

**Figura 65:** Fotografías tomadas en 1961 por International Aereo Service Copr. Mediante una cámara Zeiss, distancia focal 152:8mm en la zona del Salar de Atacama, Chile.

Un ejemplo de la aplicación de esta técnica a partir de fotografías tomadas en el pasado reciente lo podemos observar en la Figura 66a, donde a partir de 3 fotografías del Salar de Atacama obtenidas el año 1961, mediante una cámara Zeiss de 152:8mm, podemos reconstruir un modelo hipotético de elevación digital de la zona a principios de los 60s.

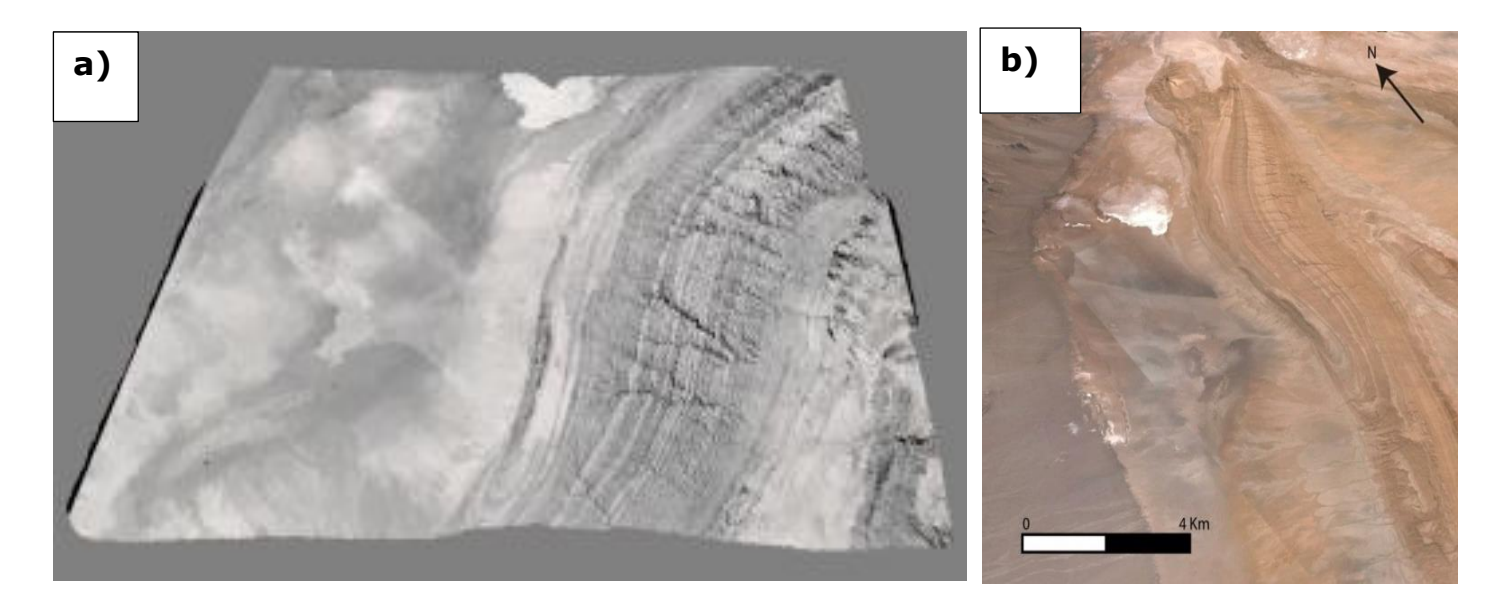

**Figura 66:** Figura 66a: Modelo de elevación digital obtenido a partir de imágenes tomadas en 1961, centrado a los 552299.51 m E y 7425711.31 m S. Figura 66b: Imagen satelital actual de la zona obtenida mediante Google Earth.

Otro ejemplo lo podemos ver al momento de realizar la reconstrucción digital del Tupungatito, mediante el uso de tres fotografías tomadas el año 1956 por medio de vuelos Hycon en la zona, un adelanto de esto lo podemos ver en Mardones, Pairoa y Zúñiga (?).

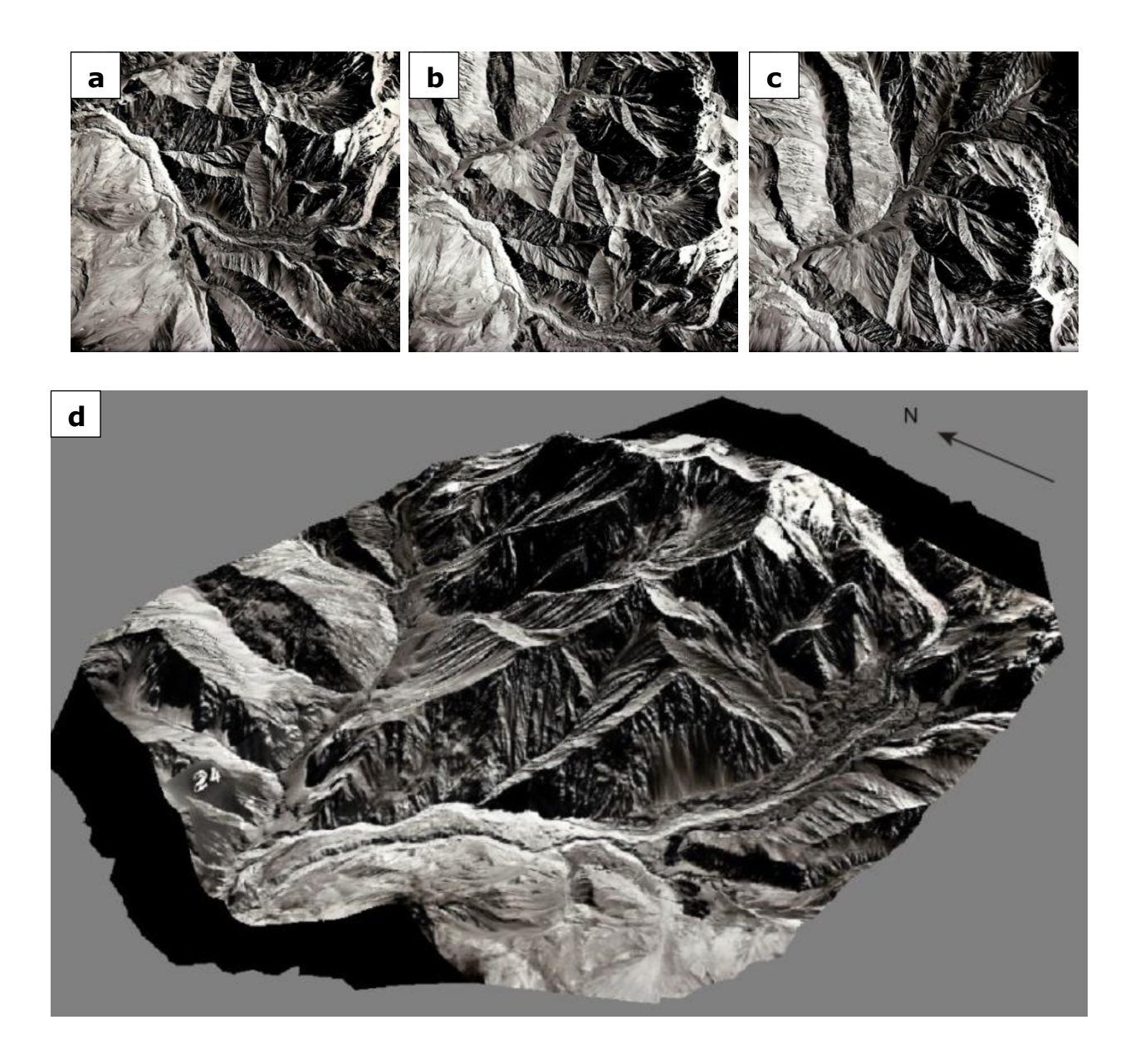

**Figura 67:** Figura 67a, Figura 67b y Figura 67c corresponden a fotografías tomadas por medio de vuelos Hycon durante el año 1956 en el flanco oeste del Volcán Tupungatito. Figura 67d: Modelo digital de la zona del Volcán Tupungatito a partir de fotografías tomadas en 1956.

7.7.2 Reconstrucción digital en modelos análogos.

En el contexto de la confección del trabajo de memoria de Bustamante (2016), el cual busca realizar análisis tridimensionales a diferentes modelos análogos, se le sugiere al autor el mapeo de superficie del modelo análogo mediante la técnica de fotogrametría digital para con ello obtener la superficie tridimensional del modelo, en conjunto se realiza un mapeo en detalle de las estructuras presentes en cada uno de los cortes de un modelo análogo de extensión y depositación. El mapeo de detalle, junto a la incorporación de construcción de superficies desarrollado en esta memoria lleva como resultado un reconocimiento en tres dimensiones de las estructuras formadas en el modelo análogo (Figura 68a).

El modelo análogo presenta 40 cm de largo por 38 cm de ancho, cada corte en el modelo es llevado a cabo cada 2,5 cm y es sometido a una extensión de 30mm.

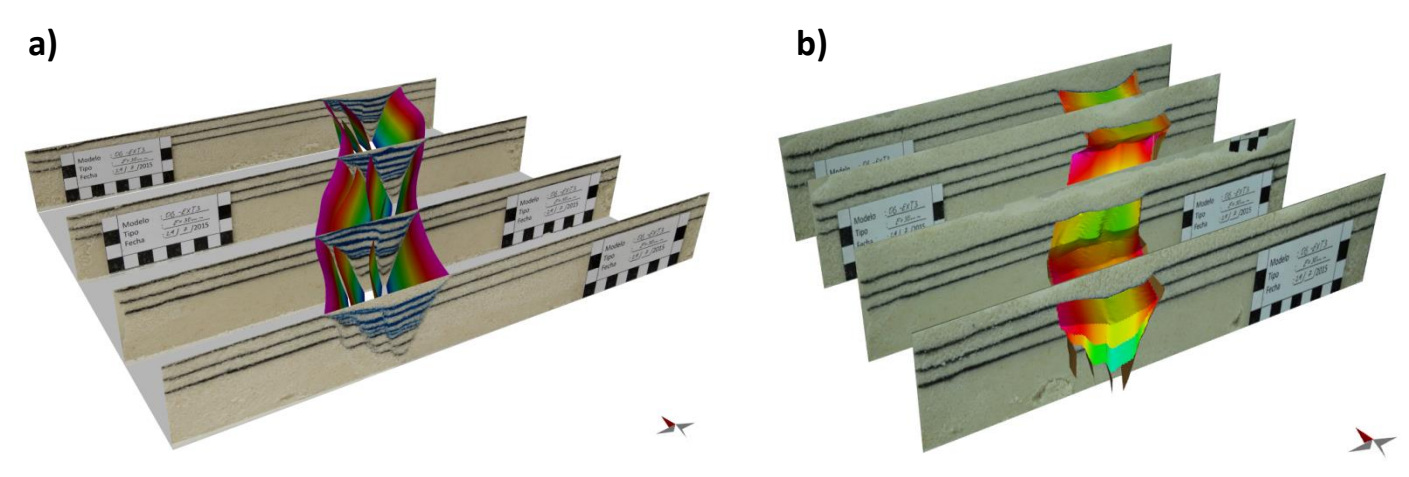

**Figura 68:** Figura 68a: Vista en perspectiva al modelo análogo presentado por Bustamante (2016), sobre el cual se ha realizado el mapeo de estructuras. Figura 68b: Vista en perspectiva del depósito Syn-"tectónico" del modelo análogo estudiado, se calcula de manera preliminar un volumen de 294,895cm<sup>3</sup>.

Adicionalmente se le sugiere al autor un análisis volumétrico del depósito Syn-"tectónico" depositado durante la extensión, como resultado preliminar se realiza un modelo de bloques de este volumen, calculándose un volumen de 294,895 cm<sup>3</sup> para los depósitos (Figura 68b).

## 7.8 ANÁLSIS F.O.D.A.

En los siguientes párrafos se resumen las principales Fortalezas, Oportunidades, Debilidades y Amenazas del uso de la técnica de fotogrametría digital en ciencias de la Tierra en el contexto del trabajo de memoria de título presentado.

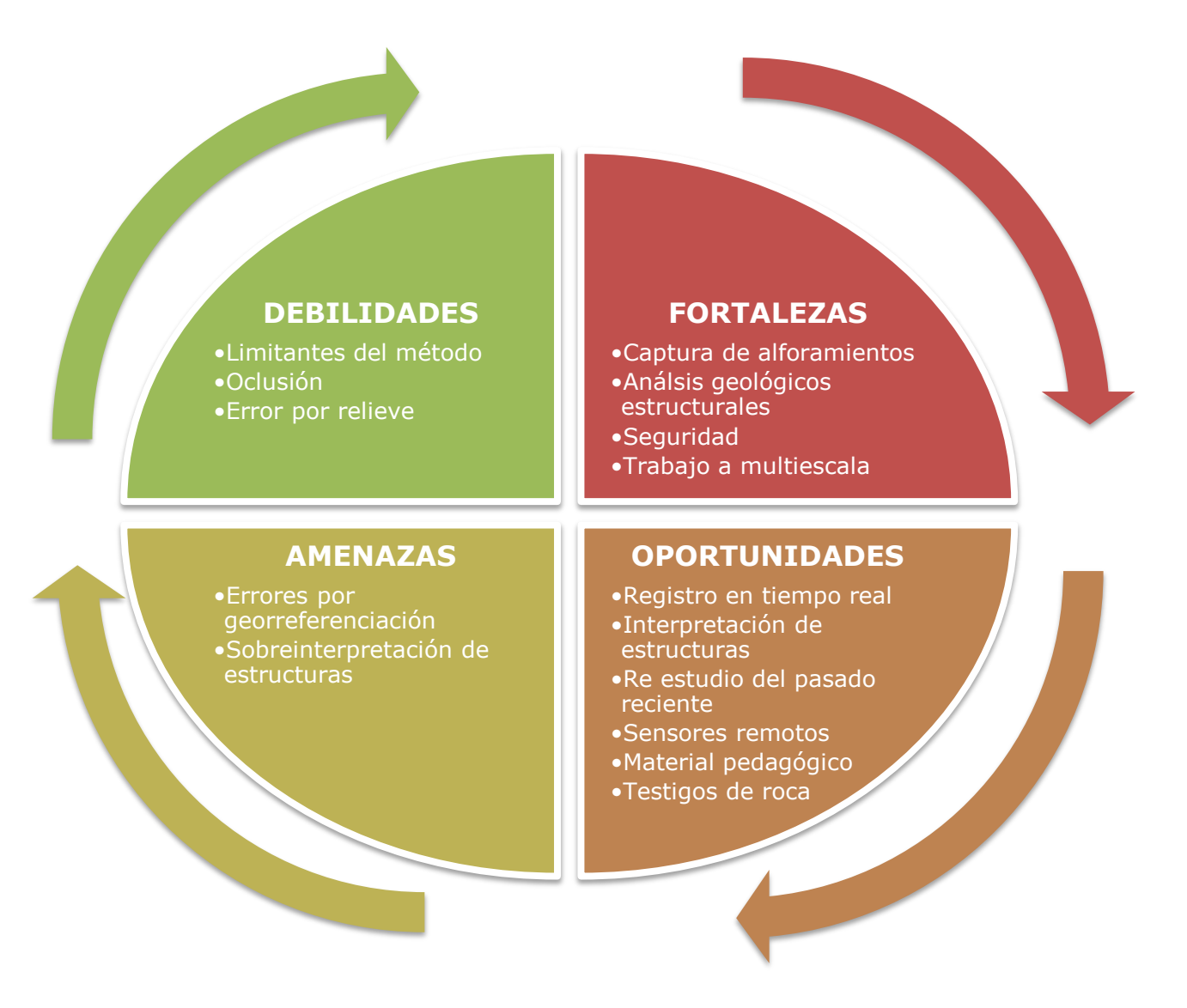

**Figura 69:** Análisis de fortalezas, oportunidades, debilidades y amenazas (F.O.D.A.) del uso de la técnica de fotogrametría digital en el contexto de este trabajo y en las ideas planteadas en el mismo.

**Captura de afloramientos**: La técnica permite, de manera simple y a bajos costos la captura de la arquitectura de afloramientos indistintamente de la complejidad de estos, en otras palabras "Te llevas el afloramiento al laboratorio". Dado que contamos con un modelo tridimensional del afloramiento podemos realizar un mapeo digital de discontinuidades detallado enriqueciendo el mapeo estructural de campo.

**Análisis geológicos estructurales**: Por medio de esta técnica es posible capturar datos geológicos estructurales como orientación, distribución, largo y rugosidad de estructuras, con estas es posible realizar análisis estructurales, geomecánicos y cinemáticos detallados en zonas geológicamente complejas y de esta manera confeccionar interpretaciones más completas de las diferentes zonas de estudio donde se aplique la técnica.

**Seguridad**: La naturaleza de la técnica permite un menor tiempo de exposición a la frente junto a un menor número de personal expuesto, esto nos permite obtener un sin número de datos en zonas donde antes no era seguro hacerlo.

**Trabajo a multi-escala**: La técnica fotogrametría digital permite realizar análisis geológicos estructurales, geotécnicos, geomorfológicos y análisis morfo métricos a variadas escalas. La resolución de cada modelo generado estará condicionada al factor de escala y a la resolución del sensor como señala la Ecuación 10.

#### 7.8.2 Oportunidades

**Registro en tiempo real**: La técnica de fotogrametría digital permite registro tridimensional actualizado de afloramientos en zonas donde existe grandes variaciones de masas como en zonas de explotación minera o en grandes obras ingenieriles. Es justamente en estas zonas donde es más difícil realizar un mapeo geotécnico detallado dado el escaso tiempo disponible a la frente o el alto flujo de vehículos grandes en la labor, que por razones de seguridad, impiden un correcto mapeo.

**Interpretación de estructuras**: El modelamiento tridimensional de afloramientos y su análisis geológico estructural tridimensional permite realizar interpretaciones del comportamiento de estructuras tanto hacia el interior de la pared de roca como el exterior. Además como contamos con datos de orientación, posición, distribución, rugosidad, densidad y largo de estructuras es posible construir diferentes modelos predictivos de estructuras en el macizo rocoso, modelos estocásticos.

**Re estudio del pasado reciente**: La naturaleza de la técnica nos permite realizar modelos de elevación digital hipotéticos a partir de fotografías tomadas en décadas pasadas para realizar análisis volumétricos y de evolución geomorfológica en una zona determinada, de esta manera se da un nuevo uso y valor a un sin número de material fotográfico ya disponible en diferentes bibliotecas.

**Sensores remotos**: Cuando las condiciones de seguridad no sean aptas para el trabajo de personal o cuando sea inaccesible llegar a una zona de trabajo esta técnica permitiría obtener datos geológicos estructurales de manera remota por medio de drones.

**Material pedagógico**: Es posible mediante esta técnica realizar un sin número de modelos tridimensionales de afloramientos y muestras de mano con fines pedagógicos. Un ejemplo sería una biblioteca pública digital de muestras fósiles con su descripción respectiva.

**Testigos de roca**: El poder modelar y georreferenciar correctamente testigos de roca se vuelve una herramienta potente en lo que es explotación y exploración minera, dado que entrega datos de posición, orientación y distribución de estructuras en profundidad.

#### 7.8.3 Debilidades

**Limitantes del método**: Existe una clara dependencia de la consistencia de luminosidad y posición de objetos al momento de realizar una correcta reconstrucción tridimensional, tanto la luz como la posición de todos los objetos en la escena debe permanecer constante, además por esta misma razón debe existir una baja presencia de polvo en suspensión.

**Oclusión**: Al momento de realizar la toma de fotografías es necesario cubrir todas las caras posibles del afloramiento para poder realizar una reconstrucción precisa, evitando realizar interpolaciones imprecisas al momento generar las superficies del objeto, disminuyendo el efecto de oclusión, y con ello asegurar un posterior análisis geológico estructural correcto.

**Errores por relieve**: En zonas extensas donde el relieve es relativamente homogéneo existen errores de reconstrucción asociados a una sobre estimación del relieve, un ejemplo de esto lo podemos observar en las grandes zonas planas del modelo tridimensional del Salar de Atacama formado a partir de fotografías tomadas en los 60s, Figura 66.
**Errores por georreferenciaciones imprecisas**: Tanto para análisis volumétricos como para análisis geológicos estructurales o para análisis geotécnicos detallados es necesario del uso de modelos tridimensionales de gran precisión, para el caso de modelos generados por fotogrametría digital esta precisión se encuentra directamente ligada a la correcta georreferenciación del modelo, este proceso entrega el dato de posición, orientación y volumen del objeto.

**Sobreinterpretación de estructuras**: Puede darse el caso que estructuras importantes en un afloramiento se encuentren cubiertas o que no sean capturadas en la toma de fotografías, esto podría generar una sobreinterpretación de estructuras menores, por otro lado estructuras cuyos largos excedan el largo máximo de nuestra ventana de trabajo serán subestimadas. Podría darse el caso que diferentes sets estructurales no sean expuestos de forma clara en la pared de roca modelada, esto al momento de realizar la proyección estereográfica de planos nos conduciría a una subestimación de estos sets.

Por último existe un claro sesgo por escala de trabajo al momento de realizar un mapeo estructural, dependiendo del grado de detalle requerido en un trabajo se tenderá a determinar si una estructura será mapeada o no, esto de acuerdo tanto a la calidad del dato como al tamaño mínimo requerido para la estructura en el estudio.

## **8 CONCLUSIONES**

- 1. El uso de la técnica de fotogrametría digital en el caso de muestra de mano y su posterior análisis estructural arrojo dos resultados directos. En primer lugar, el estudio realizado demostró que es posible aplicar, de manera exitosa, la técnica de modelamiento tridimensional a baja escala, por tanto, esta técnica se presenta como una nueva herramienta para estudios geológicos estructurales en zona (o muestras) que por complejidad geométrica o escala de trabajo antes eran dejadas de lado. Y el segundo resultado directo es que fue posible proyectar discontinuidades (fallas inversas, fallas normales y niveles guías) hacia el interior de la roca, permitiendo interpretar la orientación, distribución, relaciones de corte y tamaño de estas, y más aún fue posible realizar una reconstrucción geológico estructural de la muestra a partir de estos datos ya señalados, estableciendo una posible historia de deformación.
- 2. EL método de georreferenciación propuesto en este trabajo presenta como resultado un grado de precisión inferior de recopilación de datos de rumbo y manteo con respecto métodos predecesores, 14º en Dip Direction y 12º en el Dip, aunque este error es mayor sigue siendo bastante bajo, además el método presenta claras ventajas económicas y metodológicas dado su simpleza y bajos costos (uso de GPS convencional)..
- 3. El uso de registro de datos geológicos estructurales mediante métodos convencionales como obtención de datos de rumbo y manteo, de perfiles estructurales y esquemas bidimensionales pierden precisión geométrica comparativamente a los modelos tridimensionales generados a partir de reconstrucciones digitales, siendo esto parte vital de un entendimiento geológico estructural de una zona como fue en el caso del modelo de deformación compleja zona 1 y zona 2.
- 4. Mediante esta técnica, como es el caso deformación compleja zona 2, es posible obtener nociones del comportamiento de estructuras geológicas como fallas y fracturas al interior de la pared de roca.
- 5. Existe una clara relación creciente entre el peso total de los archivos ingresados al algoritmo de SFM versus el tiempo que demora el obtener una reconstrucción a partir de ese input, aunque ese tiempo puede estar sujeto a también a las condiciones de luminosidad del momento en que se realizó la toma de fotografías como también estar condicionado a la geometría de la zona como fue el caso de deformación frágil.
- 6. A partir del estudio del algoritmo matemático se plantea una metodología de captura de datos geológicos estructurales dentro de testigos de rocas. Los cuales si son orientados y posicionados en el espacio entregarían información estructural relevante como la distribución, orientación, posición y frecuencia lineal de discontinuidades (fracturas, planos de contacto litológico, estructuras mineralizadas, etc.). Una aplicación directa podría ser al momento de realizar campañas de exploración minera, donde estos nuevos datos ayudarían a entender de mejor manera la geología de un depósito.
- 7. La técnica de fotogrametría digital permite el reestudio geomorfológico a partir fotografías aéreas de hace décadas, obteniendo modelos de elevación hipotéticos de aquellos tiempos, al comparar estos con modelos de elevación digitales actuales podemos establecer, de manera indirecta, cambios de posición y volumen de cuerpos durante el pasado reciente. Modelos como los generados abren nuevas opciones de uso a una gran cantidad fotografías aéreas disponibles en diferentes colecciones y bibliotecas, por tanto un estudio más en detalle parece ser una opción interesante en estudios científicos futuros (Anexo F).

## **9 BIBLIOGRAFÍA**

ADAM Technology, 2007. 3DM analyst 2.1, 3DM CalibCam 2.1. [http://www.adamtech.com.au](http://www.adamtech.com.au/).

Aguirre, L., 1960. Geología de los Andes de Chile Central, provincia de Aconcagua. Instituto de Investigaciones Geológicas, Santiago, Chile, Boletín No 9, 70 p.

Andrade, C., 2015. "Levantamiento remoto de datos estructurales en rajos abiertos y su impacto en la definición de modelos estructurales: mina Los Bronces, Angloamerican Sur". Memoria, Universidad de Chile, Departamento de Geología, 91p.

Assali, P., and Grussenmeyer, P., and Villemin, T., and Pollet, N., Viguier, F., 2014. Surveying and modeling of rock discontinuities by terrestrial laser scanning and photogrammetry: Semi-automatic approaches for linear outcrop inspection. Journal of Structural Geology, vol 66, 102-114.

Birch, J. S., 2006. Using 3DM Analyst Mine Mapping Suite for Rock Face Characterisation. ADAM Technology, Perth, Western Australia.

Bustamante, 2016. Interacción entre dominios estructurales oblicuos a lo largo de la Cordillera Frontal del Norte de Chile (28º-28.5ºS): Ideas de su evolución a partir de modelos análogos. Memoria, Universidad de Chile, Departamento de Geología.

Caracuel, J. E., Cardenal, J., Delgado, J., 2002. Aplicaciones fotogramétricas digitales en el análisis morfométrico de fósiles. Boletín Geológico y Minero, 113 (1): 85-95 ISSN: 0366-0176.

Coelho, L., Brito J., 2007. Fotogrametria digital. Rio de Janeiro, EdUERJ, 196p.

CPT – THE CENTER FOR PHOTOGRAMMETRIC TRAINING, 2008. History of Photogrammetry. Curting University, Australia, 36 p.

CSIRO, 2007. Siro 3D, versión 3.1, Sirojoint, versión 3.0. [http://www.sirovision.com](http://www.sirovision.com/).

De Ramón, J., 2015. Mapeo geológico escala 1:25.000 y análisis estructural de los depósitos del Cretácico Superior de los alrededores del sinclinal Sierra Palmira, Región de Atacama (27.92°s - 28.05°s). Memoria, Universidad de Chile, Departamento de Geología, 100p.

Díaz, D., 2013. Morfología de las estructuras geológicas para la caracterización geotécnica en mina El Teniente, VI Región, Chile. Memoria, Universidad de Chile, Departamento de Geología, 219p.

Duelis, C., 2015. Análise estructural de descontinuidades baseada em técnicas de Structure From Motion: Aplicaçao em mina a céu aberto. Tesis Mag. São Paulo, Universidad de São Paulo, Instituto de Geociências, 158 p.

Faugeras, O., Papadopoulo, T.,1998. A nonlinear method for estimating the projective geometry of 3 views. In Sixth International Conference on Computer Vision, 477 p.

Fock, A., 2005. Cronología y tectónica de la exhumación en el Neógeno de los Andes de Chile central entre los 33º y los 34ºS. Tesis, Departamento de Geología, Universidad de Chile.

Förstener, W., 1986. A feature based correspondence algorithm for image matching. Int. Arch. Of Photogrammetry, 26 (3/3):150–166.

Gaich, A., Pötsch, M., Schubert, W., 2006. Basics and application of 3D imaging systems with conventional and high-resolution cameras. Workshop: Laser and Photogrammetric Methods for Rock Face Characterization. Golden, Colorado.

Haneberg, W., 2008. Using close range terrestrial digital photogrammetry for 3-D rock slope modeling and discontinuity mapping in the United States, Bulletin of Engineering Geology and the Environment, 67 (2008), pp. 457– 469.

Hartley, R., 1995. In defence of the 8-point algorithm. In Proceeding of the 5<sup>th</sup> International Conference on Computer Vision, pp. 1064-1070, Cambridge, Massachusetts, USA.

Hartley, R., 1994. Lines and points in three views - an integrated ap-proach. In Proceedings of the ARPA IU Workshop. DARPA, Morgan Kaufmann.

Jebara, T., Azarbayejani, A., and Pentland, A., 1999. 3D Structure from 2D Motion, IEEE Signal Processing, 16(3) pp. 66-84 May 1999.

Kurz, C., Thormählen, T., Siedel, H., 2011. Visual Fixation for 3D Video Stabilization. Journal of Virtual Reality and Broadcasting, 8(2):12 p.

Mardones, Pairoa, Zúñiga., ?. Uso de fotogrametría digital para reestudio geomorfológico y volumétrico de eventos históricos. En elaboración.

Mathis, J.I., 2011. Photogrammetric discontinuity mapping as applied to structural interpretation and drill hole planning at Barrick's Williams pit. Zostrich Geotechnical, Ellensburg, USA.

Peña, M., Becerra, J., Martínez, F., Arriagada, C. 2013. Geología del Área Yerbas Buenas-Tres Morros Región de Atacama. Carta Geológica de Chile. Servicio Nacional de Geología y Minería. Escala: 1:100.000. Serie Geológica Básica, 155.

Quiroga, R., 2013. Análisis estructural de los depósitos cenozoicos de la cordillera principal entre el Cerro Provincia y el cordón El Quempo, Región Metropolitana, Chile (33º18' y 33º25'S). Memoria, Universidad de Chile, Departamento de Geología, 128p.

Rauld, R., 2011. Deformación cortical y peligro sísmico asociado a la falla San Ramón en el frente cordillerano de Santiago, Chile central (33ºS), Región Metropolitana. Tesis de doctorado, Departamento de Geología, Universidad de Chile. 311p.

Rengers, N., 1967. Terrestrial Photogrammetry: A Valuable Tool for Engineering Geological Purposes. Rock Mech. Eng. Geol. V: 150-154.

Roncella, R., Forlani, G., Ferrero, A.M., 2006. Advanced techniques for geo structural surveys in modelling fractured rock masses: application to two Alpine sites. Workshop: Laser and Photogrammetric Methods for Rock Face Characterization. Golden, Colorado.

Segerstrom, K. & Parker, R. 1959. Cuadrángulo Cerrillos, Provincia de Atacama. Instituto de Investigaciones Geológicas, Santiago, Carta Geológica de Chile, 1, no. 2, 1:50.000.

Sellés, D., 1999. La Formación Abanico en el cuadrángulo Santiago (33º15'- 33º30'S; 70º30-70º45'O), Chile Central: Estratigrafía y Geoquímica. Tesis de Magister, Universidad de Chile, Departamento de Geología, 154 p., mapa escala 1:50.000, Santiago.

Shashua, A., Werman, M.,1995. On the trilinear tensor of three perspective views and its underlying geomtry. In International Conference on Computer Vision.

Sturzenegger, M., Stead, D., 2009a. Quantifying discontinuity orientation and persistence on high mountain rock slopes and large landslides using terrestrial remote sensing techniques. Natural Hazards and Earth System Sciences 9 (2), 267–287.

Sturzenegger, M., Stead, D.,2009b. Close-range terrestrial digital photogrammetry and terrestrial laser scanning for discontinuity characterization on rock cuts, submitted, Eng. Geol.

Tavani, S., Granado, P., Corradetti, A., Girundo, M., Iannace, A., Arbués, P., Muñoz, J.A., Mazzoli, S., 2014. Builiding a virtual outcrop, extracting geological information from it, and sharing the results in Google Earth via OpenPlot and Photoscan: An example from the Khaviz Anticline (Iran). Computers & Geosciences, 63:44-53.

Thiele, R., 1980. Hoja Santiago, Región Metropolitana. Servicio Nacional de Geología y Minería, Carta Geológica de Chile (29), 21p.

Vasuki, Y., Holden, E.J., Kovesi, P., Micklethwaite, S. 2013. Semi-automatic mapping of geological Structures using UAV-based photogrammetric data: An image analysis approach. ELSEVIER, Computers & Geosciences69(2014)22–32.

Westoby, M.J., Brasington, J., Glasser, N.F., Hambrey, M.J., Reynolds, J.M., 2012. 'Structure-from-Motion' photogrammetry: A low-cost, effective tool for geoscience applications. ELSEVIER, Geomorphology 179 (2012) 300–314.

# **10 ANEXOS**

### 10.1 Anexo A, Modelo de Muestra de Esquisto

La muestra consiste en un esquisto de origen desconocido, presenta un máximo de 19 cm de alto a lo largo del eje principal el cual coincide en dirección con el eje plano axial de los pliegues mayores, unos 16cm en dirección ortogonal al eje del plano axial y un máximo de 14,5 cm en su eje más corto.

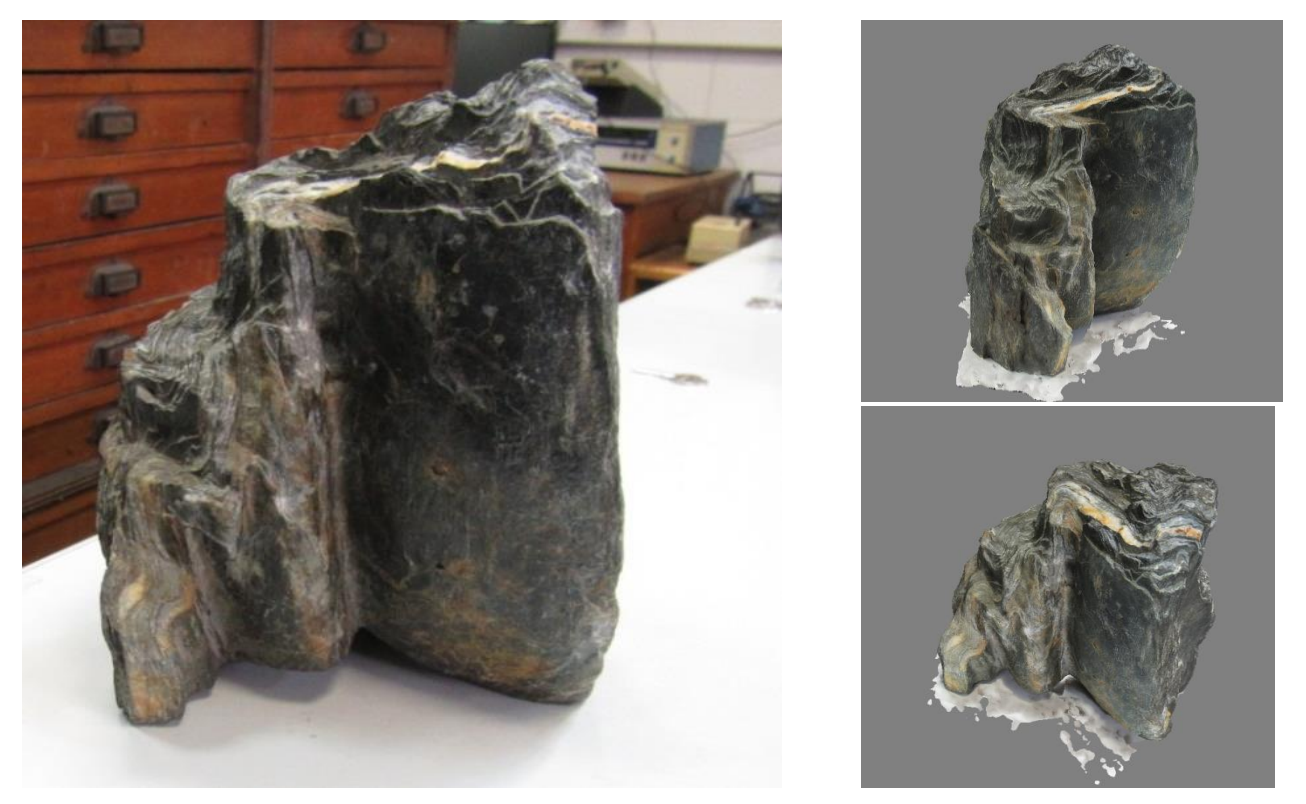

**Figura 70:** Anexo A. Figura 69a: Fotografía de muestra de mano Esquisto, tomada en el Laboratorio de Tectónica y Paleomagnetismo de la Universidad de Chile. Figura 69b: Dos vistas en perspectiva de modelo digital de muestra de mano esquisto.

El modelo es confeccionado a partir de 66 fotografías cuyo peso total es de 27[MB]. El modelo de muestra de esquistos presenta las condiciones apropiadas como para el análisis de estructuras en deformación compleja, como es el caso de niveles guías, como los niveles recristalizados, y estructuras como pequeñas fallas y pliegues, este modelo fue desechado dado que el tiempo no era el suficiente como para realizar un análisis a detalle adicional al presentado en este trabajo.

### 10.2 Anexo B, Modelo de Muestra Fósil

Modelo obtenido al momento de testear la metodología de georreferenciación a escala de muestra de mano, este modelo no fue ocupado principalmente en este trabajo dado que escapa del carácter geológico estructural del mismo, aunque se plantea la idea de generar bibliotecas virtuales de libre acceso de muestras fósiles a partir de esta técnica con fines educacionales. La muestra es una arenisca fosilífera de grano fino a medio, con presencia de líticos de hasta 1,5 mm, los restos fósiles corresponden a bivalvos no identificados.

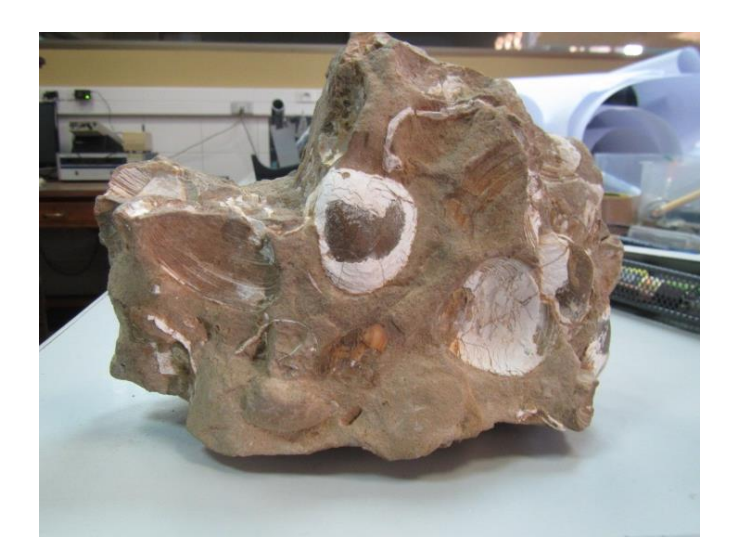

**Figura 71:** Anexo B. Fotografía de muestra fósil, tomada en el Laboratorio de Tectónica y Paleomagnetismo de la Universidad de Chile.

El modelo es confeccionado a partir de 81 fotografías cuyo peso total es de 35[MB].

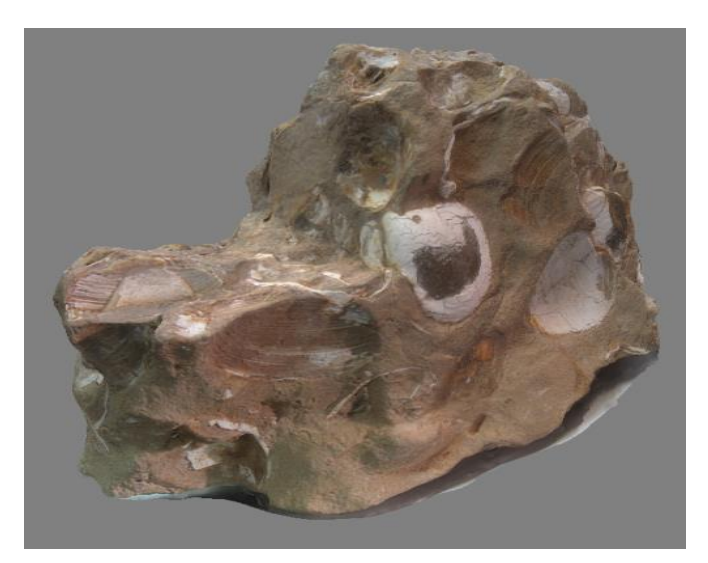

**Figura 72:** Anexo B. Vista en perspectiva de modelo digital de muestra fósil.

10.3 Anexo C, Modelo de afloramiento, basaltos columnares, Cerro Santa Lucía

El afloramiento se encuentra en la posición 347206.00 m E con 6298772.00 m S lo cual corresponde al flanco oeste del Cerro Santa Lucía, ciudad de Santiago. La idea principal de la reconstrucción del afloramiento a partir de la toma de fotografías es testear por primera vez la técnica en terreno a una escala de escasos metros.

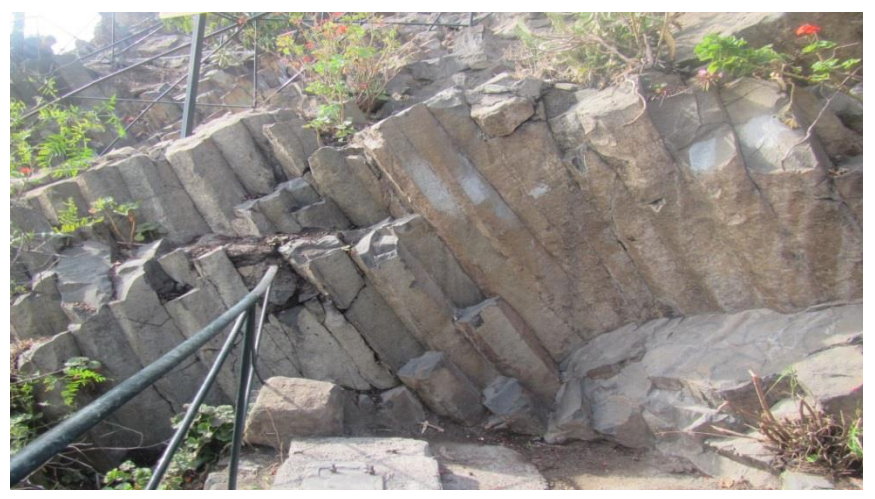

**Figura 73:** Anexo C. Fotografía de afloramiento de basaltos columnares, Cerro Santa Lucía, Región Metropolitana, Chile.

El modelamiento del afloramiento es exitoso, se logra capturar la geometría de cada columna además de la posibilidad de visualizar el conjunto de estos de manera digital, este modelo demostró que se era capaz de confeccionar un modelaje tridimensional de afloramientos a pequeña escala.

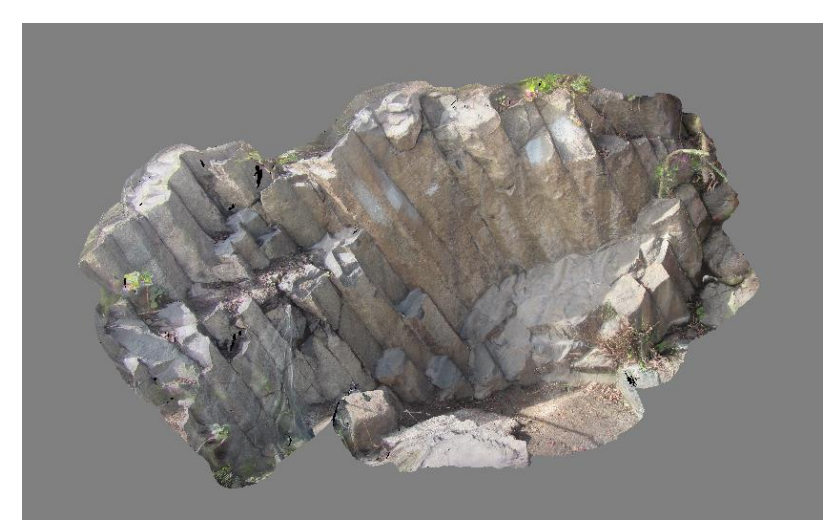

Anexo  $+3$ **Figura 74:** Anexo C. Vista en perspectiva de modelo digital de basaltos columnares.

### 10.4 Anexo D, Modelo de Muestra de serie sedimentaria

La muestra en cuestión pertenece a la colección de rocas del laboratorio de muestras de la Universidad de Chile, no presenta código de identificación por lo cual se desconoce su origen.

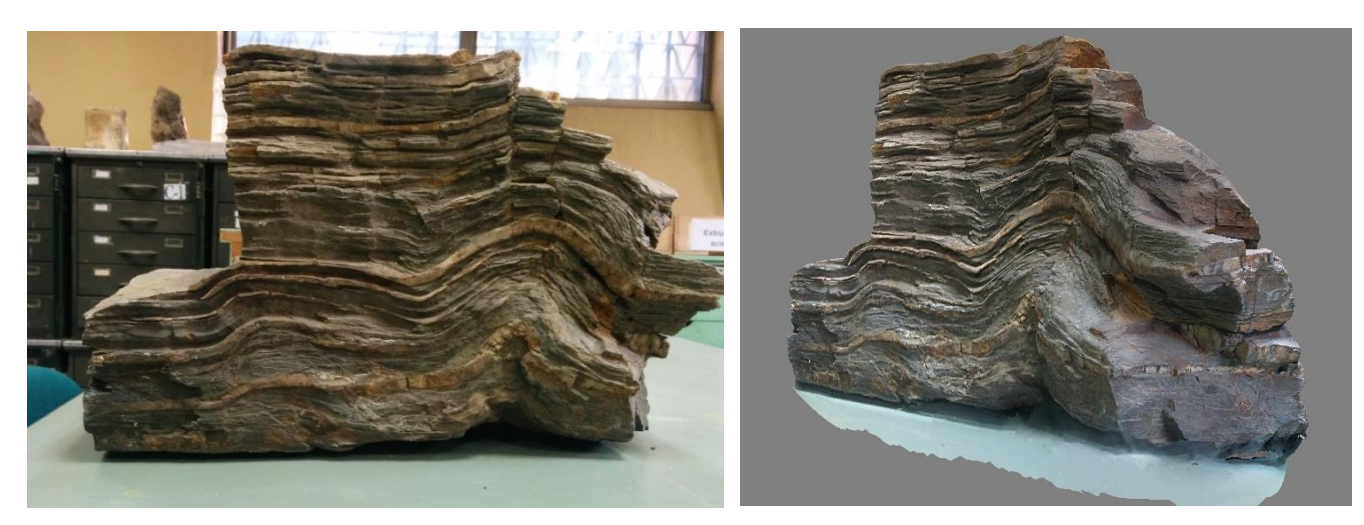

**Figura 75:** Anexo D. Figura 75a: Fotografía de muestra de serie sedimentaria, tomada en el Laboratorio de Tectónica y Paleomagnetismo de la Universidad de Chile. Figura 75b: Reconstrucción digital de muestra de serie sedimentaria.

La muestra, de dimensiones 34,3cm, 21,5cm y 17,4cm, consiste en una serie sedimentaria de intercalaciones de areniscas grano fino a grano medio con niveles de recristalización de cuarzo. La muestra en cuestión presenta estructuras como fallas inversas y pliegues anticlinales.

Dado que la muestra presenta condiciones idóneas para el mapeo de discontinuidades, tales como fallas, pliegues y niveles guías, el estudio estructural digital por medio de la generación de planos a partir del mapeo de las discontinuidades se presentó como plan de contingencia en caso de fallar el análisis estructural realizado a la muestra de mano principal estudiada en este trabajo.

#### 10.5 Anexo E, Modelo de testigo de roca

Para el caso del testigo de roca se realizó la toma de 56 fotografías, a partir de la totalidad de estas fueron utilizadas al momento de realizar la reconstrucción digital. El principal objetivo de realizar esta reconstrucción es poder ejemplificar que es posible modelar testigos de rocas mediante esta técnica, si contamos con datos previos como la profundidad en que fue extraído el testigo y la orientación de una de las estructuras dentro de este sería posible orientar la totalidad del resto de las estructuras, lo cual entregaría datos estructurales como orientación y densidad de estructuras en subsuperficie.

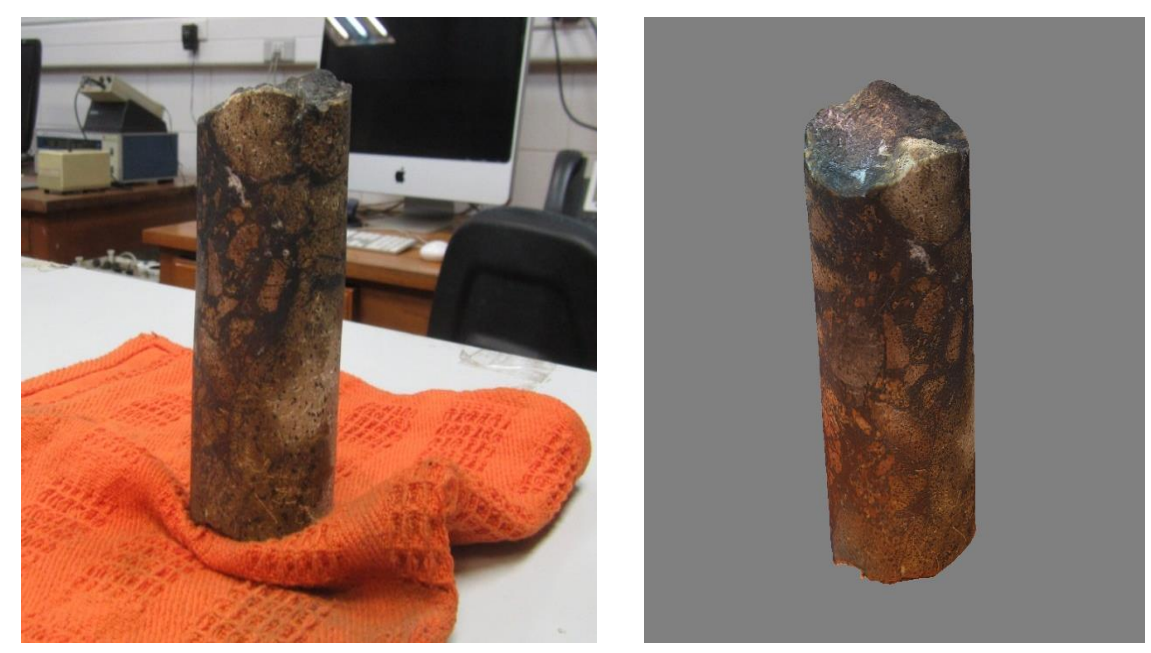

**Figura 76:** Anexo E. Figura 76a: Fotografía de testigo de roca, tomada en el Laboratorio de Tectónica y Paleomagnetismo de la Universidad de Chile. Figura 76b: Reconstrucción digital de testigo de roca.

Como resultado de la reconstrucción digital se obtiene un modelo tridimensional del testigo, se observa una coloración anaranjada del modelo tridimensional en su base, se piensa que esto fue producto del reflejo de la luz en el paño y luego en el testigo. Lo cual entrega idea de los cuidados a tener a futuro con respecto a esta técnica para evitar errores como este el cual se pudo haber visto reducido al usar un paño de color claro, pese a este claro error la técnica permitió cumplir con el objetivo principal de la construcción del modelo mostrando claras proyecciones como método de captura de datos estructurales en trabajos de exploración geológica.

#### 10.6 Anexo F, Modelo de la Cordillera de la Sal, 1961

Reconstrucción digital de la Cordillera de la Sal, Salar de Atacama, Chile. El proceso se realizada a partir de 17 fotografías aéreas tomadas por International Aereo Service Corp. para el Instituto de Investigaciones Geológicas durante los meses de Marzo a Mayo del año 1961, mediante el uso de una cámara Zeiss de distancia focal 152:8mm, las fotos fueron tomadas a una altura de 11430m.

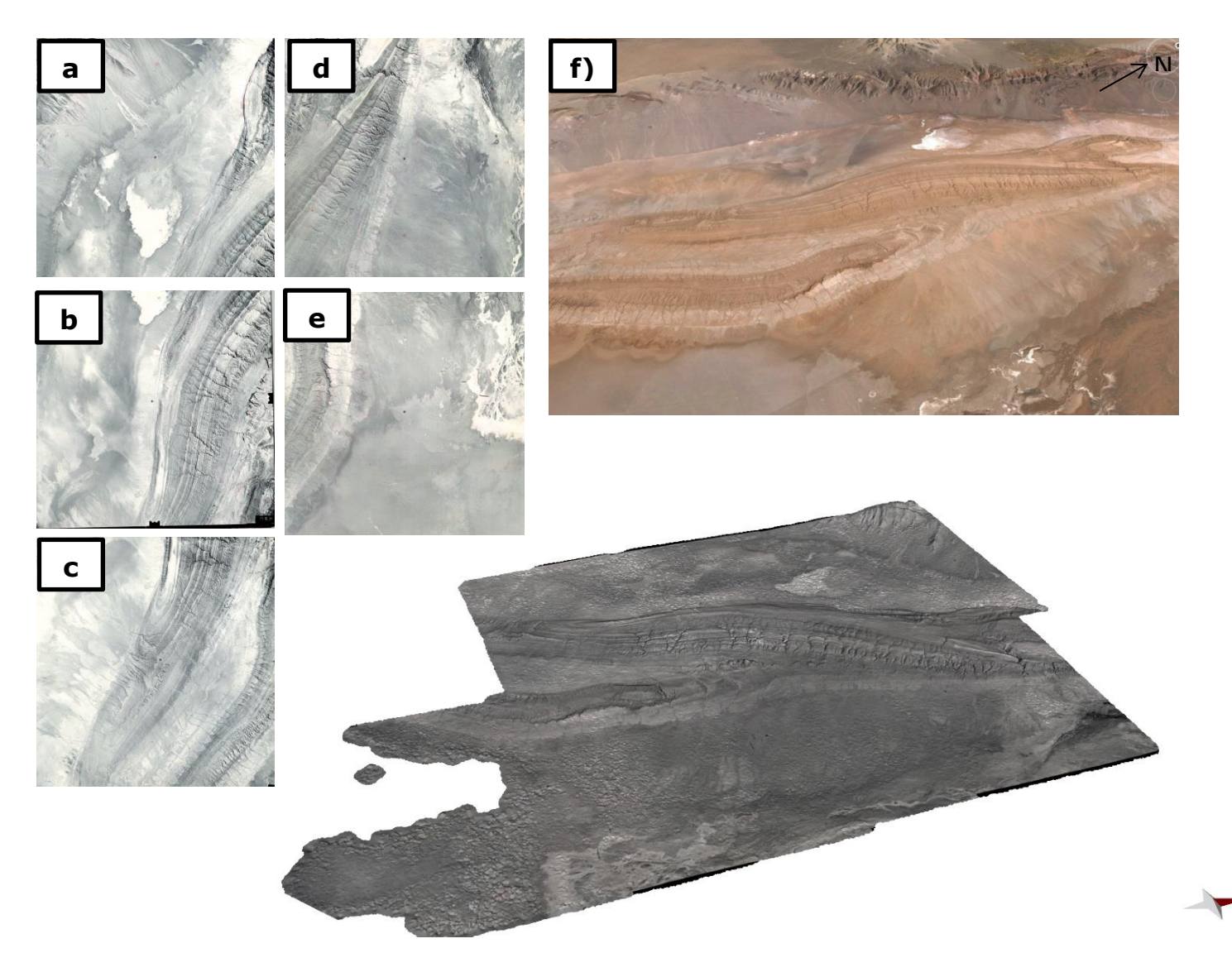

**Figura 77:** Anexo F. Figura 77a, Figura 77b, Figura 77c, Figura 77d y Figura 77e corresponden a fotografias tomadas de la Cordillera de la Sal, Región de Atacama, Chile, durante 1961. Figura 77f: Vista actual de la Cordillera de la Sal, imagen obtenida de Google Earth. Modelo digital reconstruido a partir de 17 imágenes tomadas en 1961 en la zona del Salar de Atacama.